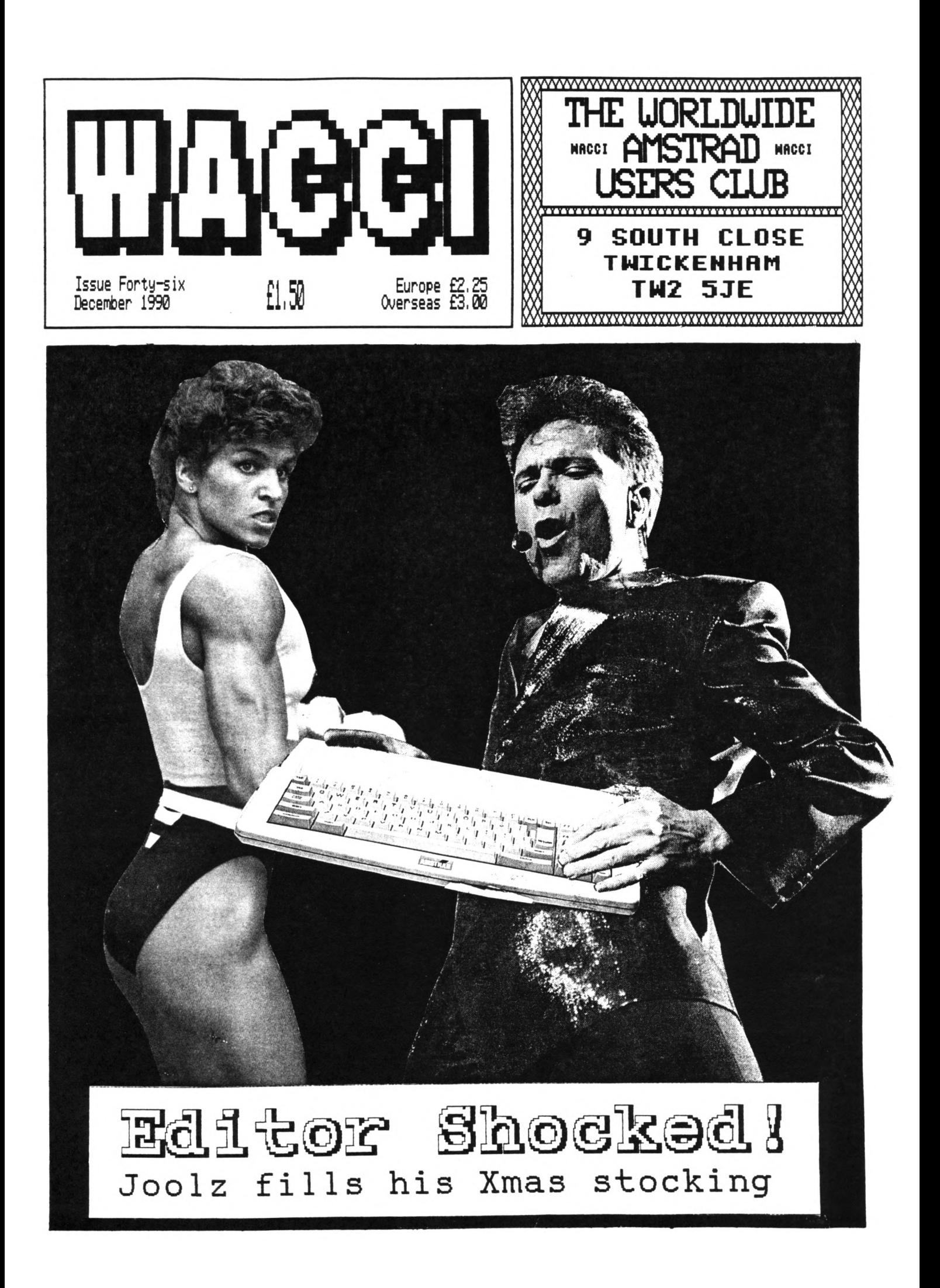

# **<sup>M</sup> "PICK-A-DISC" »**

**THE WACCI CP/M PD DISCS**

#### **CP/M DISC <sup>1</sup>**

*280 AID 8080 assemblers, 280 to 8080 to 280 code translator, debugging Monitor and assembler, reverse assembler, binary file comparer, plus HewSReeP and more.*

# **CP/M DISC <sup>2</sup>**

*Small-C (floating-point), Small-C interpreter, Prolog, Lisp, EBasic plus HewSReeP.*

#### **CP/M DISC <sup>3</sup>**

*Library utilities, disc quality checker, Unix grep command, PCR disc reader, disc sector editor, text file sorter, word counter, EFT, plus HewSReeP and more.*

#### **CP/M DISC 4**

*Cave adventure, chess, othello, golf, word search, biorhythms, mare generator, On-screen Calculator, Prolog, Comms utility, plus HewSReeP and more.*

# **CP/M DISC <sup>5</sup>**

*Scrivener (spreadsheet, inventory database mith macros, VDE text editor, spell checker with dictionary, sorter, word counter, comms utlity, plus HewSReeP and more.*

**CP/M DISCS 6 and <sup>7</sup>** *JRT Pascal, Sci, Cobol, EBasic, VDE text editor, plus HewSReeP.*

#### **CP/M DISC fl**

*Expert86, Forth (161 version), Stoic, Cobol, VDE text editor, plus HewSReeP*

#### **CP/M Disc <sup>9</sup>**

*Hex, lermit, lermode, Easymex, D, HmodemY, HeRSweeP, XECPC2, IDSEex, CircitKex, EX0-SE14.*

#### **CP/M Disc 10**

*Andybase, VDE266, Sideways, Print, Edit, Filer, Hew CCP and HeRSweeP.* **THE IACCI HOHEGHOil CPC DISCS**

#### **WACCI DISC <sup>1</sup>**

*Easters of Eidworld, Einimon, Chardes, Header reader, Fruitworm, Othello, Four in a row, The ForId, Chat, Jigsaw-1, Eddy, IOX, Pontoon, Progdoc, Helping hand, Bomber, Life, Lock 'n 'key, Tunnel dive, Head, Eemdatat, Xeydef, Darts, Grid warrior, Jigsaw-2, Star chase, UFO escape.*

# **¥ACCI DISC <sup>2</sup>**

*Amsig, Beetlemania, Disc, SDusp, Englebert, Globe, Eultiprog, Pixel plotter, Story, Functdr, Functsol, Formulae, Regiload, CGen, Excat, Exprint, Proforma. Heatlist, Romread, Symphony, Dripzone.*

# **WACCI DISC <sup>3</sup>**

*Bouncer, Basic plus, Label printer, Eissile, SAP, Synth, Hotrods, Breakout, Depro, Dis, Pairs, IRef, Raemon, Eusic composer, Logopolis, Eatbs magic, Breaker, Disc menagerie, Hosey, Sprites, Squeezer, Caverns of Skeleton, 2ener cards, Sum-vaders, Astrosuite, TAP, Rordy.*

# **WACCI DISC 4**

*Trivia quiz, Proto, Chess clock, Deffont, Calendar, Snooker scoreboard, Patience, Autoline, Amsig help, Crunch, Calculator, Font, Firmware explorer, Gomoku, Eenu, Othello, UDgrab, Style, Discmap, Tape RSIs, Viewfax, Go, Di-symm, AGE, Snakes, Oz, Fractal, Tee-off, Primes, SoundFI, Pharaoh, Shifty, Diamond miner, Crazy maze, Pathfinder, Spellbound.*

# **WACCI DISC <sup>5</sup>**

*Graphic magic, Jigsaw-3, SDE, Rrite it right, Banner, DYS-SYEE2, Sheepdog, Homopoly, Backgammon, Eusic, Orrery, Dominoes, Globe II, Printer, Envelope, Poster, Contours, Complex, Diabolo, and ADAE.*

#### **WACCI DISC <sup>6</sup>**

*Quiz, Stats, Colprint, Globe II, SDump3, Straight, Biomorph, Disc Slight, Spread, Humero, Synth, Dominoes 2.*

#### **WACCI DISC <sup>7</sup>**

 $\textit{WACCINord}, \textit{Romread}, \textit{LMA} \textit{SDump4},$ *Convert, E2Eusic, leyboard, SPY, Grafplot, Hardcat, AGE128, Bank/, DCheat, PCheat, 3DXOX, Invoicer, Pacplant, Typing tutor,, Strobe, Eagic squares, HiId, Decomp.*

#### **WACCI DISC <sup>8</sup>**

*The [irk editor, Football Pools predictor, Dwerrybase.*

#### **WACCI DISC <sup>9</sup>**

*Chess, Eode, Display, Organise,*  $Display, Read, Grapho, MFile, Tandy,$ *Edbutt, Tidy, FSRform, Inlays, RPC, Invaders, RACCISpell*

#### **WACCI DISC 10**

*ASCII-to-Eini Office II, Fruitrun, XRORD, ECPgraph, Xdraw, II, 12, 13, Xeycard, Loot, [Cassdisc.DR](Cassdisc.BR), Examp lei, Frame, [General.DR](General.BR), FCBdraft, Progdocl.*

#### **WACCI DISC 11**

*Displays, 120D, Biglabel, Cauto, CGP115, Poptl20D, RacciwordB, RAR.*

**WACCI DISC 12** (*N/A*) *HEX to BAS, Hextobin, HP, OHE, OSID, RESID, Draughts, Examples*

#### **Aj' s CONCEPT DISC** *Green's strip pontoon (1281), Dripzone plus (128k), Englebert, Saucer attack, Three dimensional maze, Beetlemania, Globe, Juggle.*

#### **Aj' s TWILIGHT ZONE** *Escape from RACCI HQ, Starfire, 3DXOI, Chat, Space Invaders, Starchase and*  $Pacplan$ *t* (*PLUS MORE*)

**PBICES AS SHOWI 01 CM1EIT O1DES FOH**

# **WACCI IS PRODUCED ARD EDITED BY STEVE WILLIAMS**

# Rute un ARS

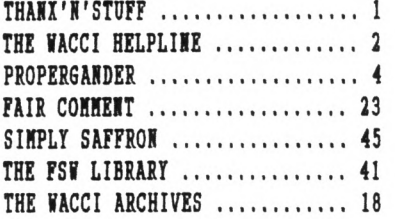

#### PROGRAMMIONG

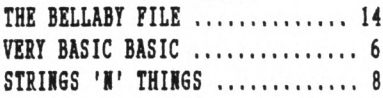

#### **BRATHERES**

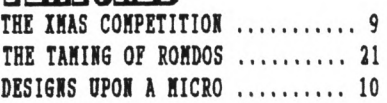

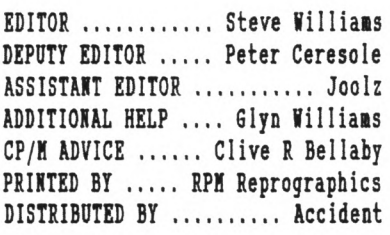

*Ko taterial tay be reproduced in thole or part without the irritten consent of the copyright holders. KACCI cannot undertake to return any unsolicited taterial unless accotpanied by a suitably stanped addressed envelope. Ko paytent thatsoever can be offered or tade for any taterial selected for publication.*

**WACCI (c) 1990 The Contributors**

**HACCI was conceived and founded by**

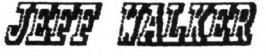

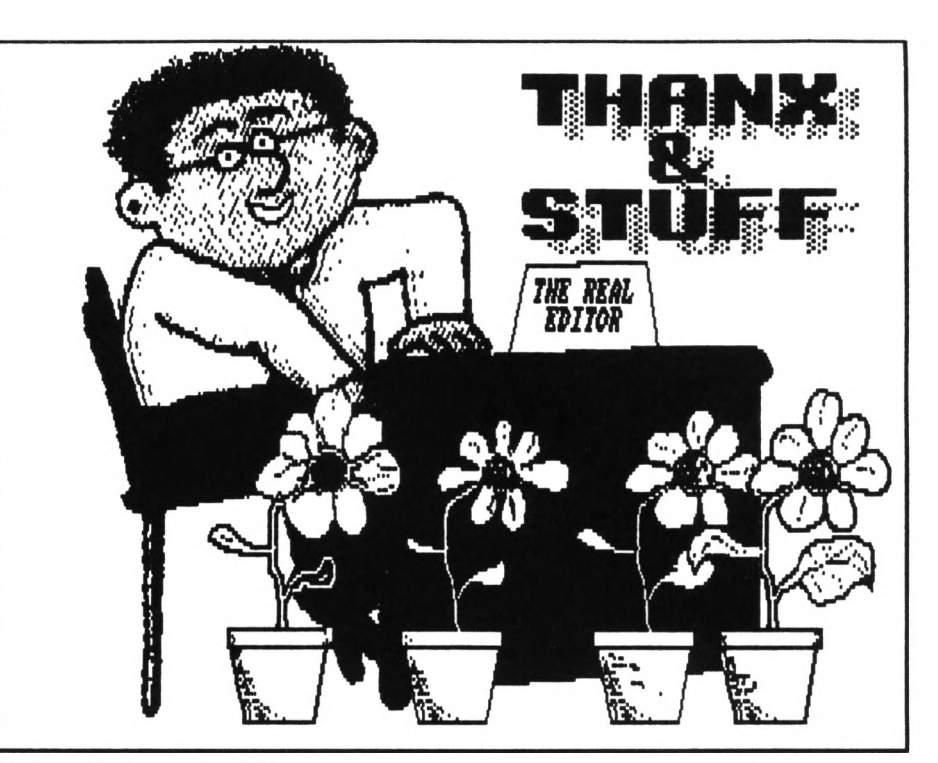

# **A TALE OF NOE**

**Hi Gang! Don't ask, you really don't want to know what's been going on.**

**OK then, since you insist, the reason that WACCI is late again is that over the last three Months <sup>I</sup> see® to have been followed by my own personal cloud of Murphy's Law. Yes, if it could have gone wrong then it has.,. It has been one great round of problei after problem. <sup>I</sup> wouldn't mind but sometimes they weren't even my** problems.

**For example, if you read this month's Propergander, you'll see that the former editor of WACCI, ACU and Amiga Computing, Jeff Walker, has started up a new fanzine for the Amiga called JAR (Just Amiga Nonthly.)**

**As was the case with WACCI, Jeff started the venture off with the help of Alex Aird. In fact they decided to start things off on a proper footing this time and decided to go into partnership together.**

**Everything went according to plan for the first few weeks. Jeff rented <sup>a</sup> three bedrooied house in Birmingham, aoved all his belongings, turned two of the bedroois into office space and work began on the first issue of JAN.**

**Then one day Alex disappeared (and has yet to reappear.) Ruours that he owed the dreaded VATian a large sum of Money seemed to be confined when a**

**few days later the bailiffs turned up at Alex's 'Computer Store' and carted away every thing that wasn't nailed to the floor (including the photocopier.)**

**This left little Jiffy in <sup>a</sup> slight predicament. He was one hundred and ten miles from home, unable to sign a company cheque because they needed two signatures, a magazine to finish to <sup>a</sup> strict deadline, <sup>a</sup> cover disc for Amiga Computing to put together, cold, hungry and <sup>a</sup> little bit depressed to say the least.**

**So who did he turn to in his hour of need? No, no, it was me! Anyway, his favourite Uncle Steven took some time out and drove up to Birmingham to lend a hand. He hired a Luton van and spent a few days getting the young lad loved back to the safety of Uxbridge.**

Once there we spent some more time **clearing out his front room and setting it up as an office. It took quite a chunk out of my monthly routine but helping a friend out of a**

**spot of bother always comes first. The good news is that every thing went 01 and that JAR is flourishing.**

**Well that wasn't too much of a disruption to my system but I returned to WACCI HQ to find that my trusty 3.5" disc-drive had died. "No great problems there, why didn't you just buy a new one" I hear you say. And that's exactly what <sup>I</sup> did but there**

**was <sup>a</sup> slight problem.., (Murphy's Law strikes again.) My former disc-drive's read-write heads were slightly out of alignment with those of standard ones. This hadn't really <sup>a</sup> problem to me before now, it could read and write to** **discs that it had formatted itself and that's all <sup>I</sup> needed it for, <sup>I</sup> didn't want to read other peoples discs. <sup>I</sup> was very sensible and regularly made backups of all my 3.5" discs onto other 3.5" discs.**

#### THE WACCI TELEPHONIC CHATTER HELPLINE SERVICE

**STEWART PEPPIAIT** (0245) 353903 **(Chelmsford)**

*Basic and m/code programming, DMP2000, UDE, Scrivener.* **<(A Tech-Head -Ed.))**

BETER CUPBELL **(041) 5544735 (Glasgow)** *OCP Art Studio, I'idi and Basic.* **<<A Comms Guru as well -Ed.))**

FEAU FROST **(0983) 882197 (Isle of Wight) 4pm - 10pm.** *UDE, CP/ff and Pretext.* **((He LOVES a chat but nobody seems to call him up -Ed.>>**

PETER CERESOLE (081) 878 0391 **(London)** *Protext, Promerge, Utopia and nukes (amateur status only.)* **((A total nutter to be avoided**

**at all costs -Ed.>>**

**[ON] VALIER** (0772) 651698 **(Preston, Lancs) 10am - 10pm.** *Coans, Protext, Prospell, Tape to disc transfer, CP/M on BOH.* **((A MEI expert, a good chatter))**

#### CLIVE BELLABY (0602) 725108

**(Nottingham)** *Basic, Cobol, CP/M, Dominoes and UDE problems.*

**ROBERT HEATON** (??) **(Wolverhampton)**

*Basic and m/code, printing and anything else north <sup>a</sup> good chat.* **((Send us your number Rob -Ed.))**

**IORNAN BUITON** (0260) 223257 **(Macclesfield)** *Basic programming and farming?* **((Control codes a speciality -Ed.>>**

STEVE LEADEE **(0689) 73633 (Orpington) 4.30pm - 9pm.** *Adventure games, general help and electrical projects.*

**PAUL DWERRIHOUSE** (0244) 534942 **(Deeside, Clwyd)** *Basic, Bank Manager and a very sympathetic ear* **((The author of WACCIWORD and WACCISPELL, errmmm... -Ed.»**

# SAI BARSOV **(021) 4294233**

**(Birmingham)** *Masterfile or MasterCalc (the original versions) and Tasrord.* **((Another Looney -Ed.))**

#### BILL LAVSOI **(0239) 820212 (Newport)**

*Basic, m/code and hardware and someone to talk to generally.*

*((This i'ACCI Helpline Service is provided, on <sup>a</sup> purely voluntary basis, by these fearless VACC1 members for the benefit of other RACC1 members. Please use it as the FIRST option for <sup>a</sup> CHAT, HELP, or PAHIC STATIONS! rather than calling our very busy RACCI HQ. If you do call <sup>a</sup> HelpLiner, on this list, please do it (unless specified otherifise) ORLY between 7pm to 9pm.*

*In addition, if <sup>I</sup> get any reports of this helpline being abused by software pirates <sup>I</sup> mill scrap it without any further discussion - Ed.)>*

**The problem was that the new drive couldn't read the discs that had been**  $for$ **natted by** the **Unfortunately although <sup>I</sup> kept back-ups on 3.5" discs <sup>I</sup> had gotten out of the habit of backing them up on 3" discs. Consequently <sup>I</sup> had 'lost' most of the FSW software that had been sent in for inclusion in The ESN Library over the last eight or nine months.**

**It took me the best part of a week, scrambling through my collection of 3" discs, trying to find copies of the programs <sup>I</sup> had lost. I've managed to get most of them, back but if you've sent a program in to WACCI within the last nine months could you find it in your heart to send it in again, just in case it's one of those that <sup>I</sup> can't find. Similarly, if there's anyone out there who is <sup>a</sup> dab-hand at fixing duff disc-drives could you have a look at mine some time. It needs to be fixed but the head needs to be left alone.**

**Anyway, Murphy's law hadn't finished with me yet. Around about this time <sup>I</sup> started to notice that I was always feeling tired, lethargic and generally unwell (0E, more than <sup>I</sup> usually do.) Guess what, it was <sup>a</sup> recurrence of glandular fever. <sup>I</sup> suffered with <sup>a</sup> long bout of this back in 1981, not very nice at all and <sup>I</sup> was pretty sure that if you'd had it once you couldn't catch it again. Wrong! Evidently once you've got glandular fever it never really goes away, it just goes into remission. Now they tell me.**

**Like the long suffering Job, <sup>I</sup> resigned myself to getting on with the task in hand regardless.**

**Now <sup>I</sup> don't think <sup>I</sup> told you this in issue 45's Thanx and Stuff but around about this time <sup>I</sup> thought it would be a good idea to try my hand at a part time degree course in computing and business studies at my local Uni.**

**<sup>I</sup> know, <sup>I</sup> know but it really did seem logical at the time. After all it only involved attending lectures on Tuesday and Thursday mornings and they were prepared to give me exemptions on the first two computing modules because** *<sup>I</sup>* **had already covered them. Surely I could spare the time for that. Nrong again! <sup>I</sup> hadn't calculated that they expect you to do assignments**

**as well, and <sup>I</sup> can tell you that they are not the easiest things to do. <sup>I</sup> now know why they don't give degrees away with packets of Rice Krispies.**

**In retrospect it was bad move to make. However, I've soldiered on with it and as there are only <sup>a</sup> few weeks left <sup>1</sup> intend to complete the first part of the course, take the exams and then knock it on the head. Because the course is modular it means that <sup>I</sup> can always go back to it in <sup>a</sup> couple of years if <sup>I</sup> suddenly find myself with <sup>a</sup> lot of spare time.**

**And there's more... Remember <sup>I</sup> told you that when the Bailiffs cleared out the photocopier as well? Guess where Alex Aird used to store the originals of the EACCI back-issues? Yup, Murphy's in there again. So there is now absolutely no hope of getting copies of back issues that predate the time that WACCI went into print with RPM Reprographics (November 1989.)**

**Consequently I'<sup>m</sup> going to sort through the outstanding orders and increment subscriptions by the number of issues that I cannot now supply.**

**The same goes for the months that you have missed, In fact it would be better all round if more emphasis was put on the issue number as opposed to the month of issue. That way you will know instantly whether or not you have**

**missed an issue.**

**I'm going to change the format of the reminder notice that is printed on the address label. Instead of reading "Your Subscription expires with the Sep 1991 issue" or summat like that, it will read "Your Subscription expires with issue number 52" which is a bit less likely to cause confusion.**

**So that's how I've been spending the last few months, <sup>I</sup> told you that you really didn't want to know, didn't I?**

# **A BIT BIGGER**

**As reparation for you missing out on your regular fix of WACCI for so long, I've made this issue slightly larger than the usual ones. Hang the expense, it's Xmas after all. It'll give you something to digest over the festive season. Argghh. Do you realise what I've just done? Murphy's Law is about to strike again. Ah well, that means you probably won't be reading this till well after Xmas is over.**

**I'll say it anyway... have <sup>a</sup> merry Xmas. There that's sealed it. The earliest that you are going to get this copy by will be at least Easter.**

#### **IN THIS ISSUE**

**Saffron Trevaskis has returned from America, so she's started writing her column again 'Simply Saffron.' Those** **of you who have been EACCI members for some time will remember that she wrote a small series of articles <sup>a</sup> few years back before trotting off to America to get married. Having returned to the motherland once again in the 'single<sup>1</sup> state she naturally contacted WACCI and offered to write for us again.**

**Richard Burton's back again. This time he's started up a new column that has a look at the early issues of WACCI, check out 'The ¥ACCI archives' it makes fascinating reading.**

**Apart from being slightly larger, WACCI now has <sup>a</sup> slightly different look. Write and tell me if you think it's an improvement (Hmmm... don't write otherwise.)**

#### **NEE NUMBER**

**Just <sup>a</sup> little mention to draw your attention to the fact that Tony Ealker's number on the Helpline has been changed, so don't use the old one as all you'll get is the 'out of service' tone. Ehile I'm talking about the Helpline, apologies to those of you who have volunteered your services but have yet to see your names put up on the list. I'll get round to updating it by next month... Damn, Murphy's going to love that one!**

# **FOR SALE**

**Two quick topics before I run out of room. I've got <sup>a</sup> few copies of the original Art Studio for sale at £7 each. Drop me <sup>a</sup> line if you are interested.**

#### **EANTED**

**Does anybody have a copy of "Gothic" by Firebird, either on tape or disc. It's not for me, it's for <sup>a</sup> friend (honest guv!)**

# **NEARLY DONE**

**That's it, I've nearly run out of room for yet another issue. EACCI will be back again early in the new year... Damn, damn, I've done it again. <sup>I</sup> think I'll go and have <sup>a</sup> lie down for a while. Take care and make sure next year's better.**

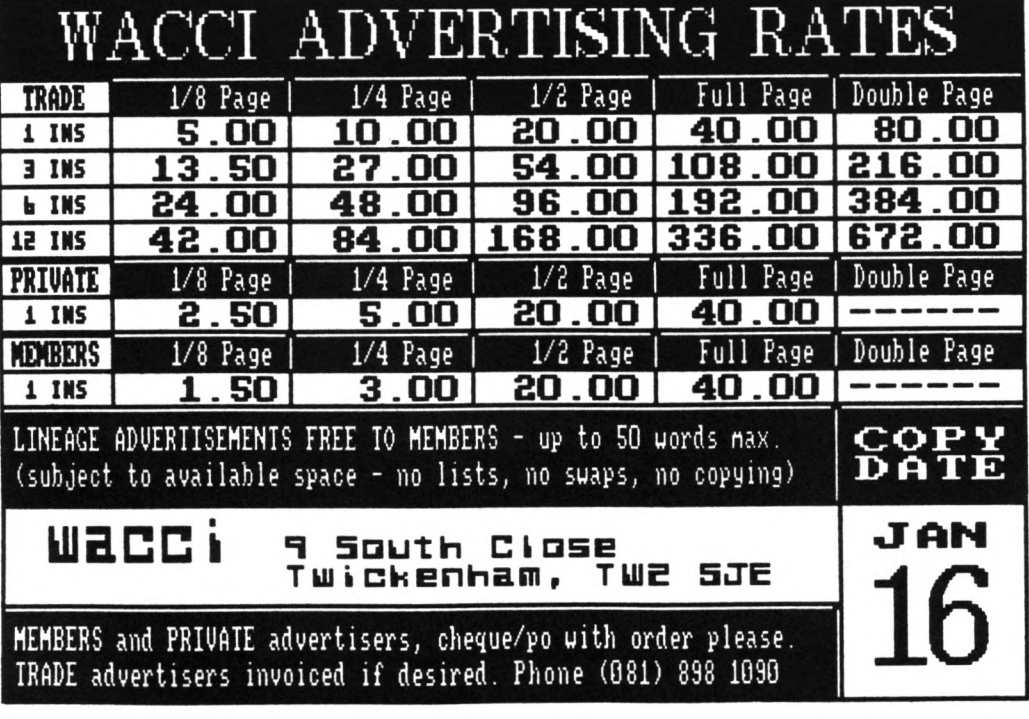

*Propergander..,. Propergander.... Propergander.... Propergan der.... Propergander.... Propergander.... Propergander.... Pr opergander.... Propergander... . Propergander.... Propergander .... Propergander.... Propergander..,. Propergander.... Prope*

**STEVE WILLIAMS TAKES A LOOK AT THE NEWS AND GOSSIP**

#### **POP CHOPPED**

**After months of trade speculation, Maxwell Consumer Magazine's veteran title,** *Popular Computing feetIp,* **which was formerly owned by** *Focus Investments,* **has been closed down.**

**The title was bought from** *Focus* **along with four other computer titles -** *Amstrad Computer User, Amstrad Professional Computer User, Amstrad PCf and QL forld -* **when the firm was sent crashing earlier this year after it's bank refused to inject any more cash into the business.**

**The closure decision has come from local management level, ratified by** *Eaxmell Consumer Magazine's* **boss Peter Barber.**

**The downfall of the title is blamed on reducing margins in advertising combined with rapidly declining circulation figures.**

**The last ABC figure recorded for the magazine was 14,500 although this is believed to have dropped considerably since then, with a figure as low as 6,000 being suggested by some pundits. The mag had been around for some eight years with the last issue (number 429) published on September 20th.**

**Staff on the magazine have been found positions elsewhere in the firm, including** *Pop's* **editor Paul Marks, although three people were made redundant prior to the closure of** *Pop Comp feekly.*

**Publishing director said:** *"fe publish for profit not for emotion or ego. The decision mas made in the light of anticipation of moves in the meekly market, me simply couldn't see the market surviving, let alone expanding. All the other*

*computer titles that me omn are completely safe though.*

*fe looked at <sup>a</sup> number of scenarios and considered a number of options and decided that this mas best. fe have no plans to sell the title at the moment, if someone comes along then that's fair enough but me're not actively seeking a buyer. '*

**Two video titles,** *Video For Tou* **and** *Video Buyer,* **were also acquired in the Focus purchase but Lewis dismissed rumours that MCM was more preoccupied with these titles than PCM saying:** *"The Kaxmell organisation only acquired the titles that it manted from Focus, if it didn't mant Pop it mouldn't have been bought, it's as simple as that. One aspect of the specialist magazine market is that titles move in and out so quickly.*

*fe never felt that me mere in <sup>a</sup> head to head battle mith any publication so there's no question of us losing one. fe had <sup>a</sup> very devoted team morking on the magazine, obviously one can never be totally satisfied mith the quality of <sup>a</sup> magazine but it mas <sup>a</sup> very me<sup>11</sup> presented publication. "*

**The closure of** *Pop Comp feekly* **means that the weekly computer magazine market is, at present, left completely clear to Future Publishing's** *fem Computer Express* **which recently turned in an ABC figure of 21,251.**

#### **AMSTRAD** *MVEBTUPE*

**Amstrad will be spending £5.5 million pushing its range of leisure hardware this Christmas. The impressive splurge includes a**

**national TV campaign for the new**

**GX4000 console and Plus machines. Prime time slots for the three new products are being lined up from October through to December.**

**<sup>A</sup> press campaign is also being run throughout the same period and, in all, £3.5 million is being spent promoting the revamped Amstrad 464 and 6128 Plus range.**

**The veteran Spectrum +2 is also considered worthy of a TV slot with adverts supporting the James Bond Action Pack scheduled for the same period as the new GX4000 and Plus range. Amstrad claims that £2 million is being spent on the Spectrum altogether.**

**With a plethora of new machines available, particularly in the console market, Amstrad knows that the fight for the market share this Christmas will be more competitive than ever. It believes however that its total leisure computing adspend of £5.5 million will** *"oversbadom anything our competitors can do and mill do much to ensure that Amstrad and Sinclair are once again the top selling home games machines this Christmas.'*

**In announcing the promotional plans, Amstrad Ill's managing director, Barry Young offered:** *"The September through December period is Amstrad's traditional high selling season for leisure products. Much of this year has been engaged in developing and launching a range of nem products for this season and me nom have in place <sup>a</sup> compelling set of products addressing each one of our key market segments.*

*It is nom time to promote those products to the end user and to that end me have set aside £11.9 million*

#### *tore than ue have ever spent before. '*

**The £11.9 million figure to which he referred includes the promotional budget for satellite and video products.**

# **AMS** *TRADE-IN*

**Amstrad is all set to blitz the fax market this autumn with not only a TV ad campaign but also a £100 trade-in offer on its two top models.**

**In a proaotion which was due to start in the first week of October, end users are able to trade in any old telephone and receive £100 off either the price of FX9600AT (which normally retails at £699) or the FX9600 (normally sold at £599.)**

**At the tiae of going to press Aastrad is not yet ready to officially announce the schene so it is not clear just how long it is scheduled to last.**

**The firm's bottom end fax, the £399 FX5000, is not included in the promotion and will retain its original price.**

**It is known that the Brentwood firm is hoping for an** *"Aastrad effect"* **in the fax market and believes that the FX9600AT will lead the way.**

# **DOUBLE TROUBLE?**

**Aastrad1s latest product is <sup>a</sup> double-deck video system - two VCRs and <sup>a</sup> TV encased in the familiar Aastrad black casing. It allows you to record an episode of M\*A\*S\*H while watching the latest video release and if you go on holiday, you can record up to 16 hours of TV, say one tape for your daily dose of neighbours and the other for the latest ITV blockbuster.**

**But what'<sup>s</sup> attracted most attention is the video-to-video copying option. Video rental shops and the film industry in general are unsurprisingly angry, saying it encourages video piracy.**

**Reg Dixon, of the Federation Against Copyright Theft is already pressing for the withdrawal of the machines:** *"A lot of people's*

*livelihood depends on bote rental. Nby should that be threatened just because sotebody obviously vants to take <sup>a</sup> fast buck?"*

**In 1987 Amstrad brought out an** audio dubbing cassette deck. Record **companies attempted to ban it from shops claiming that for every record sold there were at least two illegal copies made, losing them millions every year. After lengthy court battles the House of Lords ruled that the equipment was not inciting consumers to infringe copyright and so Amstrad were allowed to continuing marketing them.**

**Row it seems that history may be about to repeat itself.**

# **REJOYCE**

**There's some good news for PCM owners. Last month Amstrad launched an impressive software promotion in what appeared to be something of a clear out.**

**The firm has bundled and dramatically cut the prices of various packages. Leading the way is a PCV bundle containing Supercalc <sup>2</sup> and Dbase <sup>2</sup> which normally retail for well over £100 but are now available together**

**for £49.00**

**There is also <sup>a</sup> PC bundle containing Info Master, Accounts Master and Pay Master which together would cost £147 with a trade price of around £100.**

**In the new offer the trio are available to the trade at £20 and carry <sup>a</sup> notional recommended retail price of £39 although it seems dealers will be able to split the packs if they wish.**

**Already speculation has started that the offers are designed to clear stock to make room for new lines but Amstrad itself offered no comment.**

# **PERSUSIVE SPIV?**

**You've seen the pictures, you've bought the magazines, you've even got the computer - now read the book! "Alan Sugar:** *The Aistrad Story"* **has hit the book shop shelves with a loud hard-back thump and a**

**hearty £14.99 price tag.**

**According to the book Amstrad would not be around today if it wasn't for High Street giant Comet. The ex-chairman is quoted:** *"Alan ifas a spiv. I wasn't interested in his products - they irere <sup>a</sup> load of bloody rubbish. I was only interested in getting bold of Sarrard record players thick he could supply cheaper because he ifas <sup>a</sup> lanufacturer.'*

**The Comet boss reluctantly agreed to allow customers to order Amstrad amplifiers through them provided he got the record players. What he didn't bargain for was the young Sugar's deviousness. Sugar got family and friends to order the amplifiers and when a clerk rang Amstrad to say seven orders had been placed the "spiv" raged:** *"Don't be so bloody stupid, I'i not selling you ten of anything. You've got to buy at least a hundred!"*

**Comet gave in and Alan Sugar finally found <sup>a</sup> nationwide outlet to sell his electrical goods through.**

# **A JAM RAG?**

**Some of the longer, fine, upstanding male members of this club should be <sup>a</sup> little bit interested in another computer organ which has recently sprung up. It's called JAM and it's editor is a certain Jeff Valker.**

**The magazine is Amiga** *(yeuk)* **based and has a somewhat "VACCI" feel when read. Hardly surprising really since Jeff was the first editor of the magazine you are now reading.**

**The first JAM issue was originally published from a Birmingham address but due to increasing demand and expansion JAM has had to move back to London. The second issue is due out in the second week of October.**

**If you've got a friend with an Amiga then do him <sup>a</sup> favour and tell him that JAM has moved back to:-**

> 75, Greatfields Drive Hi 11<sup>i</sup> ngdon Uxbridge UB8 3QN

**Telephone:- 0895 52430**

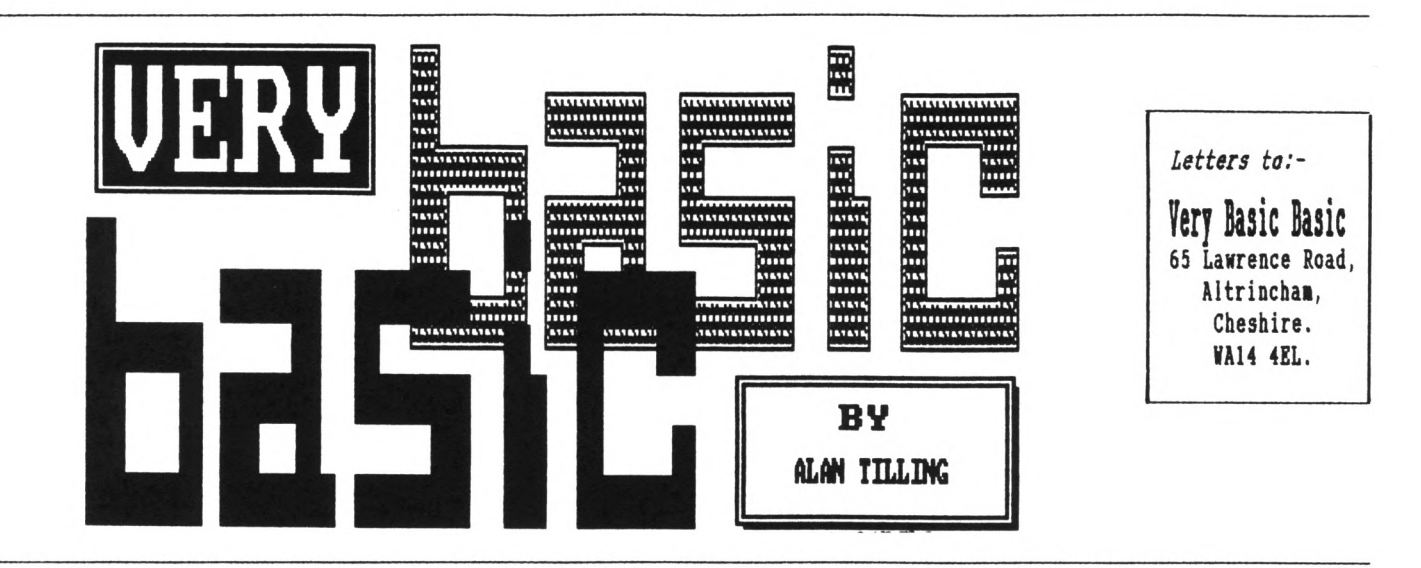

GET YOUR SHOES AND SOCKS OFF, TWIDDLE YOUR TOES - THIS MONTH ALAN'S DOING SOME SERIOUS COUNTING

**Hello everyone, 'tis I. Ve're on the fringes of Basic this time with numbering systeas.**

 $-\langle \text{VBBVBB}\rangle -$ 

**All computers work using the Binary** system (base 2) of counting. To make **life easier for ourselves, we humans use counting systeas which have <sup>a</sup> base greater than 2.**

-(nm;-

**The aost coaaon base is base <sup>10</sup> - "ordinary" counting. Base 10 means that each coluan of figures can hold any of ten digits (0 - 9.) If any coluan holds <sup>9</sup> and <sup>1</sup> is added to it then this coluan resets to <sup>0</sup> and <sup>1</sup> is overflowed into the next left hand coluan and so on.**

 $-\langle$  ybbybb}-

**There are many different bases but we are so accustomed to them that we don't think of them as bases. Give us sone examples, Alan. 01 take a look at** *Fig 1.* **then**

**4,2,12 and 20 cone to that the £s were counted up in base 10 also, what a congloaeration but who called then, or even thought of then, as bases?**

**As <sup>I</sup> said earlier** *binary* **is used in computing for a very good reason. In binary, each coluan of figures can**

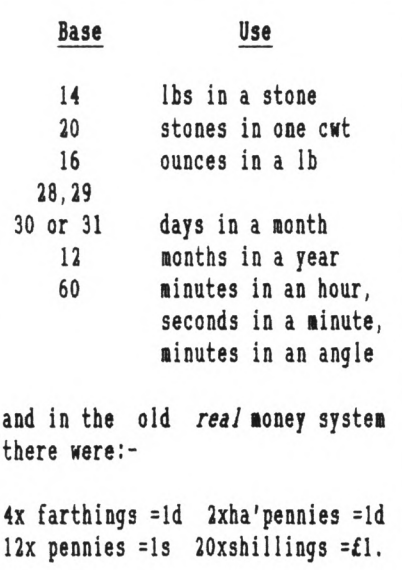

*Fig 1.*

**hold either of two digits (0/1.) Compare that sentence with the one stated earlier for base 10. The state of <sup>a</sup> bit (BINary Digit) can be represented by 0/1, in/out, absence/presence, on/off and here's another - no light in the window, meaning that the coast is clear; light on in window, meaning "not tonight, my husband is at home"**

 $-\langle \text{VBBVBB} \rangle -$ 

**This on/off action is the action the computer uses because the transistors** **that make up the chips can be on or off. If (inside <sup>a</sup> chip) there are eight transistors in a row, then they can be on or off in any combination, the least on is 00000000 and the most on is 11111111, so far, so good?**

**The reason I have chosen <sup>8</sup> transistors is that the CPC's are 8 bit computers. The least number of transistors on is none and for good reason this is called, wait for it, zero (wow, this higher mathematics is getting to me - must have <sup>a</sup> lie down) and the aost on is called er., er. It can be called quite a few things (please keep then all clean.) The simplest is llllllllj the little ? to remind us that the number is in binary (base 2.)**

 $-\{VBBVBB\}-$ 

**Hands up all those who counted how many ones there were, hmm quite a few. An easier way to remember binary numbers is to group them in bunches (or bytes) of four ie, the above number would be 1111 1111. Veil that's slightly easier but only slightly. If we look at what each bit is worth then we will be on the way to a good** system.

 $-\{VBBVBB\}-$ 

**You may have heard the terns LSB/NSB Least/Uost Significant Bit. This is <sup>a</sup> way to say which is aost important. Imagine you have just won the VACCI**

**sweepstake and you take your prize of one hundred thousand pounds and one penny to the bank, As we know this Bind boggeling aiount is written as £100,000,01.**

**how if the cashier says that she couldn't tell if the last digit was <sup>a</sup> 0 or a <sup>1</sup> you would probably say, "Who cares, what's one penny in one hundred thousand pounds." However, if the cashier is in doubt about the first digit, then you are in trouble, in other words you have established which is nost significant and which least.**

-{VBBVBB}-

**The LSB indicates the presence/absence of l's. The second bit the presence/ absence of 2's and the third bit the pres./abs. of 2x2=4's and the forth bit 8's and so on.**

**This seans that the binary number 1111 1111 can be represented by 15 15. The more astute of you will have realised we are now in** *HEXadeciaal* **<sup>15</sup> as <sup>a</sup> binary number with <sup>4</sup> digits.** *Bye for non...* **Alan.**

**(hex = 6 deci <sup>=</sup> 10 therefore hexadecimal <sup>=</sup> 16) to stop 15 being read as <sup>1</sup> <sup>5</sup> the letter <F> is used, like this:-**

**0,1,2,3,4,5,6,7,8,9,10,11,12,13,14,15 0,1,2,3,4,5,6,7,8,9, A, B, C, D, E, <sup>F</sup>**

**Now you know what those intermidable data statements are about, they're just numbers.**

**And now back to Basic. To convert between bases you can do it by hand or use your computer - now there's <sup>a</sup> staggering thought. The Basic keywords BIN\$, HEX\$ and STR\$ are used to do the conversions.**

# $-\langle \text{VBBVBB} \rangle -$

**BIN\$ converts a denary (baseio) number into a binary (base?) number. Type ? bin\$(15,4) [RETURN] and you will get** **Now type ? bin\$(15,8) and see the difference. (By the way, typing ? is <sup>a</sup> quick way of typing PRINT.)**

#### -{VBBVBB}-

**HEX\$ converts a denary number to a hex number: type ? hex\$(15,4) and you will get 000F ie <sup>15</sup> is <sup>F</sup> and it is <sup>4</sup> bits**

#### *l* {**vBBVBB**}-

**STR\$ converts hex or binary back to denary: Type ? str\$(&F) and the answer will be 15. (The <sup>6</sup> tells the computer that the number is in hex.) Type str\$(&Xllll) and you will find that this also gives 15. (The 61 signifies binary)**

-(fflffl)-

**Well that's another month or rather another year gone so do have a happy Christmas and <sup>a</sup> prosperoouss err., prozzper... err... good New Year.**

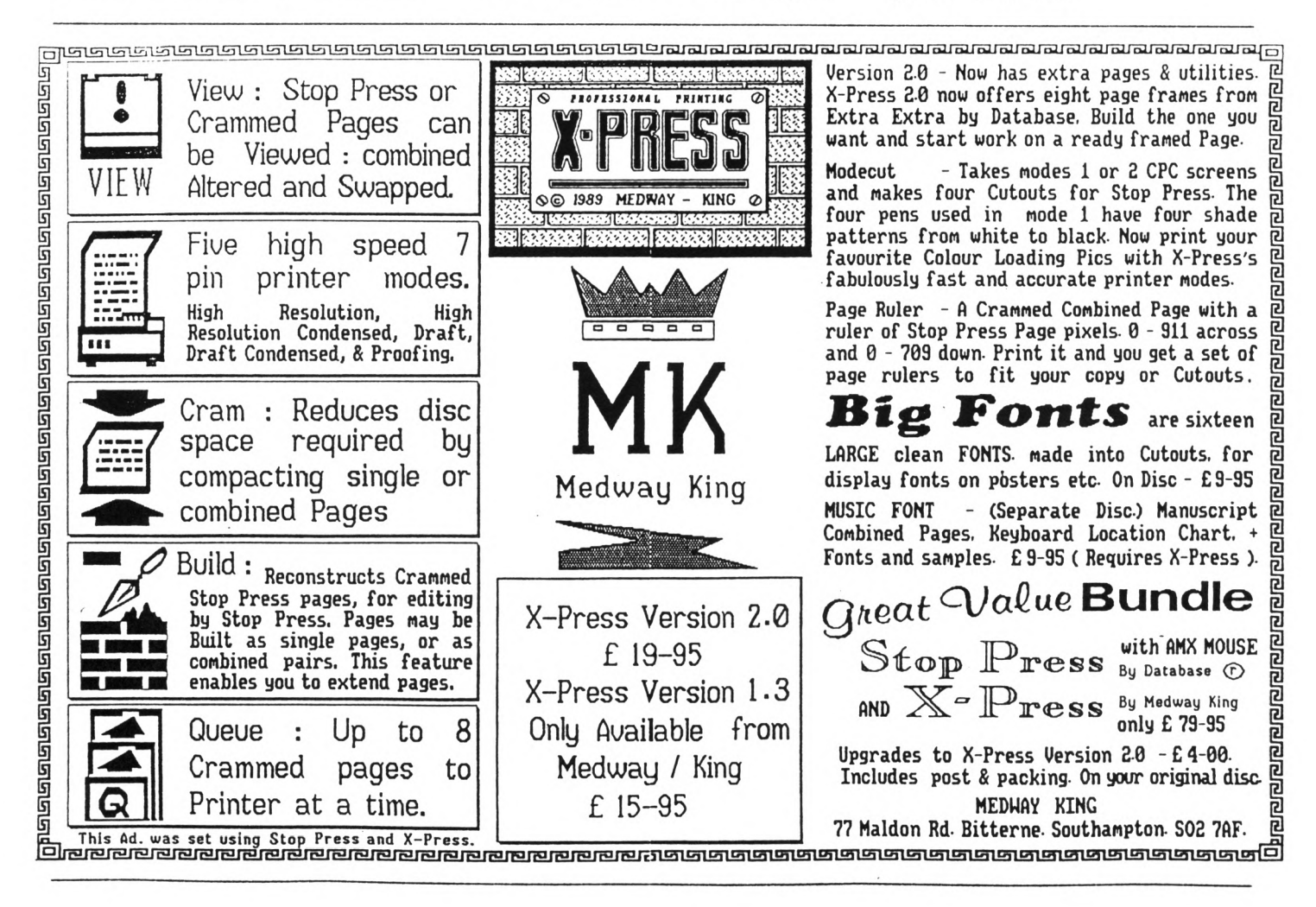

**one on the left doesn't look quite as healthy as the others.**

**Thank you for putting ay name straight on the address label. Regarding ay problem with CP/M+ and Newsweep, it was <sup>a</sup> case of ay not reading ay aanual - only it was the <b>anual for the expansion that <sup>I</sup> hadn't read which wasn't the obvious one to look at. All problems solved now thanks to their patch. It was something to do with the keyboard scan of the <sup>6128</sup> - if anyone can explain the difference I'd be interested, as it is one incompatibility problea <sup>I</sup> have not coae across before.**

**<sup>I</sup> can understand to soae extent the probleas arising in producing the magazine, as explained in Peter Casserole's article (way back in February - see how out of date all this is) as three times a year <sup>I</sup> had the interesting but hectic task of coapiling our church newsletter. This was done on the saae word processor <sup>1</sup> aa using to send you this letter.**

**You asked what it was that had produced the peculiar file on the last disc. It was ay own version of Text Editor - a type-in that appeared in Coaputing with the Aastrad in February 1985, although alaost everything has been coapletely re-written by ae, as it can now do italics and other wonderful things, as well as this nifty aicro-justification you can see, not that you will see it in Fair Coaaent.**

**You aight be interested (but <sup>I</sup> doubt it) that the asseabler <sup>I</sup> use for all ay aachine code is none other than RAW - a type-in froa CWTA July <sup>1985</sup> - all in BASIC. It encourages ae to get ay code right first time, as aachine code of the length <sup>I</sup> ae into can take over five minutes to assemble!**

**<sup>A</sup> friend of nine, a BBC <sup>B</sup> owner (I believe he actually uses the thing as well) occasionally reads bits of WACCI. The bits he likes best are the Life cartoon and Phil Norley's letters (and wore importantly, the replies.)**

**He didn't like the idea of using a laser printer to do the aagazine either, though I'a not sure how to value the opinion of someone whose** **aachine has only 321 RAN. Have you ever tried using the BBC's PLOT connand? It is totally incomprehensible and as for the 6502 CPU with three 8-bit registers?... Anyway, enough of slagging off inferior machines - he gets his own back when he transfers his BBC prograas to an Archimedes where they run incredibly fast - so fast that you have to put delay loops in BASIC games. Acorn's RISC chip is certainly no WIMP!**

**Thanks to Andy Frane I aa now the possessor of a Ran Nusic Nachine. Now <sup>I</sup> an saving up to buy a lead to connect it in parallel with the disc drive interface. Why didn't they put <sup>a</sup> through connector on? Anstrad itself doesn't set <sup>a</sup> very good example though - the disc drive interface isn't equipped with one either!**

**However it is probably Loconotive Software who have caused an interesting 'feature' of the 6128 RON. If you are lucky enough to have <sup>a</sup> 6128 (complete with its disgusting keyboard) you night have noticed when switching on <sup>a</sup> slight flicker when it prints up the copyright message. If you also possess a Multiface II or similar device, you can try stopping it during the print up. As far as <sup>I</sup> can tell, it prints up the word "Copyright" and then writes over it with the copyright symbol followed by "Amstrad Confuser Electronics" etc. Why it does this <sup>I</sup> have no idea but it certainly looks silly.**

**Boes anyone have a dozen of the new style Amstrad disc sleeves spare - you know the kind - the ones that aren't hinged and don't break when you drop them on the floor. Judging from the hype in the never-changing WACCI Adverts Section, I must be in the minority that prefers the new floppy plastic cases to the old hard ones. <sup>I</sup> have about five of the latter which <sup>I</sup> would gladly give to NACCI if <sup>I</sup> could get hold of soae of the new kind. Well, you must admit they're better than the Naxell ones, surely? You can't even see the edge of the disc label and half of mine are coming apart through over-use.**

**Nell, that just about rounds off <sup>a</sup>**

**three-month late letter (it wouldn't have been so long if the FSN had come back sooner.) Sorry, I'm not really complaining - you must have your work cut out reading rubbish like this, let alone putting together a high-quality magazine and doing all the orders. The next letter will be shorter to reduce the workload (I'll try, <sup>I</sup> promise.)**

> **Matthew Phillips I Newcastle Avenue Beeston Nottinghamshire NG9 1BT**

**<<I'm not so much interested that you're using Roland Waddilove's RAN assembler as amazed. To have then produced a proper wordpro from Text Editor smacks of serious over achievement.**

**Please don't go on- it makes us all look lazy and silly and the truth hurts too much. But don't knock the 6502- it's now seen as an early RISC chip. Big brother of the ARN which, as you say, fairly flies. But just think, with our slow cheap (£3 retail) Z80, how much useful CP/M software we've got out there and how little there is for the Archy. Then smile. As to the flickering copyright message, <sup>I</sup> suspect there was an early version and when they changed the copyright message they left the rest of the code in because it was too much sweat to alter. How about that? -Joolz.>>**

# **NEVER A CROSS NORB**

**Bear Joolz and Steve, <sup>I</sup> answered your request last year for a Crossword Compiler program by sending in my homegrown INORB suite, warts and all and never originally intended for sharing. Your interest activated my forgotten intention to tread through INORB again and - well, to cut a long story short it now includes a <sup>641</sup> dictionary, all sorts of look-up features, actual error trapping and**  $reduced$  user unfriendliness  $\langle\langle ah\rangle$ **that'<sup>s</sup> what it's called.>> <sup>I</sup> have also updated the DOC file to include all the little extra bits left out last time.**

**The revised offering is included on**

*Fig 1.*

 **MODE 2:CAT:DIM text\$(1000) INPUT "File name ";f\$ OPENIN f\$:n=l:NHILE NOT EOF LINE INPUTS, text\$(n):n=n+l WEND:CLOSEIN:n=n-l LINE INPUT "Nord to find)" ;find\$:find\$=UPPER\$(find\$) LINE INPUT "Nord to replace it)" ; replace\$:x=LEN(find\$) FOR y=l to <sup>n</sup> temp\$=UPPER\$(text\$(y)) GOSUB 120 110 NEXT;END findpos=INSTR(terap\$,find\$) IF findpos=0 THEN RETURN PRINT text\$(y) a\$=LEFT\$(text\$(y),findpos-1) b\$-RIGHT\$(text\$(y), LEN(text\$(y))-findpos-x+1) text\$(y)=a\$+replace\$+b\$ :PRINT text\$(y) terop\$=UPPER\$(text\$(y)) 190 GOTO 120**

# **THE ERROR TRAP**

**You will see that the first line tells the CPC to jump to line <sup>110</sup> if an error occurs. The error, in this case, happens in line 40 when BASIC opens the file for us. <sup>A</sup> wrong file type error message would normally he printed to the screen and the program stops. In fact the file has been opened for us and line 110 sends the control back to line <sup>50</sup> as if nothing had happened.**

**You could test, in line 110, IF ERL-40 THEN RESUME 50 so that, with only the OPENIN command on line 40, this must be the error that we want to trap.**

**Oh, what about DISC.BAS? Nell it'<sup>s</sup> the NACCI copyright notice. As such, nothing to go bananas about but worth getting to grips with.**

*...strinGSAXDfhings...*

**That's all for the moment. <sup>I</sup> hope you enjoy using these simple programs and that you're attracted further into the jungle of programming; one last thing.** *Did I mention runner the beans?*

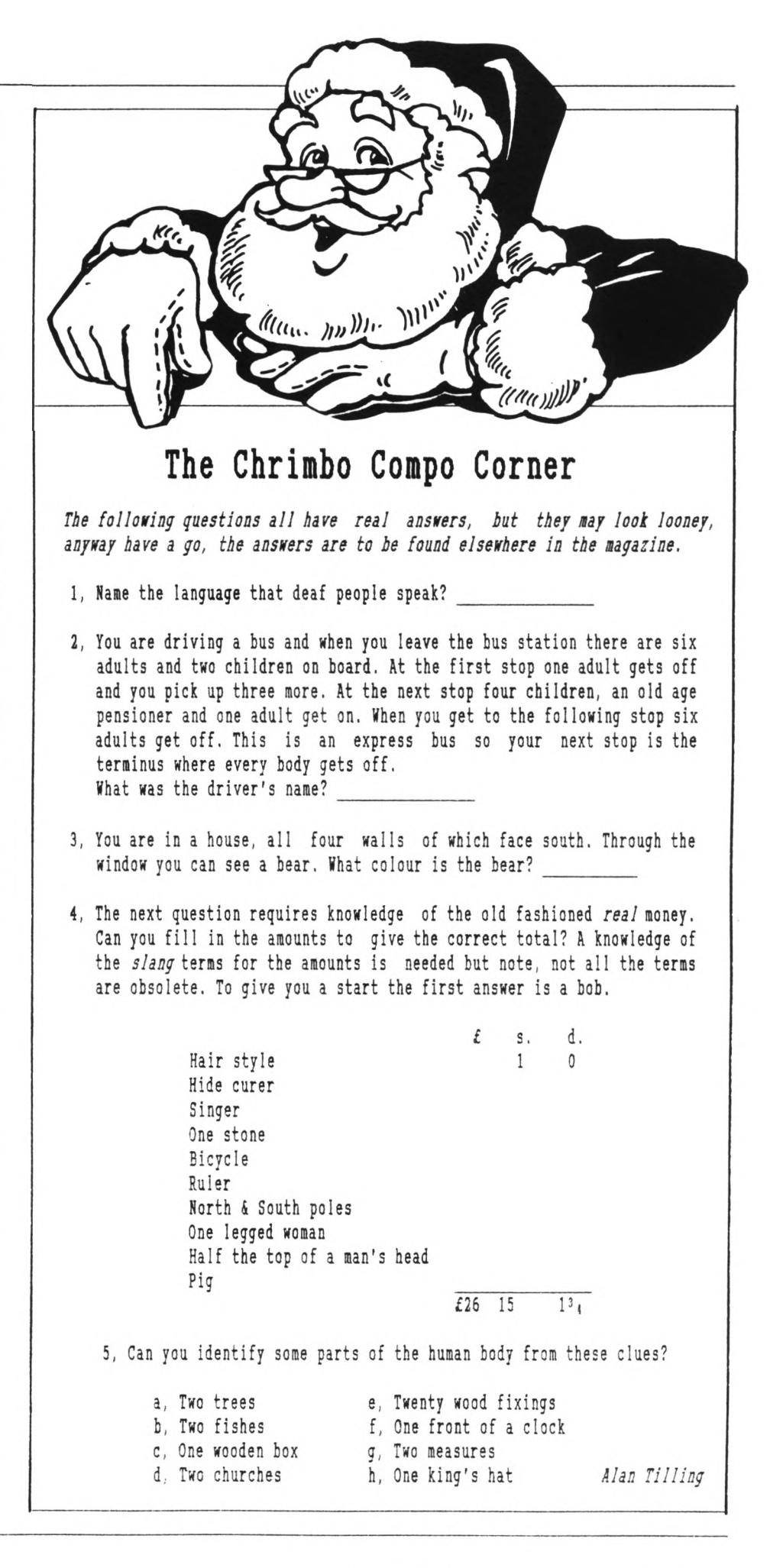

# **Designs Upon A Micro** By Peter Campbell

**Nicrodesign for the 6128 and expanded 464/664's (and now we learn, even the new 'CPC Plus' range is aarketed as** *'The advanced desijn packape for 1281 Aastrad CPC coaputers."* **Norwally <sup>I</sup> regard this type of blurb with <sup>a</sup> certain degree of scepticisa but how does it aeasure up to this description.** *Read on KcDuff...*

#### 000OOO000

**Hicrodesign** *(HP froa not on)* **can be used to create letter headings, newsletters, hand-bills, flow-charts and posters etc - the list is as long (or as short) as your iaagination.**

**The package lacks soae of the features of other art packages, eg: no attractive flashing colours etc but, it's not aiaed at the traditional** **\*krt\* aarket. HD is for the dedicated hard-copy enthusiast, who prizes the quality of the final printed output above all else.**

#### oooOOOooo

**The prograa is structured around five "pages' (or function areas) with each page dealing with <sup>a</sup> specific prograa function. Each page is accessed via <sup>a</sup> siaple aenu-driven systea with all pages available froa whichever page you are currently working on. The graphic representation shown in Fig 1. gives a siaplified view of the overall prograa systeaics.**

#### **LAYOUT PAGE**

**On loading HO you are firstly duaped into the Layout page. This consists of** **a scaled down version of the entire design area and two aenus located on the right-hand side/bottoa of the screen. The first choice to aake, using the "New\* aenu option, is to select the appropriate paper foraat: A4 upright, A4 horizontal or the 1/4 size A4 strip foraat.**

**Having decided on the foraat, your options are now to go to the Filing page and load a previously executed design or to wove to the Design page to begin a new drawing.**

#### 00000000

**The Layout page can also be used in the last stage of the design process to perfora 'Block\* functions on part or all of your finished designs.**

**'Blocks\* are user-defined-areas**

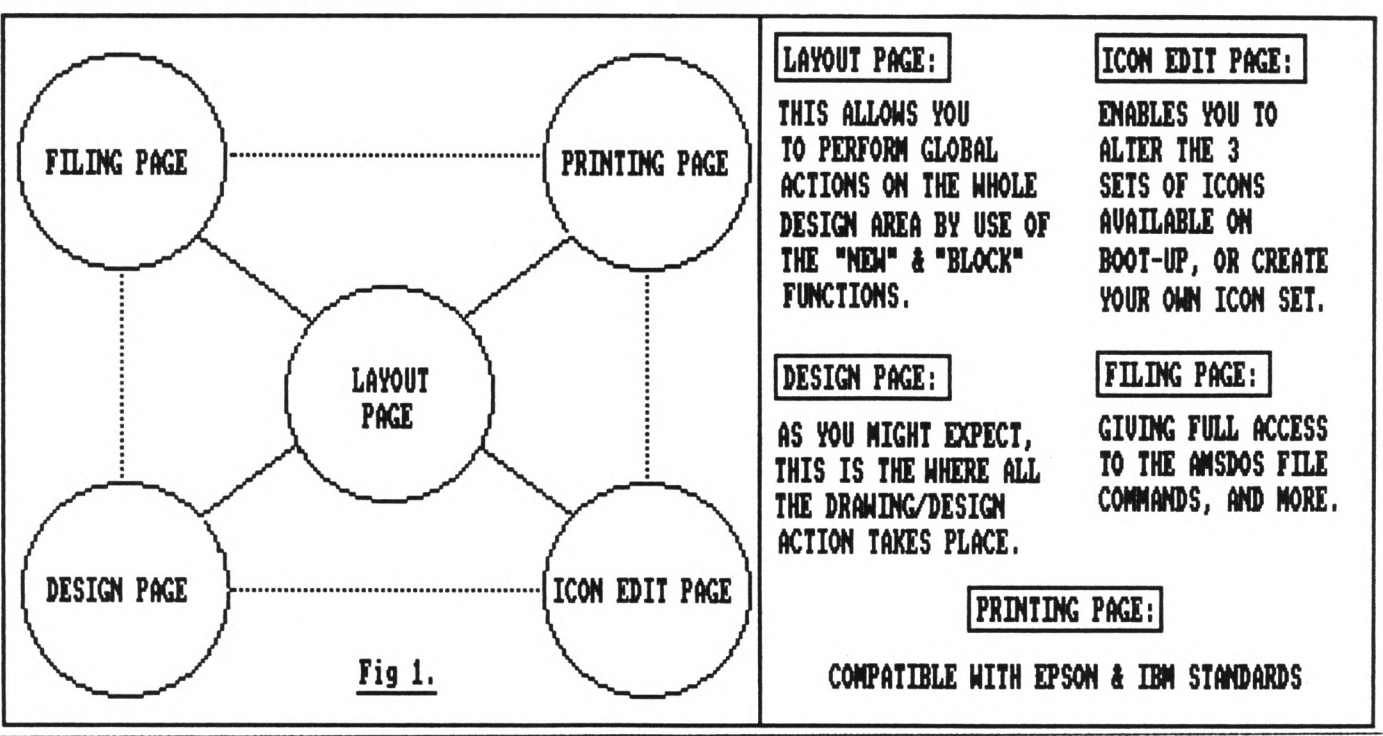

Page 10 WACCI DECEMBER 1990

**which can be erased, moved anywhere on screen or copied, space permitting, any number of times. Creating a Block is simplicity itself. Merely by typing the letter "B" gives access to this option. Control is then exercised by manipulating <sup>a</sup> cross-hair cursor which is moved on screen by the cursor keys and the space bar.**

### **THE DESIGN PAGE**

**This is the "meat" of the program. The design area itself covers one quarter of an A4 page and can be scrolled to any part of the page by use of the shift and cursor keys. All options on the right hand side menu (see Fig 2.) are made available by <sup>a</sup> single keypress: (C)-CIRCLE, (T)-TRIAHGLE Etc.**

**The shape taken is then manipulated by positioning a cross-hair cursor on screen which is controlled by the space-bar and cursor keys. This lets you to increase/decrease the size of the shape and also allows it to be moved to any point on the design area.**

**Further modification is possible by using the function keys to choose if the shape is to be in outline only, solid (Black) or filled with <sup>a</sup> repeated Icon pattern.**

**The use of a single key-press to perform many of the design options compares very favourably with the Wimp environment used in Advanced Art Studio. This is especially true when using multiple shapes and combinations of different shapes - <sup>I</sup> personally find using the "one key" system of option control to be much easier than having to locate a menu and then selecting an option.**

**Just in case <sup>I</sup> have given the impression that HD is solely for the construction of Geometric shapes fear not - free-hand drawing is possible using either a mouse or the Line/Angle keys.**

#### 000OOO000

**Text can be entered on screen in any one of four different sizes and in any direction. One of the minor defects of the program is the lack of full autojustification. However, this has to be considered against the fact that each**

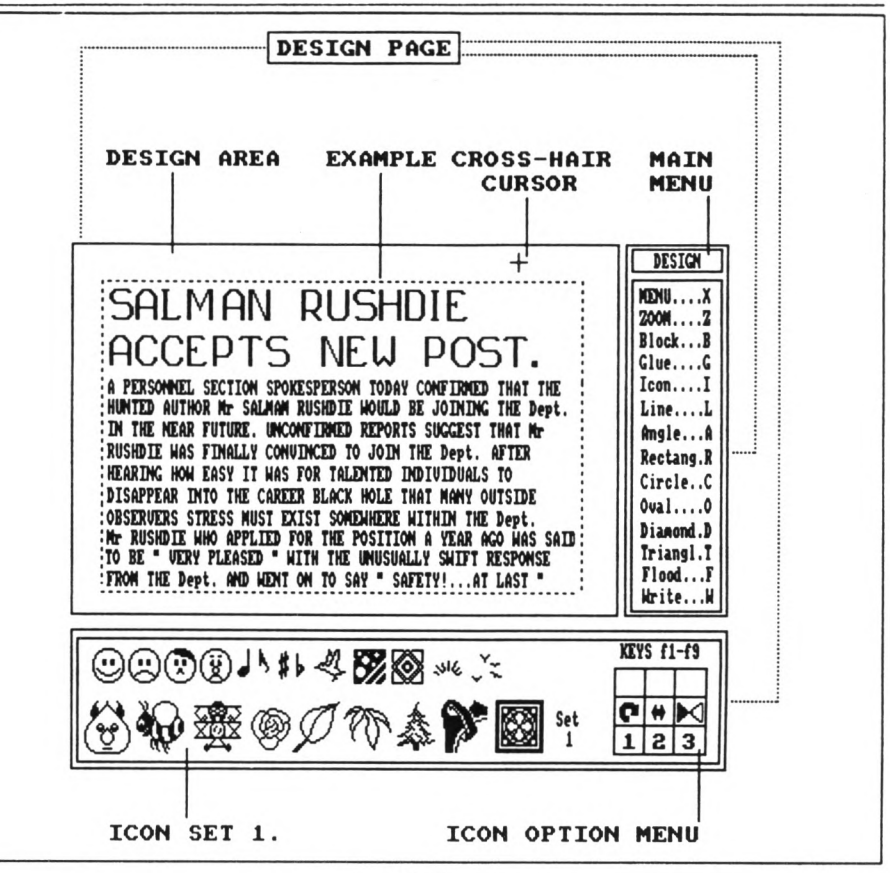

*Fig 2.*

**character typed in can be positioned, by use of the cursor keys, anywhere within the design area.**

**HD comes with tweny-four specialised Fonts varying from "Oldeng" (a Gothic style Font) to <sup>a</sup> "Hi-Tech" Font and there is even <sup>a</sup> Font which consists of symbols for the creation of circuit diagrams. <sup>A</sup> selection of interesting and varied clip-art is included on disc and this provides an accessible starting point for newcomers to the program to commence work on.**

**<sup>A</sup> further disc of clip-art, headline Fonts and musical Fonts - Micro Design Extra - is also available.**

**The "Block" menu option is identical to that on the Layout page with one added feature; the defined block can be stored in memory for later "Gluing" onto a section of the A4 page that the user is not currently working on.**

#### 00000000

**The "Icon" option gives you access to any one of the 66 Icons which are loaded into memory when ND is booted up. Icons are user defined symbols (miniature designs) which can be used** **to create borders, brighten up dull text or used to enhance your design in any number of ways.**

**Before transferring an Icon to the design area it is possible to modify it by using the function keys (again!) to produce interesting effects, eg: Colour inversion or rotation through <sup>0</sup> to 360 degrees.**

**Control of Icons on the design area is given by the cursor keys and like text they can be finally pasted down on any part of the design area that you require. Any bounded area can be filled in black or white using the "Flood" option, and you can also fill a bounded area with a repeated Icon to create some quite eye catching results.**

**Confirmation of any changes to the design is by use of the fO key and should you make <sup>a</sup> mistake it's easily removed by the f. key which operates as an undo key,**

#### oooOOOooo

**Other keys with specialised functions are as follows:-**

**CTHL/ESC which removes the bottom**

**Icon set giving an increased design area to work with.**

**Space bar for plotting points and the CTRL key for speeding up most of the design operations.**

**<sup>A</sup> final Goodie is the CTRL/SHIFT combination, which repeats the last design option chosen and does indeed, as the manual states,** *'help to reduce operator eye strain and fatigue during drawing operations. "*

#### 000000000

**Once you've finished the main detail of your design it's always <sup>a</sup> good idea to tidy it up. This can be achieved by using the "Zoom" function for detailed editing at pixel and half-pixel level.**

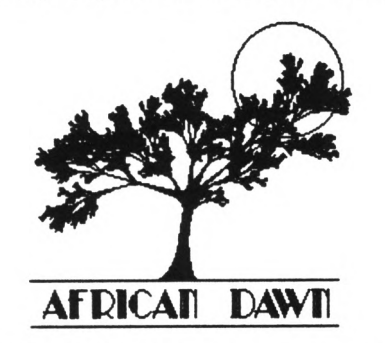

**In effect ZOOM acts as <sup>a</sup> magnifying glass, allowing you to move <sup>a</sup> "window" over the particular design area that requires the touching up.**

**Once selected, pixel editing is directed by using the space-bar/cursor keys combination.**

# **ICON EDITING PAGE**

**This page is composed of pixel grid located in the centre of the screen, <sup>a</sup> main menu on the right hand side, <sup>a</sup> display of the current Icon set at the bottom of the screen and a function key menu on the bottom right of the screen. Main menu options:-**

- **EDIT -** *Unsurprisingly this option is for the alteration of existing Icons or creation of new Icons. The Icon is loaded into the grid and then altered at pixel level by the now, very very familiar, cursor keys/space-bar combination.*
- **SIZE -** *Changes the grid size to either 16 x 16 pixels or 24 x 24 pixels.*

**KEEP -** *This stores the new Icons but remember that this only stores the alterations in RAM memory. To save permanently make sure to use the "save .IC" option from the main filing menu.*

**CLEAR-** *Fills the grid in white.*

**Finally once again it is possible to rotate, mirror or invert an Icon by utilising the function keys.**

# **FILING PAGE**

**Having created your masterpiece you might think that it would be <sup>a</sup> good idea to print it- but it's not really.**

**<sup>I</sup> once spent over three hours on <sup>a</sup> poster and decided to print and then save it. Bad move; <sup>a</sup> power cut left me with nothing but a barely started hard-copy, a bad attitude and room full of unusual one-syllable words. Beware the easy option!**

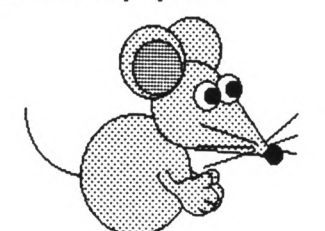

**Almost <sup>a</sup> mini-program in itself, the filing page is well implemented and easy to use. It's similar to the layout page in that the user is once again presented with an option menu on the right side of the screen and <sup>a</sup> scaled down version of the entire drawing area in the centre.**

**The filing options available are comprehensive and as well as the standard options (CAT, DELETE. LOAD and RENAME) other more sophisticated operations are possible,**

**Selecting the "Load .DR or Load .IC" option enables the user to selectively catalogue and then load either Drawing files (.DR) or Icon sets (.IC) thus saving valuable time spent wading through a complete disc CAT.**

**The "Load .DR." command is even more flexible as it requests you to specify the area of the A4 page that the design is to be loaded onto. Using the cross-hair cursor to define the area to be saved allows you to save all or** **part of your design.**

**Another command enables you to save your own icon set. It is even possible to save the icons in <sup>a</sup> boot-up file ready to use the next time you load BD. Having saved your file you may wish to start afresh on another design. This too is made easier by the "New" option which operates exactly as in the Layout page.**

#### **PRINTING PAGE**

**EPSON or IBM Printers? It doesn't matter - ND comes with a Basic printer configuration program that will allow you to customise ND to your own requirements.**

#### oooOOOooo

**Once again the printer page is very similar in design to the Layout and Filing pages - <sup>a</sup> scaled down version of the entire drawing area and various menu options. Having used Art Studio, Vidi and most of the other commercial art/graphic programs, <sup>I</sup> can honestly say that the ND printer options give the one of best screen-dumps available on the Amstrad range of computers.**

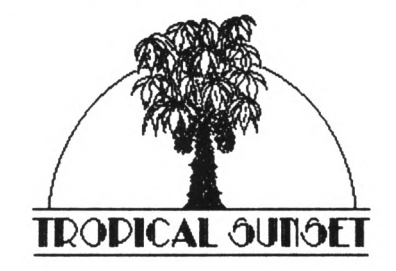

**Taking the "SCALE" menu option allows the user to hard-copy in either full A4 size, half A4 size, quarter A4 size or high quality strip format. If using less than full A4 size, selecting "MARGIN" enables you to print your design anywhere between the right and left paper margins.**

**"STYLE" gives you the choice of "Normal," <sup>a</sup> fast dump of medium quality, or "One-pin" printing, which is slower than <sup>a</sup> snail on valium! But produces a dump of exceptionally high quality. <sup>I</sup> always go for the latter, for as my own ND poster slogan states:**

*ALFAIS REEEEBES:- PERFECTIM IS BAFFLE ACCEPTABLE AS A BASIC MINIMUM STANDARD OF VORF*

**For the** *thrifty,* **it'<sup>s</sup> possible to extend the life of the printer ribbon by use of the dark "SHADE" ®enu option. I have found that a ribbon that produces light grey text in NLQ Protext printing, gives a perfectly acceptable dump from ND when using this option.**

#### **GRUMBLES**

- **1.** *Although it is possible to convert standard 17k screen files to KD format I can't say that it <sup>I</sup>'m really happy with the end product. The lack of any control over the conversion program/process means that the KD file is always <sup>a</sup>*  $standard$  *size irritating is the fact that Vidi files undergo colour inversion. This means that they often finish up looking like photographic negatives. Uuugh!*
- **2.** *KD is not ROH friendly - it is always wise to physically remove or*

*do <sup>a</sup> IRomon, 7 as external ROK's can make the program crash.*

- **3.** *There's no "STRETCH" function.*
- **4,** *HD cannot import ASCII files from <sup>a</sup> word-processor.*

#### **CONCLUSIONS**

**Grumbles aside, having used ND for almost two years <sup>I</sup> can say that in terms of ease of use and hard-copy quality ND is hard to beat.**

**The manual is well laid out and easy to understand, the program itself is professional in appearance, and in use it feels like <sup>a</sup> precision instrument.**

**Personally... <sup>I</sup> find using it to be sheer pleasure. I myself use ND for creating humorous posters, letter**  $\text{series}$  **[your] providing a documentation come graphic service to the Local Government Dept in which I work.**

**As <sup>I</sup> said at the beginning of this review, this program for the 6128 and expanded 464/664's is marketed as** *"The*

*advanced design package for 1281 Amstrad CPC computers'* **and I'<sup>m</sup> happy**  $\mathbf{report}$  **that**, **reservations, this program lives up to that billing.**

# **HELP**

**If any little NACCI member is thinking of buying NicroDesign who would like some more information about the program, they can contact me on 041 554-4735 after 6pm but** *before* **10pm. Any day, Nonday to Friday.**

**Programmer:** *Simon Hargreaves* **Released** *: Kay 1988* **Supplier** *: Siren Software - 4 Oxford Road Hanchester KI 5QA Telephone: 061 228 1831*

**Price : ND -** *£ 24.99 £ 49.99 with House* **ND Extra** *- £ 12. 99*

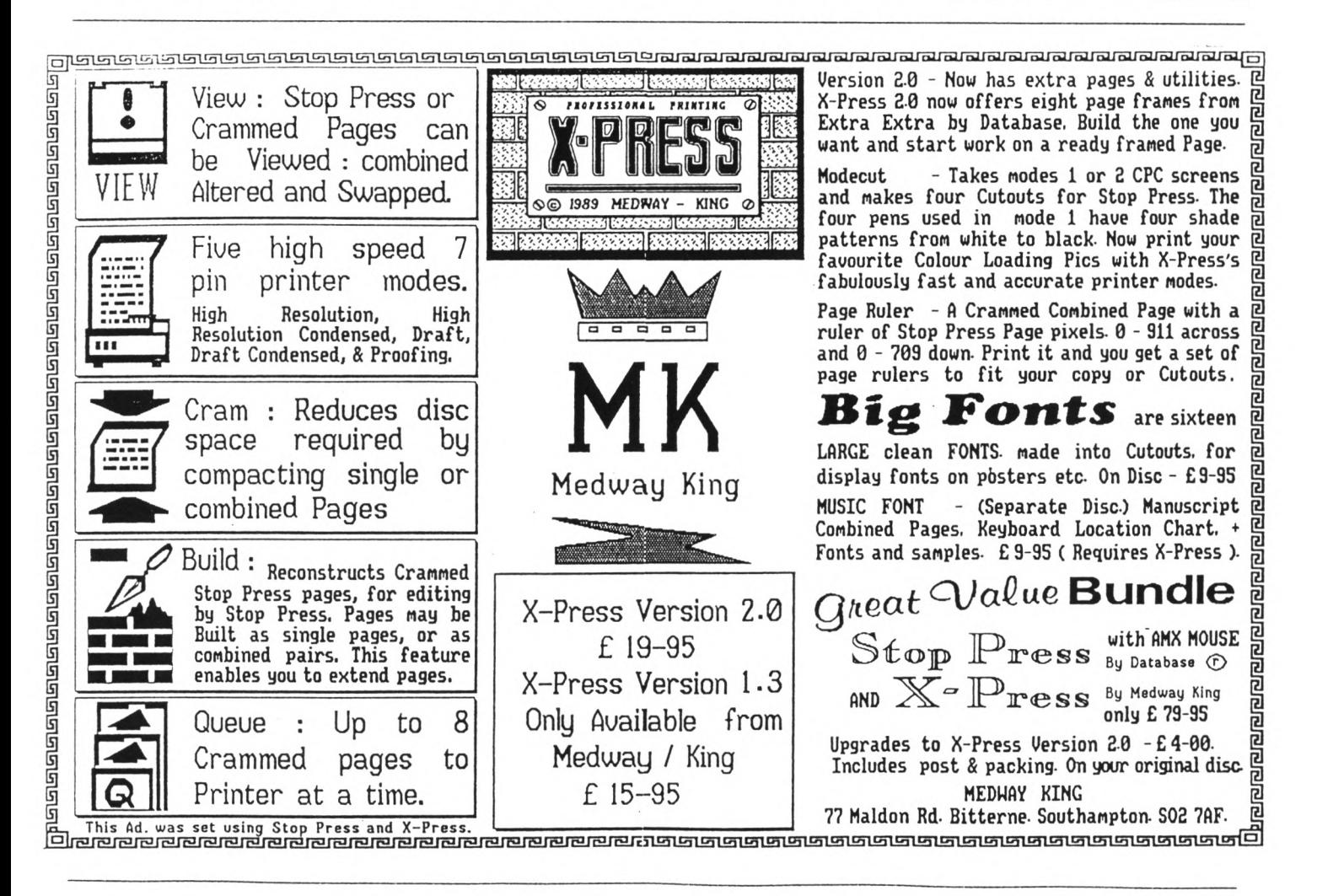

# <span id="page-15-0"></span>The Bellaby File

*PROBABLY THE LAST* **IN UNCLE CLIVE'S SERIES OF ARTICLES ABOUT COBOL**

#### **STARTUP**

**They've given up -** *"probably the last"* **indeed. They've been announcing the end of the series for ages now but I've kept the Cobol flag flying.**

**Well, this really is <sup>a</sup> kind of end, the last of the full articles but there will be more treasures comingsee the end of this article.**

**In this month's piece (which has <sup>I</sup> am reliably informed been entered for the Blue Peter short story award for under fives) we are covering how to start writing a Cobol program and <sup>a</sup> date entry program. So stop yawning, load up Cobol and we'll get started,**

# **STEP ONE**

**You have decided you are ready to write your first Cobol masterpiece and reality hits you full in the face: you don't know where to start. Okay, read on and <sup>I</sup> will point you in the right direction.**

**Many home computer programmers have not been trained in correct program writing techniques, they just sit down at their machine and get programming. This usually leads to a lot of wasted effort and programs which are hard to follow. Anyway, it's far from being straightforward even at step one.**

**Host commercial programs are a compromise between speed of operation, program size, user friendliness and the number of options available.**

**The fives and threes domino program that <sup>I</sup> wrote many months ago was <sup>a</sup> compromise between, play quality, size and graphics. <sup>I</sup> could not achieve all three, so I chose not to include super graphics. As we say in the trade** *"it's my proyran, so it's my choice"*

**So; get out paper and Biro and write a short outline of what you want the program to do. This should clear your mind (if no one else's.) You will end up with something like,**

*"This program holds members' names and addresses in alphabetical order in <sup>a</sup> data file. I need to be able to add, update and delete records and I need to be able to print out the details held on file... "*

**And so on into the sunset...**

**This is <sup>a</sup>** *very* **important first step in any programming exercise. Knowing what you want the program to achieve gives you <sup>a</sup> solid base to build on.**

**<sup>I</sup> refer to this as my 'point of reference' it tells me where <sup>I</sup> am and where <sup>I</sup> want to go. It is all too easy to lose your way when you are writing a complex program and end up with a program that goes round the houses and doesn't do what you wanted it to.**

#### **FILE STRUCTURE**

**Having decided exactly what you want your program to achieve you move on to the next stage of deciding which type of data file to use and to specify the file names, record names, record sizes and the number of records that you are going to hold in the file.**

**Cobol is <sup>a</sup> file handling language so choosing the right type of file is important. Having decided on the file details write down your detailed file specification, something along the lines of:-**

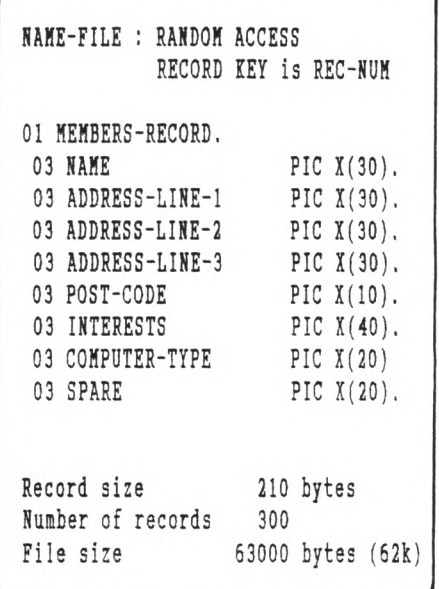

**<sup>I</sup> always select meaningful identifier names because this makes writing and debugging the program easier. It also allows others to more easily follow your work, so if they wish to expand the program they are not left scratching their heads wondering what the variable XXY-1 does.**

**If you have sufficient space on your disc build in an additional identifier which you can call SPARE. This makes room in the disc file for later expansion of the program and is good programming practice.**

#### **THE HENU**

**Now you've decided on the file type and the file structure, you are ready to move onto the next stage; writing down the menu options.**

**<sup>I</sup> do this early on when developing <sup>a</sup> program as it helps me in two ways. It makes me clarify exactly what the**

**program will do and gives me all the subroutines that go to make up the program.**

#### **THE FIRST CODE**

**Having got to this stage <sup>I</sup> now write and compile the menu and file section, lone of the options will have been written at this stage; however they will contain dummy commands to ensure that <sup>I</sup> get to them when they are selected and that <sup>I</sup> return to menu when <sup>I</sup> have finished.**

**Let me demonstrate this with <sup>a</sup> bit of code. Let's imagine that we have written our menu and that one of the options is add a new record. <sup>I</sup> would write:-**

**ADD-RECORD. DISPLAY 'ADD RECORD SELECTED'. DISPLAY 'press any key'. ACCEPT KEYPRESS. GO MENU.**

**OK, <sup>I</sup> know this doesn't do anything except confirm that you have got to the right paragraph and then return you to your menu routine, but it does allow you to fully test out the first part of your code and to correct any errors found.**

**It's worth bearing in mind that debugging <sup>a</sup> short piece of code is considerably easier than debugging <sup>a</sup> long piece of code, so it's better to do it this way, in bite-sized chunks.** *(Ky refusal to write "byte-sired" shows how truly cool I am.)*

**Using this method also allows you to test the options as they are added to your program, knowing that any errors must be in that particular code, which makes error trapping and debugging a much simpler task.**

#### **THE QUIT OPTION**

**<sup>I</sup> always fully code the 'quit' option at this stage; after all pressing CTRL-SHIFT-ESC is no way to treat <sup>a</sup> computer program.**

**When you allow the user to enter data or select an option you must do their thinking for them and do all you can to stop them making errors. Do you**

**want to allow them to press 'q' to quit, or do you want them to type in 'quit' to quit? Pressing 'q' is quicker but typing in 'quit' means they have to make a positive decision to quit the program.**

**<sup>I</sup> do not like to use single keypress options because the wrong key is so easy to find. <sup>I</sup> like to force the user to make a positive commitment by entering several characters, or a word such as 'quit'.**

**Let us have <sup>a</sup> look at <sup>a</sup> typical quit option:-**

```
QUIT-PROGRAM.
```
**DISPLAY 'QUIT PROGRAM'. DISPLAY ' '. DISPLAY 'Enter "quit" to confirm'. DISPLAY 'that you wish to quit,'. DISPLAY 'then press RET.'. DISPLAY ' '. DISPLAY 'Press RET only to abort'. DISPLAY 'this option and return to'. DISPLAY 'the Menu.'.**

**ACCEPT REPLY.**

**' Convert quit to uppercase**

**IF REPLY EQUAL 'quit ' MOVE 'QUIT ' TO REPLY END-IF.**

**IF REPLY NOT EQUAL 'QUIT ' GO MENU END-IF.**

**STOP RUN.**

**Well this may not be the neatest bit of coding that you have seen but it works. The only way to quit the program is to type in either 'QUIT' or 'quit', this means that the user has to make <sup>a</sup> positive decision to quit the program.**

**REPLY will need to be declared in the WORKING-STORAGE SECTION as:-**

**01 REPLY PIC 1(6).**  ${C}$   ${0}$   ${B}$   ${0}$   ${L}$ 

# **PSEUDO CODE**

**Many moons ago when the world was young I used decision tables and flow charts to write program outlines and to define program logic. Those days are long gone and we are now into the new method of 'pseudo code' which is easier to use and bears more resemblance to the final program.**

**Contrary to popular opinion I do possess <sup>a</sup> dictionary, so <sup>I</sup> looked up the meaning of "pseudo" which is given as both false or insincere.**

*"Pseudo code'* **is <sup>a</sup> posh name for writing down an outline of what you want the program to do in a way that allows you to check the logic that the program follows. AJ has included several examples in his column and, not to be outdone, <sup>I</sup> am including one.**

**For this example let us imagine that we wish to alter a record held on <sup>a</sup> disc, all we need to do is outline the steps the program follows,**

**-select amend option -confirm correct option selected -user enters record number -get record from disc -confirm this is correct record -user selects data to alter -enter new data -confirm entry -prompt for more alterations to this record - if yes, jump back to select data to alter - if no, confirm alterations save record to disc go back to menu**

**Here endeth your first piece of pseudo code, please noteth that the standard of english needeth not be perfect.**

**<sup>A</sup> more serious point; the code does allow you to outline exactly what the program does. The code also shows that you have made <sup>a</sup> decision about the way the program flows. If you summarize the code you see that the program goes; display menu, alter one record, display menu,**

**We could have allowed the user to alter more than one record before returning to the menu; the decision is**

**yours. You are writing the program and you must decide at this stage which is the better method. As a general rule if you are only going to make single alterations this method is faster. If you are going to make multiple alterations then including a 'alter another record' option Kill be quicker to use but takes more code.**

#### **VISIT THE LIBRARY**

**This is important. Build up <sup>a</sup> library of tried and tested program routines. These can be held on disc and merged into a new program as required, saving <sup>a</sup> great deal of time, effort and frustration. Remember, the classic definition of <sup>a</sup> software engineer is someone who** *avoids* **unnecessary work.**

**The library routines need to be saved in a useable format in pure ASCII code. <sup>A</sup> routine to check numeric keyboard entry will look something like:-**

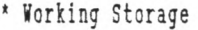

**01 NUMBER-ENTERED PIC 9. 0! NUHBER-FLAG PIC X.**

**' Procedure Division**

**PARAGRAPH-1.**

**DISPLAY 'Please enter <sup>a</sup> number ACCEPT NUMBER-ENTERED. IF NUMBER-ENTERED NOT NUMERIC MOVE 'X' TO FLAG END-IF.**

**And so on. It's well worth building <sup>a</sup> library of your common routines.**

**When you have merged the routine all you need to do is move the code to the appropriate section of your program.**

**Here's an example; last month's menu program was copied from my library disc directly into the article. The whole exercise only took five minutes which included the time needed to format the program to match VACCI's page layout. Think about the time and effort saved and the peace of mind that comes from knowing that the program works.**

#### **KISS**

**For those of you who are unaware of this acronym, it stands for** *"keep It Simple, Stupid. "*

**Yeah, the oldies are still the goodies. What it really means is; keep**  $\frac{1}{2}$  **brogram lines to routines, because you are far less likely to make <sup>a</sup> mistake and you will have a program that you can pick up and follow in two or three years time.**

**Ke have all seen programs that are too complex to follow ('specially those 10 liners in ACU.) Programming is not <sup>a</sup> test of how much can you squeeze into a small space or about impressing the world by writing <sup>a</sup> program that only von Neuman himself could follow.**

**Look at this example of what** *not* **to do from ACU's September 1990 issue.**

**<sup>8</sup> z2=2:t2=t:z=z+zd:t=t+td: IF ( z>600 OR z<30 ) then zd=-zd**

**You cannot claim that this program line is <sup>a</sup> good example of programming** skills.  $\langle \langle And that's \quad quite\ enough\ ACU \rangle$ *type-ins -Ed.))*

**Some of the commercial software is no better. Buy <sup>a</sup> copy of Yes! Chancellor from OHG at WACCI and then try to follow the program; not <sup>a</sup> single REH statement and line upon line of multi-statement ceding that leaves you floundering.**

**Now <sup>I</sup> like this program and <sup>I</sup> know that I'm not supposed to alter the code to make it more interesting under the new laws but even if <sup>I</sup> wanted to and it was legal it would be <sup>a</sup> nightmare of a task. Hind you, maybe that's the idea but still, gaze upon it and shudder.**

# **IDIOT PROOFING**

**This is another of those very good old fashioned ideas that seems to have been lost but in real life it's very important.**

**Try out your program with duff data; assume that the user is an idiot and will press the wrong key, because it's a Cray to a bent abacus that they are, and they will,**

**Try to ensure that the user cannot crash the program, that it won't accept invalid input and tell thei nicely that they are wrong and allot them to correct any errors.**

**If <sup>I</sup> had <sup>a</sup> pound for every prograi which prompts me to "Press any key b continue" and then just sits then after I've pressed the ESC key, then would be able to afford a 6128 Plus.**

**Domino2 is a good example of wha not to do; just keep playing double six and you cannot lose.**

#### **ASK FOR HELP**

**The very famous** *Paul Pwerryhouse..* **Kb knows less about Cobol than** *Joolz'* **cats, was very helpful in developin' one of my Cobol programs. <sup>I</sup> sent it ti Paul, he tried it out and sent me list of improvements which <sup>I</sup> include!** and **sent back**, **improvements, I included them and st on until we ended up with <sup>a</sup> prograi that demonstrates what Cobol can do.**

**If you get HAG.CBL the demo prograi from The Library and look at it, thi changes in colour, mode and genera feel of the program are down to Pau who insisted on very high standard: and suggested many of the useful routines.**

**Programming at home in your tower o! splendid isolation is all very wel until you realise that you've misset the simple concepts that can turn <sup>&</sup>lt; routine program into something special that stands cut from the crowd.**

**FINALLY** *(on this subject)* **Some of the more useful advice <sup>I</sup> have ever been given includes;-**

- *' decide what you are going to do before you start doing it*
- *\* never offer to buy <sup>a</sup> round of drink:*
- *\* write down what you want to do*
- *\* ask others for advice*
- *\* never re-invent the wheel*
- *\* never offer to buy <sup>a</sup> round of drink:*
- *\* if you are stuck, cheat*
- *\* don't get married*
- *\* look at what similar programs do ant how they do it*
- *' try out ideas*
- *' PISS* **(Keep It Simple, Stupid)**
- *\* never offer to buy <sup>a</sup> round of drinks*

# **A BOX OF DATES**

**Only one shortish program for you to type in this month** *(Fig* **/.). Yup, it's that good old standby the enter date routine. The program allows the user to enter <sup>a</sup> date and then stores it in <sup>a</sup> data file on disc. The date entered is tested, ie: the day must be between <sup>1</sup> and 31, the month between <sup>1</sup> and 12 and the year between 0 to 99.**

**You need to add more IF .. END-IF tests to check that the maximum number of days in a month is not exceeded. <sup>I</sup> would have added them to this example but space is limited. The program when fully tested should be saved as part of your program library ready for merging with your next masterpiece.**

#### **'SNIFF**

**Almost the end of the line. This is the last in the series of** *"Programming in Cobol."* **Don't cry yet, because we're back next time with <sup>a</sup> brand new mega-series about** *FORTH.*

**By any standards this should be <sup>a</sup> monster; here at the Forth factory we've been putting together a treat for all our fans. Oh yes indeed.**

**But Cobol is neither forgotten nor abandoned. There will be several short follow-up articles with more Cobol routines and a simple explanation about linking programs and more answers to your questions.**

# **TATTY BYE**

**That's it for now, write or phone if you get stuck,** *T.T.F.H.*

**Clive Bellaby 12, Trafalgar Terrace, Long Eaton Nottingham NG1O 1GP**

**0602-725108**

**I.T.N.A.**

*Fig.l One for the Library* **IF**

**IDENTIFICATION DIVISION. PROGRAM-ID. Enter Date. IF**

**ENVIRONMENT DIVISION.** 

**CONFIGURATION SECTION.** IF<br> **SOURCE-COMPUTER**, Amstrad 6128. **MO**  $OBJECT-COMPUTER.$  Amstrad 6128.

**INPUT-OUTPUT SECTION. IF** SELECT DATE-FILE ASSIGN DATE.DAT.

**DATA DIVISION. IF**

**FILE SECTION. FD DATE-FILE. 01 DDMMYY. IF 03 SLASH-1 PIC X. 03 NN PIC XX.**

 $WORXING-STORAGE$  **SECTION.** 

 **TODAY'S-DATE. DAY PIC XX. NONTH PIC XX. SAVE-DATE. YEAR PIC XX.**

 $PROCEDURE$   $DIVISION$ .

```
NOVE 'O' TO FLAG. CLOSE DATE-FILE.
DISPLAY 'Please enter todays date'.
DISPLAY 'Format DDNNYY'. DISPLAY-DATE.
DISPLAY ' '.
ACCEPT TODAYS-DATE. DISPLAY 'Date entered: ' DDNNYY.
```
*The Enter Pate program* **DAY GREATER '31' NOVE '1' TO FLAG END-IF. DAY LESS '01' NOVE '1' TO FLAG SOURCE-COMPUTER. Amstrad 6128. NONTH GREATER '12' NOVE '1' TO FLAG FILE-CONTROL. NONTH LESS '01' NOVE '1' TO FLAG YEAR GREATER '99' NOVE '1' TO FLAG END-IF. 03 DD PIC XX. YEAR LESS '00' NOVE '1' TO FLAG 03 SLASH-2 PIC X. IF FLAG EQUAL '1' <sup>03</sup> YY PIC XX. DISPLAY 'Invalid date entered<sup>1</sup> DISPLAY 'Please re-enter date' GO GET-DATE END-IF. OPEN OUTPUT DATE-FILE. 01 FLAG PIC X. NOVE TO SLASH-1. NOVE '/' TO SLASH-2. NOVE NONTH TO NN. GET-DATE. NOVE YEAR TO YY. WRITE DDNNYY.**

**TEST-DATE. END-PROGRAN. STOP RUN.**

# The Bellaby File

*lieleone to the NACCI archives, where we'll he taking <sup>a</sup> look back at the early days, of the magazine, reminiscing over months gone by and letting never members see what they've missed.* **Richard Burton.**

#### **IB THE BEGINNING**

**In the latter half of August 1986 <sup>a</sup> letter was published in Popular Computing Weekly. It was from someone called Jeff Walker, and asked if anybody was interested in helping to set up an Amstrad newsletter.**

**Jeff was always straight to the point, and his reply to my enquiry was no exception. It read:-** *"If you've ever joined <sup>a</sup> computer club that produces <sup>a</sup> regular newsletter before, then you'll have seen the sort of thing that I don't want to emulate. Vhat I want to produce is an INTERESTING newsletter. "* **He went on to explain that what he wanted to do was produce <sup>a</sup> newsletter full of readers letters without any censorship,** *"I intend to publish EVERYTHING that's sent to me, not just picking views that are fit."*

**Just <sup>a</sup> week had gone by when Jeff realised members were more eager to help than that. As more people subscribed to the club the more self-appointed column writers there were. In Jeff's words,** *"If you've got <sup>a</sup> column idea then PLEASE 'phone me, or write back QUICR before somebody else grabs it."* **And so it was on this basis that WACCI began - <sup>a</sup> newsletter about CPCs written by CPC owners.**

# **ISSUE ONE**

**Just one month after the letter in PCW the first WACCI appeared. The first three WACCIs were distributed on tape or disc, complete with print out option and loading screen (shown on these pages along with the original WACCI mascot and the front page of the very first issue of the magazine.**

**Original WACCI readers will remember that it prompted some acidic criticism from someone**

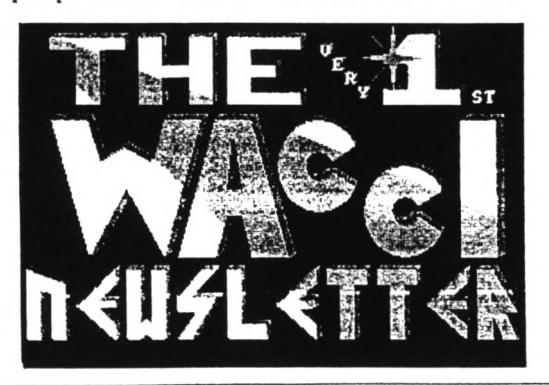

**calling himself <sup>S</sup> <sup>D</sup> Glover, but you'll have to wait until next month to find out more.**

**The first issue was twenty one pages long, had no illustrations (apart from the loading screen) and no full page adverts. It was**  $\mathbf{w}$  **written by Jeff Walker**, **Grainger, "Auntie" John Kennedy, Alex Aird and Richard Burton. Only Jeff and John remain subscribers to this date.**

# **PSYCHIC**

**Out of the ten columns that appeared in the first WACCI only two have survived to this day with the same name. They were the letters column, Fair Comment and Jeff's (now Steve's) editorial, Thanx <sup>6</sup> Stuff.**

**Lines from of the first Thanx <sup>6</sup> Stuff (and indeed first ever paragraph of WACCI) had an almost uncanny insight into the future...**

*"Your response has been marvellous. You wouldn't believe the contributions and offers* **of** *help I've had. If you're all still as eager* **in <sup>a</sup>** *few months time we'll have <sup>a</sup> raging success on our hands. "*

#### **GOSSIP**

**Stephen "Scoop" Grainger wrote the Hot Gossip news column (later to be re-named "Propergander") promising:-** *"Sparkling wit, radical opinions and an occasional verse of Nellie The Elephant."* **The bulk of the column consisted of a "Spectrum +2 challenges 464" article, which compared the two computers.**

**He also reported on the launch of three new joysticks, the advent of software selling for less than <sup>a</sup> pound and the departure from Nastertronic of David and Richard Darling, who left to set up their own 'budget' software house. Scoop also wrote Blast From The Past, <sup>a</sup> column that took a look back at the world of Amstrad computing one year ago on that month. News items from October'85 included the release of the CPC6128, PCI 8256 and the DMP2000 printer, with the arrival of <sup>a</sup> new** *"mould breaking"* **magazine, Amstrad Action.**

# **MAIL**

**The first Fair Comment had just eight letters in it and five were written by contributors. The first letter in Fair Comment was written by Richard Burton and was titled** *"Never-Hind The Quality, Feel The Nidth."* **It began:-** *"The quality of games has been improving ever since they started, and most are generally very good indeed. But <sup>a</sup> few games are really pathetic and are total rip-offs....1'*

**On <sup>a</sup> more positive note <sup>a</sup> letter from George**

#### **WACCI Newsletter No. <sup>1</sup> lor OCTOBER 198\***

#### **IN YOUR WACCI NEWSLETTER THIS MONTH**

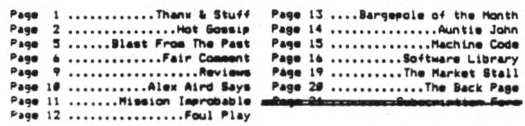

**THAHX k STUFF**

Well, here it is, the very first one! What d'you think of it so far?<br>Seriously, though, your response has been marvellous. You wouldn't<br>believe the contributions and offers of help I've had. If you're all<br>still as eager in

Firstly, the job of WACCI club secretary has very kindly been taken on<br>by David Halligan from Birkenhead (that's Merseyside for us non-<br>geographers), He is the person to contact in future for anything at<br>all to do with mem

Thanks also to ALL of you who have taken on regular columns, Your<br>e-cellent articles have already made this one of the best club<br>newsletters available, Keep firing them at me chaps!

I sust also, quickly, thank Chris Bryant of A.C.N., who is travelling<br>the same road as wyself (but a little further down it). Chris, your<br>advice is invaluable – keep in touch, and keep taking the tablets!

As you'll see later, the WACCI software libery is already off to a<br>sect good start. I aust apologise for the copying charge term is at sect in the start is). This is due to the price I ayself have to pay to get the<br>si is

Many thanks to all who have donated to the library so far. Keep your<br>program donor cards on you at all times, and if a bus runs you over we<br>can claim your programs for science (just imagine - yours could be the<br>very first

**signt, enough irom so. and.here, as they say, we jolly well go!**

 $\mathbf{I}$ 

**Fontanini in London offered his services as translator for a Spanish version of WACCI.**

**John Kennedy also appeared in Fair Comment with <sup>a</sup> letter that read:-** *"I mould love to see <sup>a</sup> nemsletter for the Amstrads that mas full of hints, tips, silly bits, listings, silly bits, nems and silly bits. <sup>1</sup> omn an Amstrad <sup>464</sup> and 6129, neither of mbich <sup>1</sup> can afford... <sup>I</sup> mould like to take an active fish} role in the nemsletter, given half the chance."* **John went on to write Auntie John's Problem Page which turned into Auntie John's Diary for WACCI before being snapped up by the magazine industry. Having made his fortune, he has now retired to the country.**

#### **MACHINE CODE**

**Programming has always had a firm place in WACCI and the first issue introduced us to two people with a thing about machine code, Alex Aird and Steve Anderson. The Alex Aird Says column attempted to** *"remove some of the mystique surrounding machine code programming"* **while Steve told readers that before they started to learn they'd need** *"...an assembler, some blank tapes/discs and PLENTY of patience"*

#### **FIRST AND LAST**

**Jeff's silliness came to <sup>a</sup> head with <sup>a</sup> silly column entitled Mission Improbable. It revolved around <sup>a</sup> story written by Jeff and was basically an exercise in lateral thinking. You had to use double entendres, word puns and all that malarky to get yourself out of <sup>a</sup> seemingly impossible situation. It was an interesting idea but nobody wrote in offering <sup>a</sup> solution to it. As far as <sup>I</sup> know it was the first and last column of it's kind. Another one issue wonder was** *Bargepole of the Month*. The unlucky **candidate and only one to receive <sup>a</sup> bargepole was Arnor for their "pig-headed" upgrade prices.**

#### **CHEAT**

**Foul Play was a hints and tips column for games and the like. Richard Burton wrote it and it contained useful nudges in the right direction for stuck games players. Pacific, Get Dexter and Movie were just some of the games featured in this instalment. But, like the games reviews, Foul Play was to die out in the years to come**

**as WACCI found it's own niche in the magazine world, away from games playing and towards serious programming.**

# **GAMES REVIEW(S)**

**George Fontanini was responsible for games reviews. Even at that early stage the deadline for contributions was biting and he only managed to write one. That was on Mikro-Gen's Equinox, of which he said had the edge on all other Micro-Gen efforts.**

#### **BIRTH OF MEGA-STAR**

**Auntie John. When attempting to describe him words almost fail me. <sup>A</sup> few biscuits short of**

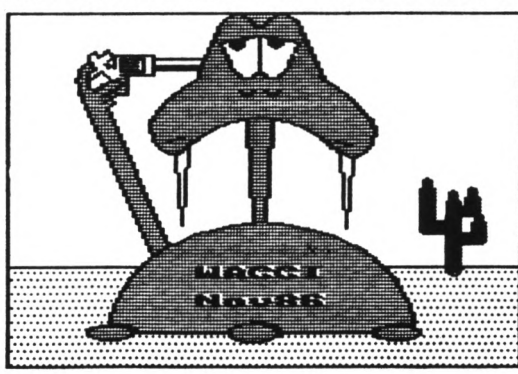

**<sup>a</sup> packet? Well if you read his first ever Problem Page your might well think he's <sup>a</sup> lost the whole barrel.,.,**

- **Q.** *Floppy 3' discs are so dear. Is there any Kay around this problem?* **A.** *Fes.*
- **Q.** *Hell?*
- **A.** *Have you ever tried formatting <sup>a</sup> chocolate digestive?"*

**And so the craziness began. On <sup>a</sup> serious note AJ solved problems like dealing with 464 peripherals on 6128s and linking two Amstrads together.**

**He also attempted to explain the meaning of the very last episode of The Prisoner but alas there wasn't enough room left.**

# **PD CLINIC**

**Everybody knows how good WACCI'<sup>s</sup> Public Domain software is and in issue one it had got off to bright start, including programs such as Pontoon and Eddy (Version 1) AJ's very own text editor. There were seventeen programs in all and as you know it's certainly grown since then.**

#### **ADVERTS**

**Originally Jeff wanted to keep advertisements out of WACCI but by popular demand <sup>a</sup> classified section called Market Stall was set up, with the following condition:** *"Hembers uho submit boring adverts risk having them spruced up <sup>a</sup> little because typing them in is very, very, very ho hum!"*

**Among the 'spruced up' Ads was this little gem...**

> **SAM FOX STRIP POKER FOR SALE OR WILL SWAP FOR REAL THING.**

#### **OUTRO**

**And that was WACCI's first ever issue. Next month in issue two: WACCI grows to thirty-five pages, Jeff starts Thanx and Stuff with** *"Hello again!"* **There's the arrival of the venomous <sup>S</sup> <sup>D</sup> Glover, Bryan Parry's Soap Box, <sup>a</sup> certain Dr Loco, Billy the Bookworm's Bookshelf, the ill-fated WACCI Compo and more from Auntie John's Problem Page Plus** *little Sreen bits.*

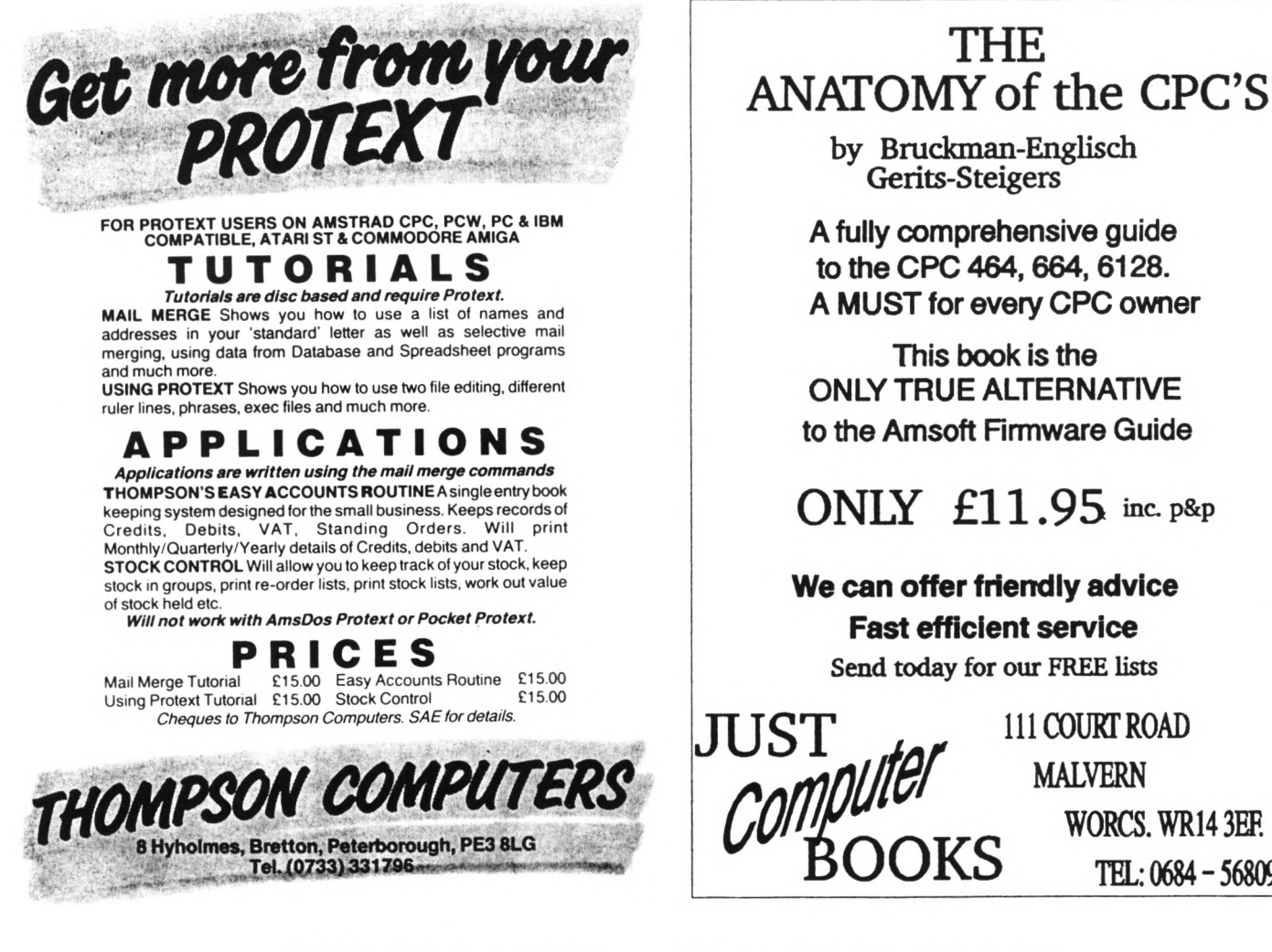

**Fast efficient service** Send today for our FREE lists

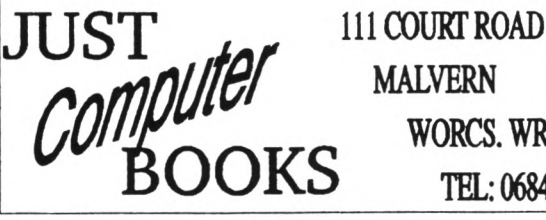

**MALVERN** 

WORLDS WALL PLAT **WORCS. WR14 3EF.<br>
<b>TEL:** 0684 - 568095

**Sell it in WACCI - Ring (081) <sup>898</sup> <sup>1090</sup>**

<span id="page-22-0"></span>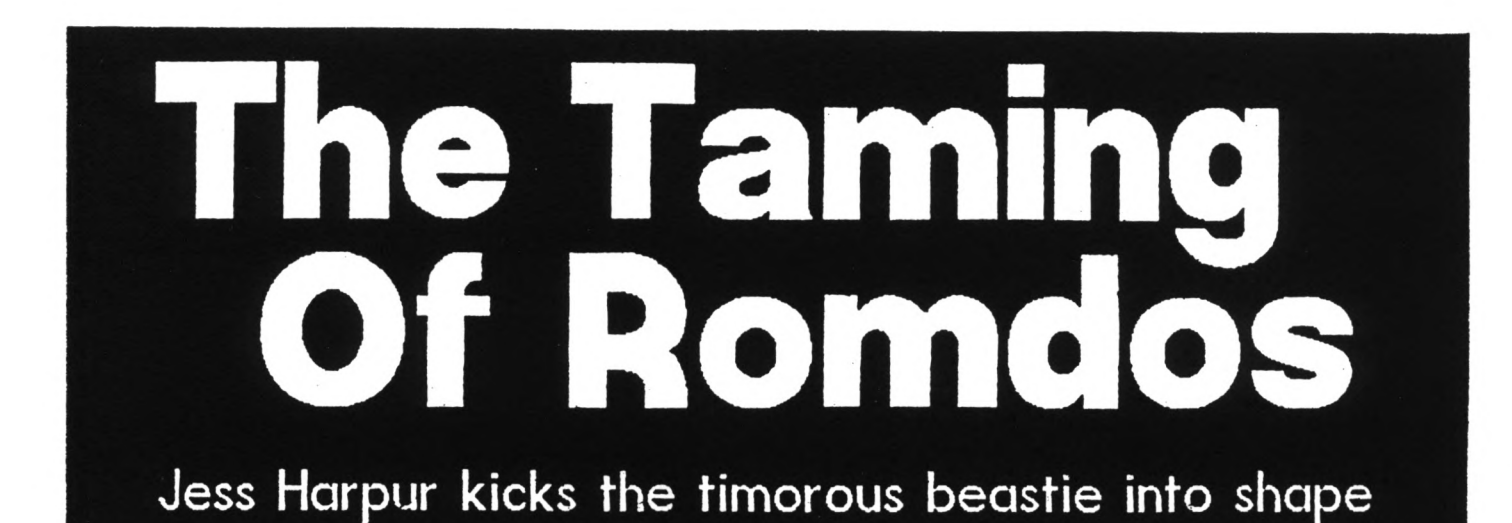

*Remember "DOSVARS" in Kay - the not definitive account of the avaiiable operating systems? In it me said "'Art*  $refuses$ *circumstances to believe in funny discs. Pity... "and later "Hom about Stop Press mith ROHDOS?... Anybody mith anything to add, mrite in and tell us, please. " Veil, cast your bread upon the maters and you get Jess Harpur...*

*This arrived as <sup>a</sup> letter but it has the kind of universal relevance that makes it into <sup>a</sup> feature; read on:~*

#### **000OO000**

**Having been a club member for a year now, it's not only time <sup>I</sup> renewed my subscription but also well past the time <sup>I</sup> made some sort of active contribution.**

**So to make amends <sup>I</sup> have included a patched version of the Stop Press loader (DISC.BAS) which allows the use of a big format second drive running under ROMDOS. <sup>I</sup> have no idea if it will work with RODOS. Perhaps someone can give it <sup>a</sup> try. Anyhow, it's listed below.**

**Before it will work, there are two things which must be done:-**

**Firstly, the number "I\* in line 140 refers to the position of the ROHDOS Rom in my romboard. If your ROHDOS Rom is in a different position then this line must be edited accordingly.**

**Secondly, the OVERLAYS files on side one of the Stop Press system disc must be copied into User Area 0 of any big format disc you intend to use with Stop Press. These are system files so they don't show up on an ordinary CAT** **but XSWP or PIP, as in "A>PIP b:= a:** over **lays c p let <b>o the i c h i c i c i c i c i c i c i c i c i c i c i c i c i c i c i c i c i c i c i c i c i c i big disc but this still leaves you with 706k (D20 format) to play with, or enough space for <sup>8</sup> pages, and a bit to spare.**

#### **COMPLICATIONS**

**Of course things are never quite that simple. Before saving a page, Stop Press checks the disc directory to see how many pages have already been saved. If it finds two it will ask which of them you want to save the new page over. That's fine for three inch discs which only have room for two pages per side but not much good if you have got a big disc with lots of room to spare. The way round this is to select the COHHAND function from the (oddly named?) Goodies icon and select another User Area via the external AHSDOS "USER" command. In this way you can save two pages per User Area of your big format disc.**

#### **BUG-A-WUG**

**In general, I find Stop Press to be an excellent program but (why does there always have to be a "but"?) there seems to be <sup>a</sup> small but irritating bug. If <sup>I</sup> define a text window then load text into it from disc, some of the pixels in column one disappear (before my weary eyes?). Hy "H"s look like:**

*\* it* **<sup>t</sup> i <sup>t</sup> t ft ft ft ft ft ft ft**

**Has anyone else come across this** *"feature?"*

**In the mean time, here's the loader:-**

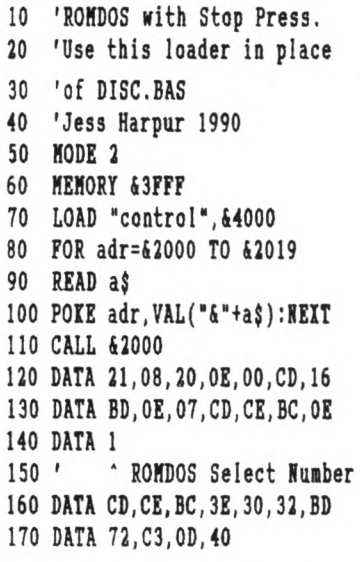

#### **AND NON...**

**Next is <sup>a</sup> similar loader for the Advanced Art Studio, for RONDOS owners everywhere.**

**As usual there are limitations. The Art Studio catalogues big format discs 01 except that the amount of free space shown bears no relation to the actual amount on the disc. Nore importantly, too many files on the disc and the buffer space used by The Art Studio will not be sufficient to hold the catalogue and some of the program code may be overwritten, causing a nasty crash just as you are about to save your Nasterpiece.**

**One way of reducing the number of files in the disc directory is to**

**split them into different User Areas. But there's a snag here; unfortunately Art Studio doesn't support the User function, and always looks at files in User 0 (that's a common feature of programs that weren't originally intended to be** *'serious ")* **so that bit of information nay not be of much use. <sup>I</sup> have got around the problem by using Multiface to poke a different user number into &A701; but that involves having Multiface and if you don't have one then <sup>I</sup> don't know the answer - perhaps someone could suggest a solution?**

# **GOT YOUR NUMBER?**

**As with the Stop Press loader, the figure "1" in line 84 corresponds to the position of RONDOS in my romboard. The "1" must be changed to suit the position of RONDOS in your romboard, if it does not occupy slot 1.**

#### **NAMING THE FILE**

**If you have UTOPIA then save the edited version as DISC.BAS to take advantage of the <COHTROL>/<ENTER> key expansion token to** *RUK'DISC.* **And here it is:-**

 *' Loader for ' Art Studio Kith ROMOS ' Jess Harpur* **CLS: GOSUB 90 MEMORY 5000 LOAD'studio.bin",41400 FOR a=i600 TO 4625 READ b\$:POKE a,VAL(-&"+b\$) 60 NEXT a CALL 4600 DATA 21,00,14,11,00,08,01,00 DATA 84,ED,BO,0E,FF,21,13,06 DATA CD,16,BD,11,40,00,21,FF DATA AB,0E,07,CD,CE,BC,0E 84 DATA <sup>1</sup> ' \* RONDOS select number DATA CD,CE,BC,C3,86,09 PRINT:PRINT:PRINT TAB(7); "THE ADVANCED OCP ART STUDIO" PRINT:PRINT:PRINT TAB(15); "published by" PRINT:PRINT TAB(12); "RAINBIRD SOFTWARE" PRINT'.PRINTiPRINT TAB(16); "written by" PRINT:PRINT TAB(14); "JANES HUTCHBY"**

#### **140 RETURN**

#### **A FC WRITES:=**

*Sreat! ke've tried the Art Studio loader and it* works a *treat*. Despite *that you say about the directory buffer, I've pot <sup>31</sup> files on one disc and it loads and saves fine. I tried loading <sup>a</sup> file, altering it and undoing the changes to stir up the memeory and it saved back perfectly. Ao crashes.*

*kith <sup>41</sup> files (a full disc) Art Studio ton't list all the files unless they've been copied straight across tith Retsteep. <sup>A</sup> note; this tas all tried tith Art Studio, rather than Advanced Art Studio.*

*If it torts that tell, then presumably so does Stop Press.*

*I couldn't make it tort tith RODOS v2.19 but I'd feel happier if somebody else checked this; presumably the code redirects the drive <sup>B</sup> disc traffic, atay from Rom 7, to thatever Rom number you've entered in the loader and there seems no good reason for it not running.*

*Anytay, thanks, kith members like you, kACCI just has to go from strength to strength.*

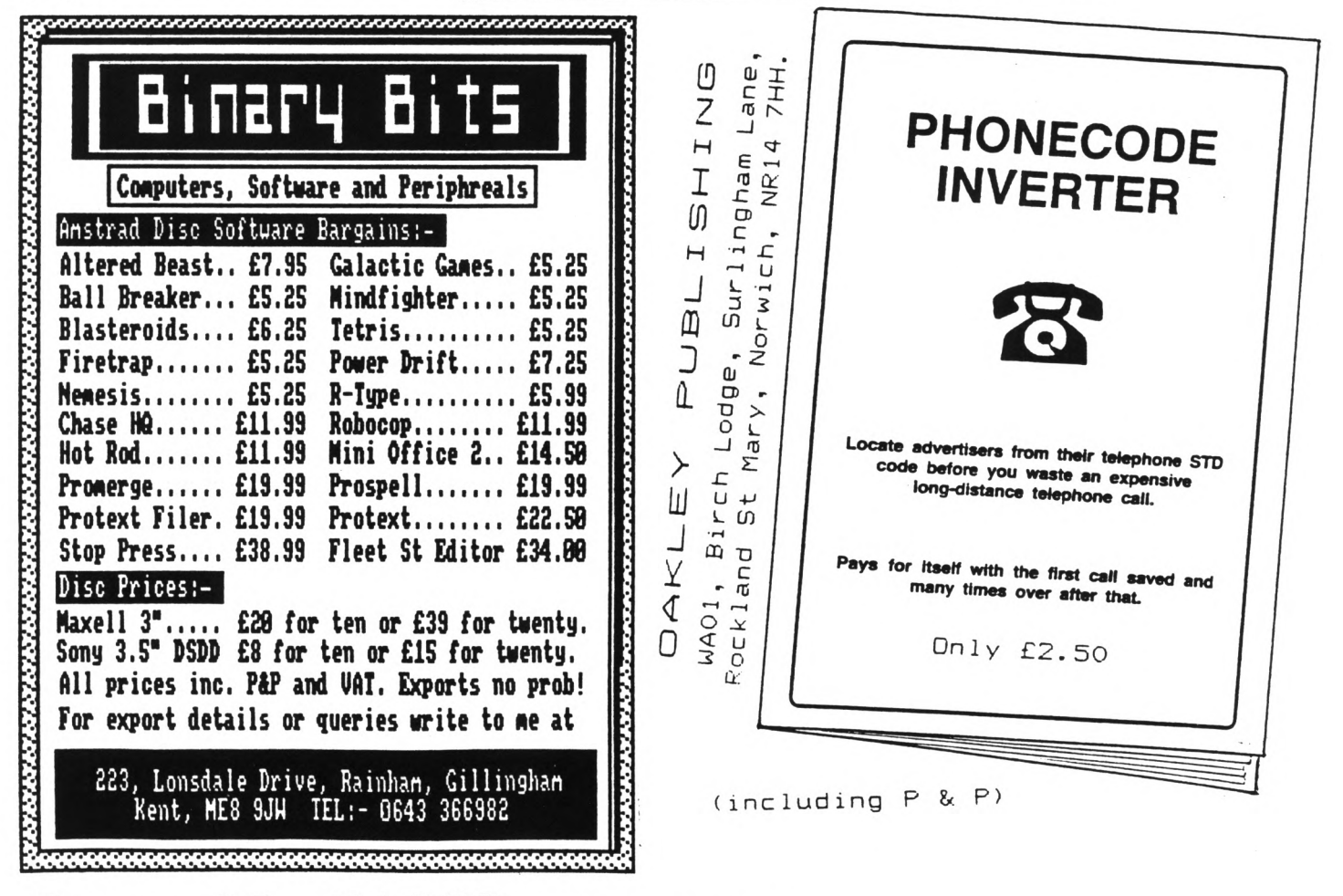

Page 22 WACCI DECEMBER 1990

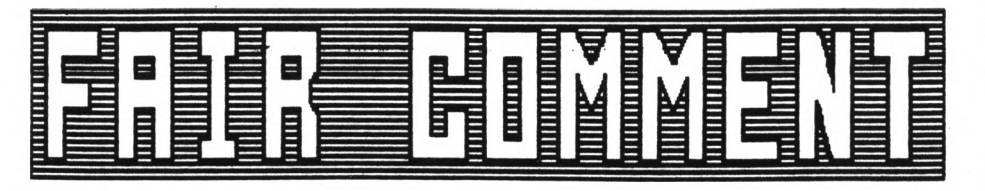

*Soae of the letters in this south's Fair Coaaent have been waiting a long tiae to appear on these pages. This is because they Here sent in on paper and had to nit for our volunteers to type thea up. So if you see reaarks like 'just received ay February issue" don't take thea too literally -Joolz.*

#### **TREADING THE BAUDS**

**Dear Joolz, 12 months has slipped by, total addiction. Please find enclosed <sup>a</sup> cheque for another <sup>12</sup> nonths 'fix'. Steve, I'll buy the special fat double edition option and have yourself a break God knows you've earned it in my book. Tes Joolz, the old sod <<eh?>> needs a bit of praise occasionally.**

**Although I've been a member for 12 nonths non I've never had recourse to the help lines, until this week that is. <sup>I</sup> really wust mention, at the risk of embarrassing him, the incredibly helpful attitude of young Tony Valker over the Pennines yonder. Hot only did he put ne on the right track he sent sone helpful PD software too. Tony, once again thanks very nuch. The essage to the rest of you VACCIites out there, don't get stuck get on the phone.**

**There is <sup>a</sup> down side to all this networking. . . . . . Please send ne sone nore discs, order enclosed.**

> **Rob Lawton Snnny Scunny**

**«Ies... And how's your phone bill? But Tony Walker is indeed beconing <sup>a</sup> legend in his own runtine. The Peters (Canpbell and Ceresole) have both been singing his praises here. Personally, I think he ought to be sponsored by Telecon. I've been looking over OHG's shoulder while he's been logged on. Why are they all talking about**

**conputers? It's like the nan who has to have a car so he can drive to the garage. Hen. Luv -Joolz.>>**

### **DON'S BACK**

**Dear Joolz, <sup>I</sup> an once nore 'legit', as after two years languishing in the loft, the old 4128 is up and running again. Unfortunately that doesn't nean that all is well in ny CPC world, as <sup>I</sup> have forgotten how to use the blessed thing after two years of trying to cope with the PC. I have a nass of 3\* discs containing sone 1,000 files, none of which nean very nuch to ne after so long. Fortunately <sup>I</sup> had a progran which listed and printed the contents of the whole library and so I can exanine most of the contents in the hope that I nay eventually recall their purpose.**

**One reason for resurrecting the nachine was to be able to write to you to apologise for the furore caused by ny last attenpt on a <sup>3</sup> 1/2\* disc under HSDOS fron ny PC.**

**I had sonething of a shock when I read the article "A passing thought" in the March issue but when I turned the page to find Pete Creosote's essay about decyphering the unreadable, <sup>I</sup> really began to feel rather hot under the collar. Being a total conputer illiterate, <sup>I</sup> never realised that you would need wore than a 3 1/2" drive to read a <sup>3</sup> 1/2\* disk/c (the PC talks of "disks") Incidentally, I haven't yet renenbered how to type a half on this thing; I have a faint recollection of having reconfigured the keyboard and progranned the printer drivers but I still have <sup>a</sup> lot of head banging to do if <sup>I</sup>'m to obtain any useful memory recall.**

**I do renenber that a pound sign on a Qune compatible Courier 12 daisywheel is ASCII 28, so <sup>I</sup> know that <sup>I</sup> can use setprint to get the** *<sup>L</sup>* **to print but <sup>I</sup> have lost the chart <sup>I</sup> wade of all ay daisywheels and any keyboard**

**FAIR COMMENT 9 SOUTH CLOSE, TWICKENHAM MIDDLESEX TW2 5JE** 

**reconfiguration that <sup>I</sup> used, so it seeas <sup>I</sup> have it all to do again when <sup>I</sup> find the tine. (I think on one of the wheels, a half was ASCII 31.)**

**<sup>I</sup> nade <sup>a</sup> number of setprint files years ago, covering both dot matrix and daisywheel printers but <sup>I</sup> can't recollect which did what, so <sup>I</sup> also have that to sort out. Unfortunately the versions of Protext for the PC are far more extensive and sophisticated than the old one for the CPC and are therefore of no help at all with this problem.**

**Another reason for setting up the rig was that ny grandchildren and other youngsters were always asking ne to put a game onto the PC for then but <sup>I</sup> an unable to do so, having no experience of playing games on it, added to which it doesn't have <sup>a</sup> joystick.**

**I don't know whether ay experience with the PC would be applicable to the CPC but I managed to corrupt a disc while producing my magazine sone tiae ago. I tried to save to the wrong disc, which was R/0 and therefore <sup>I</sup> received the usual invitation to "retry," etc. I replaced with the correct disc and answered "retry." Ihen <sup>I</sup> tried to reload the magazine fron the disc, <sup>I</sup> obtained a garbled mix of files, throwing ne into <sup>a</sup> considerable panic, as it was only two days to publication.**

**Recovery was a long story that <sup>I</sup> won't go into now but the explanation would seen to be that the command to save causes the disc FAT (File Allocation Table) to be read into memory to enable it to find <sup>a</sup> suitable area in which to save the new file. This FAT is then written back to the disc and the new file added. Should the disc be changed due to the situation <sup>I</sup> described above, the FAT fron the first disc is written over the FAT of the second disc, hence the garbled result.**

**I don't know whether something**

**similar happens on the CPC but if it does, it light explain soie coaplaints of corruption. Since this incident <sup>I</sup> normally cancel at the invitation to 'retry'.**

**Another experience iay also be of interest. <sup>I</sup> decided to obtain the (then) cheapest laserjet printer available, thinking that all iy printing problems with DTP would be over. It contained half a leg of eiory and would print at four pages a inute, which is slow coipared to other such printers but as I only wanted one copy of each page, this hardly Battered. What I had not seen reported in any lagazine article was the tile it takes to load the printer •eiory before it begins to print and the large aeiory required to print sideways (landscape.)**

**<sup>I</sup> required landscape as iy lagazine was printed on A4 folded to A5, so that it had to be printed sideways. Initially <sup>I</sup> thought that <sup>I</sup> had <sup>a</sup> lockup, as it took over twelve linutes to load and then it only printed three quarters of the page; it seeis that <sup>I</sup> required <sup>a</sup> leiory expansion if <sup>I</sup> was to print <sup>a</sup> full page of A4 in** landscape. After buying a memory board **for iany hundreds of pounds (cheapest printer?) <sup>I</sup> found that a full page in landscape took nearly twenty linutes to load. This created considerable probleis when making editorial changes as it took twenty linutes to see the results and as you know, every issue requires iany such changes. I lust point out that this is using Desktop** Publishing (Timeworks.)

**Kith longer experience, I now print upright (portrait) at 1.4 tines the required font size on A4, the page is then reduced by the printing fin to .7 the size, which is A5 and the pages placed side by side. <sup>I</sup> do it in A4 and have it reduced as it crispens up the print. The tine to load the printer is reduced to about four linutes for one page, which <sup>I</sup> can just about cope with. <sup>I</sup> would like to speed it up but an accelerator board would cost about £300 and iy plastic has entered self destruct node.**

**Printing ordinary letters etc. froi Protext loads the aeaory quite** **quickly, so there's no problei but of course that doesn't have the flexibility aid 'clip-art\* of DTP. Haybe sone of iy experiences iay help others before they leap into the unknown.**

**I hope that there are not too iany typing listakes with this new effort on the CPC but <sup>I</sup> liss the extra keys of the PC and the extra functions of Protext V4, (they're now up to V5) but <sup>I</sup> hope to re-learn to use this nachine soon.**

**One last thing before <sup>I</sup> go; the last words froi OHG were "See you at the end of July, (probably)" since when <sup>I</sup> haven't received a lagazine. <sup>I</sup> hope that doesn't lean that something horrible has happened to you all at the Schloss but only that it has been** lost somewhere by Royal Snail.

**<sup>I</sup> shall try to print this on the daisywheel printer in two columns. It won't have proportional spacing; <sup>I</sup> reieiber there was a prograi called 'Taspro' but <sup>I</sup> can't yet reieaber how to use it. Yours sincerely,**

> **'Don' Salter Shipton under Wychwood**

**<<0h Don, you were always 'legit' here. <sup>I</sup> appreciate the effort you've lade to put your letter on <sup>a</sup> failliar fonat but thanks to HFU, IBM file transfers are now a trivial task at the Schloss. Still, the <sup>4128</sup> should be perfect for the children... Thanks for the cautionary tale about the laser printer. Yes, we'd heard that for graphics lode printing (which is what you get froi DTP) you needed a lot of eiory and a fast processor and the first page still takes <sup>a</sup> while. Did you know that when Apple brought out their first (Postscript) Laser printer, it had tore coiputing power than any coiputer they lade? Of course Protext sends text codes that use the built in fonts so it would be faster. Peter C's been looking over iy shoulder and he's butting in. Brute.** *[[Hi Don. Apologise? fhaterer for? Deciphering pour letter ns tore fun than junping into <sup>a</sup> barrel full of eonkeps. I see pou're using Protext r4. I're used Protext v4.2 on an Aniga and although it's rerp fast and it has* *sone extra features, in practice <sup>1</sup> reckon Protext/Pronerge/Prospeil ROH on the CPC delirers rerp nearip the sane perfornance. Hore in sone nps. Costs about the sane, too. Still, I'd lore to get np hooks on r5 for <sup>a</sup> plap Pete.]]*

**Finished Peter dear? Anyway, Don, as OHG explained last month, the steady flow of WACCIs has resuied so you'll be getting the full coipleient. And keep writing in, even on the PC. We can cope (with a smirk) -Joolz.>>**

**BANKING AHD POKING**

**Dear All, iany thanks for the straws, Steve, <sup>I</sup> need never worry about our Glad throwing them away again - you can print this 'cos she'd love to get a lention, (there's no show without Punch,) even if it's only <sup>a</sup> small one.**

**By the tiie you will have received this you will probably have had <sup>a</sup>** 'phone call from me offering my help **with any thing you need during the** summer holidays.

**Although <sup>I</sup> will be busy with preparation for iy new perianent post <sup>I</sup> will try to spare the tiie to help with anything you want le to do.**

**Could you please, as per iy 'phone call yesterday, put le down on the help-line for anything to do with RODOS, RAHDOS / ROHDOS, PROTEXT / HERGE / SPELL / UTOPIA, ADVAICED HUSIC SYSTEH, Basic BASIC / PASCAL / FORTH / ASSEHBLER and BCPL, LARGE DISCS, Dl'tronics 2561 EXPANSION / SPEECH SYNTHESISER, AHI HOUSE, STOP PRESS, Life/the universe/everything. I like chatting and listening but I'l not <sup>a</sup> good correspondent, (ask Paul Graves.) CP/H is a bit of a mystery to te but <sup>I</sup> do use soie progs like Hisoft PASCAL and SC2.** *<<Okap, Hike, ee'll put pou don for "42"»*

**As <sup>a</sup> latter of interest, <sup>I</sup> have stopped using RODOS altogether since <sup>I</sup> sent the RODOS 2.19 back after review, as iy 2.17 is too liiiting with PROHERGE+, (can't print) and I've also found a lot of iy files getting nixed up - wrong info in the directory. Hind you, I'i not on iy own, nor does it seei confined to RODOS. Paul Graves recently sent ie a disc with soie DW**

**software on it which had sone files supposedly PD - which turned out to be PASCAL source files??**

**Hith regard to the problen I rang about yesterday, (only getting 2561 of banked nenory instead of 3201 with the DATEL extra nenory) <sup>I</sup> tried the suggestion in this tooths WACCI, (arrived this norning, thank you) this still doesn't work. <sup>I</sup> can still only find 17 banks Instead of the 20 I should have, (and I strongly suspect that one of these is the tain 641.)**

**Furthernore, what use is the software if you have to resort to OUT to access the flawing thing? With regard to this piece of hardware, you are supposed to be able to put a POIE into the BASIC loader to tell the RSI code to accept that there is tore than the basic 2561.**

**This doesn't work and <sup>a</sup> look at the code shows that if there is anything other than a 0 at address (2716 then it should put this value in the correct place to recognise the built in extra RAH. It doesn't.**

**By POIEing the locations after the list of RSI Couands, once the progran has re-located itself, (on ny set up this is at 69846/4) you can get the aachine to say that there is the correct aaount of RAH there and even the correct nunber of banks but saying and doing are two different things. If you check the nenory after putting sone text in there or a screen or two, you soon realise that the software is only accessing the 2561 expansion.**

**Fron your article it appears that the 6128's extra <sup>641</sup> and the first block of the expansion both have the sane block number, so they cannot be used together - to quote, (pg.<sup>14</sup> top):-**

**The 641 Henory and the second 641 on a 6128 is block 0. The 641 Silicon disc is block 0. The 2561 Henory is blocks <sup>0</sup> to 3. The <sup>256</sup> silicon disc is blocks <sup>4</sup> to 7.**

**See what I nean? This night nean that the advertising is being naughty as it** **does say that on a 6128 you should have 3201. I'n a bit peeved, (alright I'n as nad as a hatter) because I only spent £99.99 in order to have all of this extra nenory.**

**Having said all this, after trying your attenpt at a solution and after three 'phone calls to DATEL they are going to send ne another RAH to try out (I think they are very kind - aany thanks to Hark) so I'll see if it gets any better.**

**Does anyone else out there have any suggestions?**

**Interesting tip nunber 9999. If you have a strange desire to load a BASIC prograw into nenory whilst you are in the widdle of writing soaething, on PROTEXT, (a review perhaps) forget all that faffing about saving etc.**

**If you have PR0HERGE+ you can SHAP docuaents, QUIT protext and then LOAD in your progran. IP and then SHAP back with your text intact! How!. It also works with HEH, CLEAR and RUH. (Great if you want to fool your beloved into thinking you are working.)**

Interesting tip number 9998  $\langle \langle why? \rangle \rangle$ **Hith ROHDOS installed along with HAIAH the nornal cheat for extra user areas, (POXE 6A701,u) no longer works. This is because ROHDOS needs the space for the large disc directory. The new place on ay set up, (it does seen to be a novable feast) is &A4C6. Hith BCPL installed it noves again. You'll just have to play around with your own set up and see.**

**Finally, please find enclosed an offering of nine, (including a .DOC file.) <sup>I</sup> don't know whether it will be any good but you're we leone to have <sup>a</sup> look. It' a spell-testing progran using the AHI House and it's associated WIHP software.**

**The progran draws <sup>a</sup> sinple screen display with three windows. The top window is filled with letters of the alphabet.**

**In the niddle window there is displayed a word, (for about nine seconds) and then you have to spell the word in the botton window.**

**To do this, you pick up <sup>a</sup> letter icon fron the top window (PING!) and carry it down to the botton. Left button=Pick up, Hiddle button=drop in** **window** *(PIK!)* **Right button=cancel. The right button is also used to enter the word by clicking on an icon in the botton left corner.**

**If you get it wrong you get <sup>a</sup> 'burp' and have to try again. If you get it right then you hear a rendition of 'Congratulations.' This version of the tune, by the way, owes it'<sup>s</sup> existence nostly to a Hr <sup>P</sup> Heathershaw. However, <sup>I</sup> have changed parts of the listing for the nusic nyself (and nusic is PD isn't it?) Loves and Usses to Joolt. Hike Lyons**

**Tyldesley**

**<<I'n not sure about nusic, Hike. <sup>I</sup> think if you were selling it 'Congratulations' would definitely still be in copyright. I'n sure there's not nuch of a problen in this case, though. Peter's tried "Speller" and says it's full of fun- and the latest version actually works. Thanks for the progran- and for tips 9998 and 9. If you renenber, Creosote used the swapping files trick in Playing with Protext to redefine screen characters in the niddle of a session.**

**As for the bank switching using the extra RAH, back at Castle HACCI OHG and Peter use it only as part of <sup>a</sup> 4441 Silidisc. So anyone got any ideas out there? -Joolz.))**

#### <span id="page-26-0"></span>**FAIR COHHENT 9 SOUTH CLOSE, THICIEHHAH HIDDLESEI TH2 5JE**

**A VERY TECCY LETTER Dear Joolz, thanks for the Harch issue of HACCI. Another good read, as always.**

**On side two of the enclosed disc, apart fron this letter, there are two prograns that run under CP/H+: PRINTER.COH and SUPERCAT.COR. PRINTER is yet another progran to set up <sup>a</sup> printer. <sup>I</sup> use it with <sup>a</sup> DHP-2000. SUPERCAT.CON prints to a printer but not to the screen, <sup>a</sup> catalogue of all user nunbers on a disc and includes the nanes of files that have been erased. Peter Ceresole, in his reply to Andy Frane of Barrow in Furness,**

**nentioned the need to keep track of what is where when using a 3.5" drive and this is the reason <sup>I</sup> wrote the prograa. It can print all <sup>256</sup> files froi a D20 fornatted 3,5' disc on a single page of 11' listing paper. For 3\* discs, it prints each side in half <sup>a</sup> page of listing paper, so that both sides of the disc can go on one page. These are for Inclusion in your software library if you want then.**

**Vhile <sup>I</sup> reaenber to include it, <sup>a</sup> response to your enquiry about gaaes reviews <<Eh?>> Please do not include any at all. <sup>I</sup> do have sone gaaes and I do play sone of then now and again but if <sup>I</sup> want <sup>a</sup> nagazine containing gaaes reviews (and practically nothing else) there are sone available. <sup>I</sup> used to buy then when they had sonething interesting in then but <sup>I</sup> no longer buy then and <sup>I</sup> would not like to see VACCI going down the tubes in the way they have. Can <sup>I</sup> offer for sale through VACCI sone gaaes that <sup>I</sup> no longer use?**

**Steve Vi <sup>1</sup> Hanson of Sheffield nentioned difficulties in getting the USERF function to work and wanted it to define a new character set. <sup>I</sup> have not tried fiddling about with character sets but <sup>I</sup> have got the USERF function to work, after a large nunber of abortive attenpts, so <sup>I</sup> hope this will nudge bin forward.**

**The prograa I've shown in Fig 1. nakes use of firnware routines IN VAIT IET (4BB16) and TIT OUTPUT (4BB5A) and a routine in the extended BIOS junpblock TE RESET, which resets the screen for nornal CP/N input. I know there are easier ways of doing this under CP/N+ but this is supposed to denonstrate the USERF function.**

**The routine at PRT is started with HL pointing to the text to be printed and with the text terninated by a zero. It invokes the USERF function by calling USERF, <sup>a</sup> label which has to be set up with three bytes of data before the printing routine is called.**

**It is the first few lines of START which set up the necessary data. Register <sup>A</sup> is loaded with the content of address 1, which is then transferred to register L. Then register <sup>A</sup> is loaded with the content**

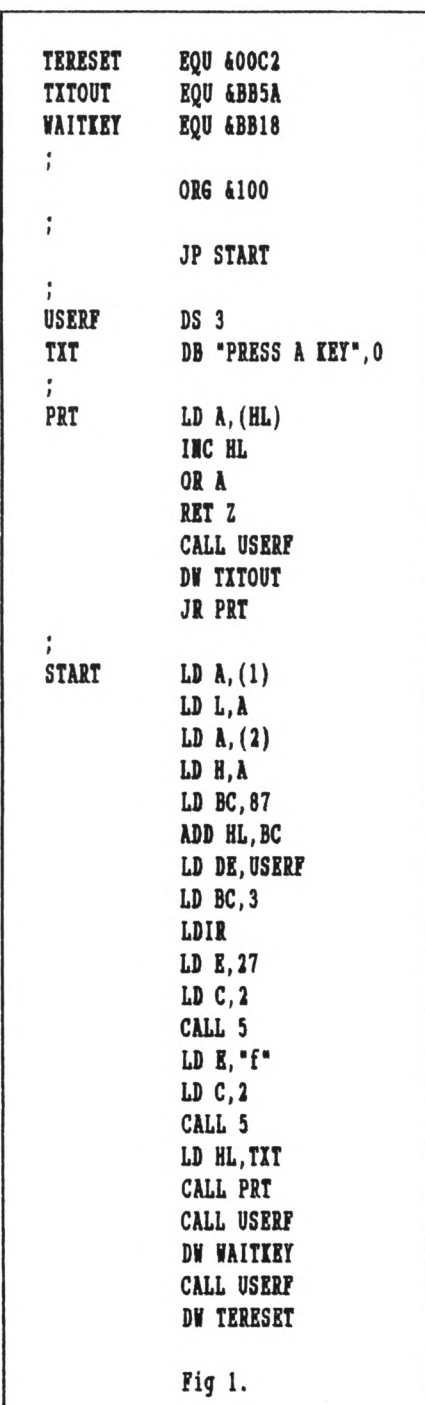

**of address 2, which is transferred to register H. This takes register pair HL point to an address in the BIOS junpblock. To find the entry for the USERF function, you add 87 to this address. Please do not ask ae why you do this, because <sup>I</sup> can see no logic behind it at all. Having now got register pair HL pointing the entry for the USERF function, you have to transfer the three bytes of data (which are a jump instruction and**

**another address) to the place you have labelled USERF. This involves setting up register pairs DE and BC and using LDIR. The data at USERF is now set up for use.**

**The next bit of code sends an escape sequence to turn off the text cursor. This is <sup>a</sup> necessary precaution when printing to the screen but would not be necessary otherwise.**

**To use the USERF function, having set it up, you CALL USERF with an 'in-line address.' This puzzled ae for ages, as nobody explained what an in-line address is. Vhat it weans is that you put the address of the firaware routine on the next line after the CALL USERF.**

**I strongly advise having a go at setting up soaething staple to wake sure that you have got the hang of it before eabarking on setting up new character sets. That seeas like <sup>a</sup> nannotb undertaking to ae and I wish you success with it.**

**You will be pleased to know that <sup>I</sup> have finished ay whittering. leep up the splendid work. Best wishes.**

> **John Shawyer Voodhan**

**<<Gee yes John, thanks a bundle. <sup>I</sup> honestly wish that <sup>I</sup> felt <sup>I</sup> could enjoy aachine code but I never did. Hy loss, I guess but I always feel blinded by bytes. Still, anything you and AJ like so auch aust be good news...**

**In the nean tiae, ONG is putting your prograas in the library- Peter is touched that his rather randoa observation proapted you to write SUPERCAT. I know for a fact that he has wade sone big blank labels and he writes on then IN PENCIL. Row you know what kind of supertechies you're dealing with here. But did you want to know that?**

**But thanks a lot for the progs. In an era of big discs they should be a real boon -Joolz.>>**

#### **<sup>A</sup> GRAND-DAD'S TALE**

**Dear Joolz and Steve, following the surprise and pleasure of having ay first letter to you printed in the** **March issue of WACCI I've decided to have another go. <sup>I</sup> showed the letter to «y wife Jean who then looked at a computer aagazine for the first tiae in her life. She thought Fair Coaaent was like Dear Narge but in a different language. Perhaps we should call you Auntie Joolz?**

**For those who reneaber "A Grandad's tale' Siobhan Nary was born at ten ainutes to ten on the evening of the 3rd of Narch. I was allowed in to see Bother and baby about half an hour later. Great, <sup>I</sup> thought, we'll just Banage last orders. But this was not to be. He got hone free the hospital at about one in the Borning, had a little drink and thought who can we phone at this tiae of night?**

**Hell, reaeaber all those type-ins you used to get in books and Bagazines for nanes, addresses and phone nunbers? Somebody has found a use for one and even got rid of the syntax errors. Just pick up your phone and dial <sup>153</sup> and they will tell you your sister's phone nuaber in New Zealand. Great what they can do with conputers isn't it?**

**Mother and baby are thriving and they're both better looking than Phil Norley. Jean and I are such too young to be grandparents but our daughter didn't think about that at the tine.**

**After you printed ay letter I got a few phone calls; <sup>I</sup> was able to help <sup>a</sup> couple of readers get the Ran Music Machine cheap. I hope they are happy with their purchases. For anyone still interested, the shop is called Hitchens. They are part of the Littlewoods chain and sell off excatalogue goods cheap. Their phone nuaber is 0229 870668.**

**One of the people who phoned kindly sent ae a copy of the DM desktop disc for ay trouble. It's quite good but not entirely bug free. The concept of putting groups of files into 'folders' is an excellent one and great for keeping <sup>a</sup> tidy collection of files on disc: but once I'd put something in <sup>a</sup> folder <sup>I</sup> couldn't get it out of that folder again. <sup>I</sup> had to use a disc editor to change the user nunber. The prograa didn't recognise drive <sup>B</sup> and the unerase prograa didn't unerase** **either. <sup>I</sup> encountered a few problems when I transferred the desktop to other discs too.**

**The final phone call was froa soaeone who not only lives locally, he actually works in the sane factory and on the sane shift as ne. He had bought picture disc <sup>4</sup> froa you but you had forgotten to include the instruction sheet. He didn't appreciate how to use .DOC files either.**

**<sup>I</sup> was able to show him the delights of NSHeeP and we nanaged to unsqueeze it all and load it into Stop Press.**

**The lucky fellow has a nouse. To quote ny kids 'I want one.' <sup>I</sup> understand that the Genius nouse that you sell doesn't work with Stop Press. Pity. I've been considering which add-on/ peripheral to go for next, when funds allow: a nouse, 8-bit printer port, Protext on RON, etc but haven't nade any decision yet. <sup>I</sup> phoned up Arnor and asked how nueb it cost to upgrade froa disc to RON and they quoted £20. That seens a bit steep to ne especially as they are currently selling the RON for £25.**

**Runours about the super duper GTi version of the CPC due out in the autunn leave ne quite uninpressed so far. As <sup>I</sup> don't often play ganes extra sound and graphics capabilities have little appeal, especially if they are only available when a cartridge is plugged in; and how nuch are the cartridges going to cost?**

**<sup>A</sup> cartridge with disc fornatter, editor, assenbler etc, or with word processor, spell-check, nail-nerge, database and spreadsheet would be interesting provided it was integrated and nore sophisticated than minioffice 2. But <sup>I</sup> don't hold out nuch hope. What I would like to see include: nore nenory/ran disc, <sup>8</sup> bit printer port, <sup>2</sup> disc drives, built-in RON sockets. Well we'll just have to wait and see. What do others think?**

**PS. I don't think ny subscription has run out yet but if it has please send off the June edition and adjust ay subscription accordingly. Yes, I know you put it on the label every tine but the envelope goes into the bin very quickly when WACCI arrives. Hopefully the plain brown wrapper will** **tell ne exactly why he objects to those 'concentric circle' discs? Its just that ny local dealer ( not the Have warehouse) sells then, uses then, swears by then and insists he's only had two returned out of the hundreds he has sold. In the neantine I'll be <sup>a</sup> good boy and not buy any.**

**Tine to finish now, before ny subscription runs out. Love to you all. Bye.**

> **Andy Frane Barrow in Furness**

**(<It nust be sublininal learning then Andy. You caught your potential sub's expiry date in the nick of tine. OHG's blipverts on the label nust be working after all.**

**I've asked ONG about the concentric circle discs and he went a paler shade of grey. Seens there have been nucho problens with the construction, not so nuch drop outs but fall aparts. And they tend to do it inside the drive. Ever tried to get a disc out in three layers? You don't just lose the disc, you lose the drive.**

**As to the DH desk top disc andy, any desk top that ends up with you elbow deep in a disc editor does sound as though it still has its tiny prohlens, wouldn't you say?**

**Congratulations on the birth of Siobhan. Another addition to the great database in the sky <sup>I</sup> suppose. Still, it's nice to think that Telecon are getting there, even if BR aren't. Love to every one of you -Joolz.>>**

#### **THE PRICE OF CONNS**

**Dear HACCI, I read HoLi in the June issue with <sup>a</sup> great feeling of faailiarity. Although <sup>I</sup> have never tried to use NEX with the Spectre <sup>C</sup>obbs pack, I have found the instructions received with ny Prestel aeabership to be very disjointed.**

**First you have instructions for the Spectre <sup>C</sup>obbs pack itself, then instructions for the datachat Bodea and then instructions froa Prestel, none of which seea to know what the other two are doing. I spent two days reading instructions before attempting to log on, then a further day when ay**

# **FROM UMCLE CLIVE AID FRIENDS**

**Dear Joolz- this is an extract fron <sup>a</sup> letter fron Grahan Fletcher regarding FORTH\* the CP/M plus version of Forth which highlights several hugs? within this version of Forth:-**

**I have returned your disc to you with the version of FORTH I got fron ADVAITAGE. On the disc are the squeezed .AQM, PQM.SQM files and the FORTH.SCR file which is needed by this version of FORTH (FORTH+.COM) for storing the SCREEIs used by the EDITOR plus <sup>a</sup> text (TIT) file of notes on how to use this iapleaentation of FORTH. The disc is used as virtual wewory by this version of FORTH.**

**There are a nuaber of prob leas (possibly "slip-ups' would be a better expression) I have experienced with this version of FORTH:-**

**1) Error aessages are found on SCREEIs <sup>4</sup> and 5. If the interpreter detects an error the SCREEI is changed to SCREEIs 4 or <sup>5</sup> and the aessage displayed. You are not told that the SCREEI has been changed but you find out**

**that you have been editing SCREEI <sup>4</sup> or <sup>5</sup> when you list the SCREEI!**

**2) It is very easy to delete <sup>a</sup> whole SCREEI froa aeaory and froa the disc. It happens when you think you are FLUSHing the buffers of a coapleted edited SCREEI. If the buffers are eapty FLUSHing the buffers to a particular SCREEI**

**first attempt failed. However <sup>I</sup> have now used Prestel for <sup>6</sup> aonths and can find ay way round very easily.**

**Unlike Hr. Campbell I an very aware of the cost of using a noden. <sup>I</sup> believe the Gnone at Hone bulletin board carries all the WACCI PD and nuch of the aagazine content. Downloading at 120Q/7S baud (The rate of the cheapest type of noden) is not too bad when you are using a local call rate. About 501 in 30mins, or 30p to BT and nothing to Prestel if you wait until after midnight. However to access a London board froa outside London is lOp/min at the cheapest rate** **effectively puts an eapty SCREEI on to the disc.**

**The answer is to keep backup SCREEIs (particularly SCREEIs <sup>4</sup> and 5.)**

**Making backup SCREEIs is easy using the EDITOR COPY coaaand.**

**3) Vhen <sup>I</sup> caae to nake a copy of ay copy of FORTH.SCR to show you the asseabler <sup>I</sup> have added I found that neither NEWSWEEP nor PIP could copy the file seeaingiy because it is listed in the directory as having <sup>a</sup> disc requireaent for 2000+ I - in fact, ay FORTH.SCR needs only 321. This problea arises when, in error, you try to LIST or LOAD high nuaber** SCREENs.

**I have included a hard copy of the asseabler in the letter.**

**4) <sup>I</sup> have been trying to use FORTH to investigate GSX. To date, <sup>I</sup> have yet to get into GSI - CP/M usually locks up or resets to BASIC!**

**I have found the following books useful in trying to understand FORTH:**

**Starting Forth by L. Brodie (Useful Routines, How to set up a simple asseabler)**

**BYTE (Aug 1980) BYTE Publications Inc (Articles about the logic behind FORTH)**

**Forth: The lext Step by (I can't reaeaber!) (Useful Routines, particularly aatheaatical ones. Also routines to convert froa Fig.Forth to Forth-79 and vice-versa.)**

**Forth on the BBC aicrocoaputer by R. de Grandis-Harrison Pub Acornsoft (Useful glossary of FORTH connandsthe aost coaplete <sup>I</sup> have coae across. However, there are soae conands that are unique to the Acornsoft version of FORTH.)**

**Forth Techniques by Olney and Benson**

**Pub Pan**

**(Tries to show how FORTH can be used like other conputer languages. It works in generalities so watch out for occasions when you have to investigate how FORTH is inplenented on the CPC in order to interpret the routines given.)**

**That was Grahaa's letter:- in the mean tine we're getting on with the Forth series- so watch this space and wove into new reales of fun and knowledge. Your fondest uncle**

**Clive Bellaby**

**((Thanks Grahan and Clive- and we're looking forward to having our winds inproved here at The Towers -Joolz.>>**

**or 5p/min if you are calling froa another najor city, £3.00 for 501 to BT plus whatever the board charges for the service. <sup>I</sup> gave that one a niss.**

**PS. Does anyone know of any software that will allow ne to access a scrolling bulletin board with a Datachat noden?**

> **Linda Smith Chester HBI 011189399**

**((Yes Linda, conns are expensive all right. They're supposed to usher in <sup>a</sup> new era of instant connunication. Isn't it funny how the phone bill** **expands to take over the revolution? <sup>A</sup> few nights ago Peter C. was transferring sone <sup>7001</sup> of files to the Schloss and it took two and <sup>a</sup> half hours including the inevitable hiccups. All at cheap local rates but as he said there cones a tine when it's cheaper to bring the disc across by taxi... As for the software for the Datachat, cone on then folks, let's have sone suggestions -Joolz.))**

> **TO ADVERTISE II WACCI RUG (081) 898 1090**

#### **POSTSCRIPT**

**(Err, BMP 2000 actually.) As veil as**  $\mathsf{the}\ \text{ROMDOS}\ \text{loads}\ \langle \langle \text{see}\ \text{further--Ed} \rangle \rangle$ **I have enclosed an order for a nev ribbon for ay BMP 2000. I have been using Ribbon Refresh vbich works reasonably well but as I aa not sure how to get the plastic cartridge open (perhaps it doesn't coae open?) <sup>I</sup> have resorted to filling an old nail polish bottle (one of ay wife's I hasten to add) with the ink and using the brush in the lid to apply it to the ribbon.**

**Switching the printer on whilst holding down the Fora Feed button causes the print head to aove froa aargin to aargin without printing anything, ad infinitum. This also has the effect of aoving the ribbon through the cartridge which spreads the ink evenly over the ribbon.**

**The only problea is that a re-inked ribbon needs inking again rather sooner than is desirable. When <sup>I</sup> get ay new ribbon I'll have another go at getting the old one open. Maybe I've just been too timid with it?**

> **Jess Harpur Gillingham**

**<<Yes, Jess, I think you may have been <sup>a</sup> bit timid. The DHP 2000 has a very nice arrangement inside its tiny cassette, with <sup>a</sup> stiff spongy "wheel" that rotates as the ribbon moves and passes ink to it via two small plastic rollers. Inking the ribbon itself is very little use. Use <sup>a</sup> sharp pointed knife to prize the top off the right hand cassette. If you look closely, you can see the join round the edge. There are little plastic pegs that come apart and go back together very nicely. Put <sup>a</sup> few drops of ink onto the sponge, wait an hour or so and that's it, done -Joolz.>>**

# **HOO-RAY**

**Dear Joolz, At last <sup>I</sup> aa lore or less back in circulation. House aove has gone 01 and the number of "<sup>I</sup> wonder what's in there" boxes is getting quite snail.**

**Incidentally Phillips TVs are ever so robust. Ours rolled across the back of the Metro on the last corner and** **survived in perfect condition.**

**He now have <sup>a</sup> little conputer rooa set up with everything to hand (when <sup>I</sup> can find it) and <sup>I</sup> an expecting the 2nd 3.5\* disc drive to arrive any day now.**

**This idea of local contacts of nenbers willing to share equipment in tines of dire need sounds such a good idea <sup>I</sup> wonder how cone <sup>I</sup> didn't think of it. Put ay nane, address and phone number forward please.**

**I nay not have been reading ny HACCIs too deeply, although <sup>I</sup> can't believe that but is NFU actually available and where fron? <sup>I</sup> feel as though I've nissed sone vital infornation sonewhere.**

**I'm sorry to hear about John Hilton's sight problen, being a keen photographer and a bit of an anateur artist <sup>I</sup> synpathise. <sup>I</sup> did sone reading for a non-sighted person studying conputer programing at our local blind institute. He was learning COBOL and I'n still stumbling along in Basic. If there's anything <sup>I</sup> can do just let ne know.**

**If you want to include Protext in my Helpline entry and delete "(the original versions)" fron the entry as <sup>I</sup> think I'm getting to grips with the biggies now.**

**You may find <sup>a</sup> little goody enclosed if <sup>I</sup> can find <sup>a</sup> large enough jiffy bag, fron the days when I thought in ny innocence that putting programs onto ROH was child's play. Having said that <sup>a</sup> child could probably have done much better. Use or sell for HACCI they're no use to me now. <sup>I</sup> will also enclose <sup>a</sup> leaflet on some CPC Public Domain stuff, if <sup>I</sup> can find it. <sup>I</sup> don't know if WACCI knows the author but he might have sone other goodies. Cheers,**

> **Ray Barrow 18 Clydesdale Road Quinton Birmingham B32 IDP Hew phone number 021 422 2684**

**<<Ahuh. Hoving is hell, that's true. And isn't it true that the tine taken to empty those mysterious but irritating boxes stretches as you** **reach the end so that you never quite finish unpacking? That's the whole secret.**

**You did miss a vital piece gf infornation about where and how nuch to pay to get HFU. That's because at the tine OHG hadn't signed the deal with Hoonstone but you will have seen the good news in the June issue. GET YOUR HFU HERE. That's the place, Schloss WACCI.**

**Finally thanks' for your thoughts about John Hilton. He're trying to organise a Talking WACCI and we'll let you know how we get on -Joolz.>>**

#### **FLASH TONY**

**Dear Joolz, thanks for the Hay '90 WACCI, or nost of it anyway. <sup>I</sup> opened ny nag to discover pages <sup>2</sup> and 35 conpletely blank. Page <sup>2</sup> being the important one as <sup>I</sup> an left in mid air. Its just like <sup>I</sup> remember at the ABC Minors Cinema Club on Saturday mornings in the 1950's when Flash Gordon was about to be blown to bits the film would freeze and a caption would say "will Flash Gordon escape cone back next week and see." Does that bring back memories to anyone or am <sup>I</sup> the only slightly aged WACCI person out here?**

**Where was I? Oh yes, Page 2. <sup>I</sup> enclose <sup>a</sup> sae and if you would be kind enough to photocopy said page <sup>I</sup> shall be eternally grateful, not to mention put out of my suspense with regard to what Steve was going to say about writing for WACCI.**

**Also in the May '90 mag Martin R. Dew says something which leads ne to believe that he is waiting for something fron me. If you are Martin <sup>I</sup> know nothing about it, perhaps OMG hasn't passed the message on.**

**Whilst on this subject <sup>I</sup> think it would be a good idea to publish names and addresses or telephone numbers so that we could respond directly to each other if necessary. <sup>I</sup> don't think this would detract fron the club because <sup>I</sup> an sure that this would provoke greater interest and repartee. What does everyone think ? He could always remain anonymous if we wanted by adding a line saying "do not publish**

**ny address or phone nunber." Anyway Kartin please contact me if you want to know anything (veil not anything I'a not that good.)**

**Kith regard to Peter Cerosole's article re ROMDOS etc I would like to add something re Tasword. Peter says that RONDOS doesn't work with Tasword without the use of the disc based RAKDOST - agreed but this isn't quite so laborious as Peter made it sound. <sup>I</sup> have set it up as follows.**

**ROKDOS defines the CONTROL and KITES keys when pressed together to produce RUI'DISC, so the first thing <sup>I</sup> did was to create a tiny proglette naaed "Disc." This prograa has two lines: <sup>10</sup>**  $'$ **disables definitions. <sup>20</sup> Run"IDS8PORT 'loads <sup>8</sup> bit printer port. The prograa clears the key definitions so that they are ready to receive those I have set up within Tasword and then runs the printer port prograa which is copied onto ay Tasword working disc. <sup>I</sup> have added one line to the IDS8PORT prograa: RUI'TASWORD. Within Tasword <sup>I</sup> have added two additional lines: RUWQUALITAS RUK'RAKDOST In practice the procedure is : 1. Working Tasword prograa disc in A: 2. 3.5" data disc in B: 3. Press COITROL and EKTER 4. Lots of buzzing and whirring 5. Qualitas prompts for font naaes 6. Type naaes and press EKTER 7. Tasword loads 8. Off <sup>1</sup> go typing away**

**As you can see aost of what happens is invisible to the user. On the working disc is: IDS8PORT, QUALITAS and FOITS, RAKDOST and TASWORD. This all leaves 4K free but no natter because all data is on the <sup>B</sup> drive.**

**There is nothing special about any of this, <sup>I</sup> did it all by following the relevant nanuals.**

**One further piece of infcreation re Peter's article is on the subject of ROKDOS and CP/K. After aany hours of playing with all the various fornats <sup>I</sup> found that D1(718K) is the aost coapatible with all ay prograas, Using other foraats with Supercalc2 in particular <sup>I</sup> found that the contents of ay spreadsheet files were being shuffled like a pack of cards with the result that none of then worked. Good job <sup>I</sup> backed up on 3" disc first - let** **that be <sup>a</sup> lesson to all, always keep backups. Since using DI I have had no trouble whatsoever with CP/K or ANSDOS.**

**If anyone wants wore info on the above please contact ae either through these pages or direct.**

**That's about all for now except to say keep up the excellent work and don't forget ay Page 2.**

**PS. If you think the prograa "SPELLR" on the disc is good enough please include it in the FSW library.**

> **Tony Buncher 21, lorth View Ave Bideford Devon El 39 3W**

**«Hi, Tony. I'<sup>m</sup> afraid <sup>I</sup>'m far too young to reaenber the Saturday Filas but OHG's eyes flickered a bit there. Do you suppose... no, he couldn't possibly reaeaber, could he? Anyway, so sorry about the page <sup>2</sup> and by the tine you read this it will all have been sorted out. There are huge advantages, especially in quality of reproduction, in using professional printers but the drawback is that we don't staple the nagazines ourselves any wore, so we miss blank pages if they slip in.**

**Thanks for the ROKDOS/Tasword tips-<sup>I</sup> think the point that Peter was trying to wake was that if you aostly use Tasword 6128, Basic and CP/K then you don't need to get ROMDOS at all; you can do it all with the RAMDOS disc, which is cheaper. (Was that it Peter? <sup>I</sup> think he's asleep... Ah, he nodded.) I've also asked hie about the disc foraats but all he can say is that he's never found any difference between then as far as file corruption is concerned- indeed, to the prograa (say Supercalc2) they should look exactly the sane, as the prograa knows nothing about the operating system. Could it be, as DI has <sup>9</sup> sectors per track a la Ansdos and D20 has 10, that your drive prefers one format to the other? Anybody got any ideas?**

**I'<sup>m</sup> sure people talking to each other directly won't hurt the club one bit. I've put in your full address; OHG says we'll do that if people ask**

**fron now on (see Ray'<sup>s</sup> letter.) It' better that way, so people won't fin their addresses being published will nilly. I'<sup>n</sup> sure aost members wouldn' mind but sone night and we don't wan to upset then.**

**Finally, it seens to me that Narti Dew wasn't so nuch asking fo sonething fron you (I think that wa addressed at AJ) as thanking you fo the information in your last lette which was full of goodies- and so wa this one. Thank you Tony.-Joolz.>>**

#### **DRAWING THE LINE**

**Dear WACCI**  $\langle \langle \text{yes that's us} \rangle \rangle$  I though **it about tine <sup>I</sup> did sonething t contribute towards WACCI, so here i is...DAVART?**

**Sone of the connands night seen bit odd at first but it does work. HISTORY... Not having the greates artistic talent <sup>I</sup> didn't feel <sup>I</sup> coul justify forking out for an art progra such as Art Studio. But <sup>I</sup> wanted a art prograa...**

**<sup>1</sup> wanted wore than a simple scree designer so the effort in the back <sup>o</sup> the 6128 nanual wasn't nuch use Having grasped a bit of Z-80 progging I attempted to write ay own ar prograa. After a couple of disasters ended up with DAVART V.9. To ay tota amazement it does aostly what <sup>I</sup> want.**

**I had a couple of real headaches.. How did you draw a circle in K/c? Couldn't fathom it, so <sup>I</sup> left it out.**

**Pattern fill...(pass the asprins).. Several attenpts and <sup>I</sup> still couldn' get it to work properly, <sup>I</sup> thought <sup>i</sup> was probably the hot weather.**

**CREDITS... Anyway, scanning through i library of ACU back issues (all two <sup>o</sup> then) <sup>I</sup> came across the answer.**

**In Progranners surgery, <sup>a</sup> certai Jeff Walker wrote an article givin the theory behind such a routine Although in BASIC, it worked well Therefore the basis of my pattern fil routine was derived fron that of ! J Walker.**

**<sup>I</sup> hope there's no problem wit copyright etc. because the patter fill is an integral part of th program and there are only a fe lines... By the way it's <sup>6128</sup> only...** **Shen loaded, Ctrl+H will** *give* **<sup>a</sup> list of couands.**

**Mottle it do? Well, here's a couand** summary:-

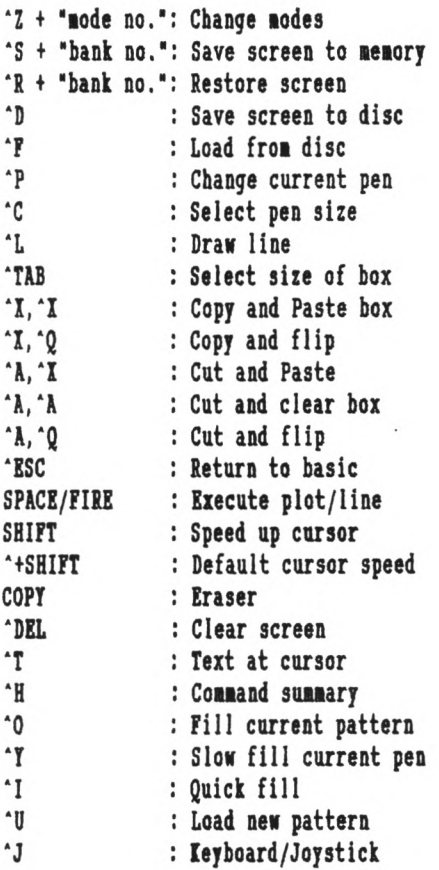

**I hope the prograi nay be of sone use to soaeone..**

> **Andrew Ford Dewsbury II Forks**

**((Terrific Andrew, we aay just be getting HACCI's own drawing prograa. OHG is going to get his hooks on it just as soon as I can get bin away frow doing the VAT.**

**Thank you very auch- and I don't think that Jeff will conplain too auch about somebody in WACCI using one of his routines. But why did you call it DAVART, or have <sup>I</sup> aissed soaething obvious? -Joolz.>>**

> **FAIR COHHERT 9 SOUTH CLOSE TWICKENHAM TW2 5JE**

#### **BIG AL'S CAT**

**Dear Joolz, thanx for the advice in the September HACCI. <sup>I</sup> have not yet received the help sheet you referred to about CP/M (yawn) I intend to order sone acre FSW so you could send it along with that.**

**<sup>I</sup> told you about ay prograa for Disc Labels, which I bad sent to AA and you said that it could not be put in the FSW library unless they refused it. Well never wind, it is now superseded by the laziest label printer ever devised by ay bone idle self.**

**Whilst using condensed node on ay CITIZEI 120-D, I happened to run the HARDCAT prograa and noticed that it would go on to <sup>a</sup> disc if it was converted to <sup>2</sup> columns instead of 4. I got out the banner and chisel and chipped a bit off here and there and found myself with a fully autonatic label naker. Very little typing needed, just run the prograa and enter a Title and a disc nunber and lo and behold, the prograa does the rest.**

**Hy apologies to the gents who prepared the original prograa, they night not think that I have inproved it; but then I'a only an '<sup>L</sup> plater" and <sup>I</sup> do tend to bash things a bit.**

**You will find ay effort on this disc, which has been labelled by the butchered prograa. I think that <sup>I</sup> have got it ready for the FSW library if you think fit.**

**It seened to suggest it's own nane, CATLABEL. It uses the coanand COPYCHR\$ which is peculiar to the CPC 6128. If we could get a way to wake a 464 do this sane job, then the prog could becone available to all CPCs. Can anybody help with that one?**

**To return to the software ordering; can I handle the Piccy Discs with AHI ART, or Tiny Desk Top Publisher? Perhaps <sup>I</sup> need to have a wore elaborate Art package to use then.**

**You will see that <sup>I</sup> have nanaged to find out how to do MLQ with WACCIWRD. <sup>I</sup> did not realise that it would not work unless both a start and finish code were entered.**

**So now <sup>I</sup> have everything under control. I'n learning, perhaps <sup>I</sup> will soon be able to put up <sup>R</sup> plates. <sup>I</sup> nanaged to get VDE266 started; one**

**would need a university degree to drive it. <sup>I</sup> will probably stick with WACCIWRD. Tine for bed now, so Goodnight**

> **'AL the <sup>L</sup> plate" Cooper Lisburn, Co. Antrin**

**((Thanks for the prog, Al. OHG is processing it now, which neans it will wend its way onto the FSW lists. But it will have to wait until he's recovered fron the World Cup; he's spent a nonth here in his airror shades and Bernudas. Do they have Cinzano louts in Italy?**

**The Piccy Discs hold CPC screen files and need sonething like Art Studio- <sup>I</sup> know that AHI Art doesn't handle then. <sup>I</sup> don't know about TDTP but <sup>I</sup> suspect that a DTP prograa won't like full screen picture files.**

**You do know that you can always put the piccydisc screens up with load"PICHAME.SCR",4C000'.**

**I'n glad to hear that that you like WACCIWORD so well. Your letter occasioned a sharp intake of breath fron Creosote who loves VDE almost as auch as Protext (but not as auch, all right Peter, stop it and not as auch as HEI**, **stop**, **inpossible, pax pax where was I?)**

**<sup>I</sup> don't know how <sup>I</sup> can bear it here, honest. But your letters do help <sup>a</sup> lot, really -Joolz.>>**

#### **UP AND RUNNING**

**Dear Joolz, <sup>I</sup> think it is nost unkind of you to speak about Steve in the way that you do. He's not any of the things you say he is. Recently (whilst you were sunning yourself on the I.o.W. -albeit with a crowd of children), I believed that I had just cause to nag at bin day after day over an order I had placed for a disc drive.**

**The guy was up to his eyebrows in work, preparing and putting together our nagazine. nevertheless Steve found the tine to explain the reasons for the delay in despatching ay order and was always kind, courteous, polite and amiable ((we are talking about the sane Steve, aren't we?>> and he even found the tine (when the disc drive**

**was at last ready to despatch) to send me <sup>a</sup> little message on the 3.5 ins. disc which comes with the drive.**

**Khat <sup>a</sup> pity it was that the drive didn't work. <sup>A</sup> desperate phone call to Peter C. and although Peter was very helpful and gave <sup>a</sup> lot of his tiae (once again thank you Peter) we couldn't get the drive to work. However, the following day a close examination of the cable showed a broken wire and this was fixed in no tiae (you hear that Peter?)**

**<sup>I</sup> use RAMDOS which is rather like having strawberries, the creaa coaes when you add KAXIDOS into the systea. <sup>1</sup> would go even further and say that HAIIDOS is to RAMDOS what UTOPIA is to Amsdos. It is certainly <sup>a</sup> very powerful utility. <sup>A</sup> large nuaber of facilities are available and all are**  $s$  **inple** and **easy instruction aanual is very well written and presents no problems.**

**If, like ae, the first thing you want to do is to get <sup>a</sup> prograa typed in or copied over to your new 3.5ins. drive, then, of course you aust foraat the disc. This is a snip under HAIIDOS where you siaply run'DISC. and you are presented with a aenu, press key nuaber one and you are given an extensive range of selections including FORMAT. Here you are given a choice of RAMDOS foraats DI,DIO,Di,D20. and also Data and Systea foraats.**

**<sup>A</sup> host of other coaaands are available Including BACIUP, CAT, COPT, ERASE, min etc. For ay aoney if, UTOPIA is Super then HAIIDOS is Super-Duper.**

**There are other facilities on the disc (what <sup>a</sup> shame it's not on ROH.)**

**OPTIMIZER, what <sup>a</sup> splendid utility, toggle between <sup>A</sup> and <sup>B</sup> and you can totally re-organise your disc files. Should you have a duff disc then OPTIMIZER will tell you so but if all is well then then you can proceed and you are given a 'Hagic Lantern' of aoving pictures as the work proceeds. The end result is that you have a neat and tidy disc of organised files. Hence you no longer have the disc motor buzzing and groaning (Peter Ceresole's words, not line) as it drives the bead back across holes and**

**gaps left by other files. Loading now is quick and silent with barely a murmur from the drive.**

**Set it! HAIIDOS is worth it just for the sheer silence as the lachine seeks <sup>a</sup> file to load. But there are <sup>a</sup> host of goodies yet. There's <sup>a</sup> SECTOR EDITOR which is as good as any I've ever coie across. One can actually use it, which can't be said for DU (sorry Peter.)**

**If you don't already have an ARCHIVER (the lanual will tell you that they couldn't think up any other naie for this utility) then you'll have one with HAIIDOS. You can save to tape any of RAHSDOS formats. Sure you'll need an awfully long tape for <sup>a</sup> 7921 disc. But the aanual will explain it all. Ke! I'd be lost without iy HAIIDOS disc now. It lakes iy RAHDOS purr like a kitten!**

**I'm sorry Joolz <sup>I</sup> did get carried away a bit there. <sup>I</sup> will be sending you iy cheque in continuation of iy subscriptions and no, <sup>I</sup> would not mind missing (not <sup>a</sup> lot) just one issue our MAGAZIME. During which time poor old hard working,energetic Steve could get soie well earned rest and hopefully there wont be too lany readers who will find this as bone of contention.**

**That's all for now. I'm going to get back to HAIIDOS and iy 2,5\* drive. Reg Tabb**

**Morth Baddesley**

**((Oh wow, Reg, OHG's looking all bashful and at the saie time proud. How revolting. And Peter says he's glad it was the lead and you've fixed it. He talked about it at the tiie and he'd completely run out of ideas. But he's got jolly sniffy about DU- just told le that anyone who doesn't have the SOUL to use DU doesn't deserve to enjoy it. He's <sup>a</sup> silly boy.**

**But they're both jumping up and down about HAIIDOS and I think I can spot a review coiing on. He Who Must Be Defied was saying that Optimize was so uch fun to watch that you had to reckon the price of the program in tens of how lany goes it would buy on an arcade game. But he has just told <sup>e</sup> to tel! everybody out there that you should IEVER Optimize a CP/H boot** **disc. Okay, that was the lessage.**

**In the leantiie Peter, who has DU on ROH (poseur) says that HAIIDOS would be smashing on ROH too but that 80k into 16 won't go. He also says that the idea of archiving to tape is gruesome beyond the dreams of man. Err.. Yes. Luv -Joolz.>>**

#### **THE NUMBERS GAME**

**Dear Joolz, <sup>I</sup> wonder if you or any of your readers can help me.**

**<sup>I</sup> enjoy playing about with very large numbers. I have programs in high-precision arithmetic for addition, subtraction and multiplication but not one for division.**

**<sup>I</sup> have a program which can calculate the reciprocal of a number and then <sup>I</sup> can multiply that by the other number but that is very inelegant and timeconsuming.**

**<sup>I</sup> shall be happy to send a blank disc and pay return postage to anyone who can let me have an efficient program for high-precision division. Yours sincerely,**

> **John Shaw 12, Watermans Way Wargrave Berks, RG1O 8HR**

**((Yours is an unusual request, John but <sup>I</sup> hope there's someone out there who also has an interest in large numbers and can help you.**

**I never thought about playing with large numbers- or at least, not for long. What do you do with them? Is it something I would enjoy learning about? Could you write and tell us about it? Please -Joolz.>>**

#### **FROM THE LYONS DEN**

**Hi All, Just thought I'd write and have a moan at you, 'cos I've missed you over the last two months!**

**Hope the system's settled down now and we can look forward to our regular dose of WACCI at monthly intervals.**

**The moan <sup>I</sup> spoke of concerns the hype that one has to suffer with games. For quite a while I've heard/read that TETRIS is the best game since sliced bread, how addictive**

**it is, how clever its concept is etc, etc, you know the stuff.**

**Well, (pardon the pun) it sucks! For the last uapty tup aonths I've been playing a gaae called FOURTRIS, by Ian Sharpe, which was a freebie in CwtA in loveaber 1988. This gaae is extraordinarily siailar to TETRIS, is**  $ext{re}$ *ly* **addictive**, **playing it and only it, constantly for the last two years) has saooth sprites, works on disc and doesn't aind ROHS. It has five levels of difficulty and is gob-saackingly good. It was also FREE.**

**TETRIS, adaittedly costing ae only £2.99 is chunky, difficult to load, jerky and slow to respond to key or joystick presses. It is on tape and won't let any ROHS alone. In fact it has all the lasting appeal of a dead frog in a hot suaner. The display is aurder to watch. (Death by yawning.)**

**How could anyone call this good when a freebie and I quote, "two page listing" can be so aucb better? I'a only glad <sup>I</sup> bought it now and not when it first cane out at £11.95 on disc.**

**01, so at the tine the idea was new - so what? If TETRIS has <sup>a</sup> bit to tell you how nany lines you've filled - who cares? It will also show you the next synbol - providing you can press fl before the first piece hits the botton - bully for it! It will even give you useless statistics to say how nany of each colour you've been sent - how (un)-interesting. FOURTRIS runs nuch faster and does all the things TETRIS is supposed to do as a gane better. Why can this be? Do software houses/ developers think we're all stupid out here? <sup>I</sup> think they're right 'cos loads of you bought the gane at full price.**

**<sup>I</sup> feel better after that, keep sniling.**

**Which is what I'n doing because I've just received ny WACCI today, having just cone back fron a weekend in sunny Plynouth, (WHAT <sup>a</sup> journey!) It's really nice to get an edition in the correct nonth for <sup>a</sup> change, keep it up. But look out, here cone the aoans:**

**Firstly, <sup>I</sup> an still not on the helpline after all this tine, (I know Steve, you like to wait 'till there's <sup>a</sup> gap) but ny letter offering help** **wasn't even nentioned either Huh!**

**Secondly, I desperately need sone noney, so please advertise ny DNP 2000 which is in very good nick and costs <sup>a</sup> nere £50 to a caring buyer. Also the freebies <sup>I</sup> an giving away, in the forn of two copies of Soft 111, (Teach yourself Anstrad Basic) ABSOLUTELY FREE to a good hone.**

**<sup>I</sup> see <sup>I</sup> got a nention in despatches fron W.A.C.C. Snith; wow, recognition at last.**

**However he does seen to have nissed the point of ny letter which was about not letting the punter know if there is a delay - despite, <sup>I</sup> night add, <sup>a</sup> letter and a couple of 'phone calls. <sup>I</sup> know that small businesses problems but communication problens but connunication with custoners shouldn't be one of then so, (in the immortal words of Billy Bradshaw) Nah!**

**I'n really sorry about Auntie John leaving the fold, he should never have noved to Stockport, they're all snobs. <sup>I</sup> blane it all on Green, it's his fault John's got pretentions above his station - I'n not one to gossip... but <sup>I</sup> heard that Green thinks he can do what Ms. Whittaker did, (one strip gane and the world's your bi-valve mollusc) - but <sup>I</sup> know he can't.**

**<sup>I</sup> agree with you that the new Plus range are not all that special. <sup>I</sup> was looking forward to a decent new sound chip but that seems to be the one area which hasn't been catered for. I'n just glad <sup>I</sup> didn't order one for the school nusic departnent, (we got an ST which doesn't work properly, instead) as <sup>I</sup> would have looked a right prat, (as opposed to <sup>a</sup> left one or <sup>a</sup> complete one.)**

**Why wasn't I given the chance to review ADLAN? I could have done with sonething to do over the long holiday to keep ne busy. <sup>I</sup> like adventures too, you know. You forgot to say how nuch it costs as well. That's always useful to know.**

**Finally, <sup>I</sup> have just got hold of <sup>a</sup> copy of I-Press by Medway king and if you like <sup>I</sup> will do <sup>a</sup> review of it in the near future, give ne <sup>a</sup> ring if you want ne to - or anything else you'd like doing in that line. <sup>I</sup> nay also have sone ANS nusic files you nay be**

**interested in, including two collections of christnas carol arrangenents, a Bach orchestral suite and sone of ny own conpositionsagain, let ne know if you want then.**

**<sup>I</sup> feel better after that, keep on sniling. Loves and kisses to Joolz.**

> **Nike Lyons Tyldesley**

**((Whoosh- hi, Nike, I'n glad you sent that lot in on disc.... Tes, we're back and AJ is gone- except that he isn't really. His alter ego (John kennedy) is still well and <sup>a</sup> member of WACCI. But the poor boy can't write half of AC and chew gun at the sane tine. Anyway, things will turn up (Uncle Saffron's Diary?) As to reviews- bung 'en in. ONG has never been known to turn down useful copy even if it does sonetines take <sup>a</sup> few nonths to fit it in... Joolz.>>**

#### **TEACHER TO TEACHER**

**Dear Joolz, nany thanks for the disc labels - just the job. <sup>I</sup> was surprised that you didn't enclose a note saying how nuch <sup>I</sup> owed you. It was not till <sup>I</sup> read the magazine that arrived today, that I was aware how nuch to send. <sup>I</sup> have rounded it up to the £1 coin enclosed.**

**<sup>I</sup> was very pleased to read that you are well again. <sup>I</sup> can appreciate your dread of hospitals but you nust adnit that, when things get really rough, they are the place to be. <sup>I</sup> have personal reasons to be grateful... three pulmonary enbolisns...**

**Tricky Dicky Nixon only had one and they nade such a fuss! No problems now though, <sup>I</sup> was put on daily dose of Warfarin sone thirty years ago and <sup>I</sup> have forgotten all about the rough tines ever since.**

**We appear to have sonetbing in connon. <sup>I</sup> used to lecture at Polytechs on instrunentation/engineering but, after nany years, <sup>I</sup> did a course on teaching the handicapped and took up a post at Hereward College of FE, Coventry (residential for the physically handicapped- 16+ with good qualifications.) <sup>I</sup> thoroughly enjoyed**

**every ninute. Later I got involved with various schenes for students with 'learning difficulties' in technical colleges, ending up in Derbyshire, where <sup>I</sup> retired.**

**<sup>I</sup> note that you were taking a bit of stick in the September issue's edition of Fair Connent. it least you printed thea and that's nore than AA or ACU would do. <sup>I</sup> didn't realise that your staff was as snail as 1.5 (who's the half? - Hot you Joolz, I won't have that.**

**Please don't publish this letter your readers are not interested in such trifles - hence this is not on disc. It is just to wish you well and say thanks for the labels.**

**As you nay renenber fron ay last published letter, now that I'n retired I run a correspondence course in Basic. <sup>I</sup> was going to offer to write you <sup>a</sup> series of articles (Twenty Lessons in Basic) but refrained fron doing so because you already publish a sinilar series, viz Alan Tilling'<sup>s</sup> 'Very Basic Basic.'**

**keep healthy and all the best.**

**Kick Baker Clowne**

**<<Dear Mick, despite what you said <sup>I</sup> feel your letter is so nice that <sup>I</sup> want to publish it anyway- even if I've had to type it in myself... sigh! Tiny fingers all bloody... If you really think that Alan is covering everything you'd want to talk about, fine but if there's sonething you feel you could add, do try us with your ideas about Basic. Go on. Alan can take it. And now, who's the half? Well, it's Creosote- although it's hard to count him as half of anything. <sup>I</sup> nean, all that weight and noise and-—**

**OW! OH! OB! <sup>I</sup> really nust hide that shatter-proof ruler. Anyway, he's a pig. Well, half <sup>a</sup> pig anyway -Joolz.>>**

#### **PRIHTEH PROBLEMS**

**Dear Joolz** and **Steve**  $\langle$  **(who?) enclosed is a cheque for <sup>6</sup> nonths subscription to WACCI.**

**Could you please help ne with a CP/N problen. If <sup>I</sup> try to print <sup>a</sup> file fron** **CP/M and the printer is off line (or goes off line during printing) the usual 'LPT not ready' error nessage appears. If the Cancel option is chosen, control is returned to the progran but when a second attenpt is ade to print, nothing happens. Using DEVICE to exanine device attributes shows: LST: - lull device. This can be restored to LST: <sup>=</sup> LPT easily enough but why does it happen ? How else can <sup>I</sup> stop <sup>a</sup> file fron being printed fron VDE for example, other than switching the printer off line and pressing Cancel ?. The printer is a CPA-80+. Hope you can help, Best wishes**

> **John Holbrow Dilton Marsh**

**<<WelI, John, this is one of those specialist CP/H queries so I'll pass it straight over to Uncle Clive:-**

*[[Hi John, I have have looked into this problem thick is caused by the belt and braces approach used by operating systems. If the printer is off line, faulty or not connected you get the LPT not ready message. If you press cancel, CP/H assumes that you do not have <sup>a</sup> functioning printer so it disables the print routines.*

*There's nothing else for it, it's reset tine. Press CTEL-SHIFT-ESC and then load CP/H to reset LST: to its original state.*

*To halt printing fron tithin VDE press the ESC key. There say be <sup>a</sup> short(ish) delay thile the printer prints out that's left in its buffer. To avoid this delay stitch your printer OFF then OH thich clears the print buffer, As you've stopped trying to print, the CPC doesn't notice. Fron your fondest Uncle Clive.}]*

**Thanks Clive- and here's another one for you fron Tony Cole:-**

**Dear Steve babes (<0h YUCK!>>, <sup>I</sup> recently purchased CP/M discs <sup>6</sup> and 7. <sup>I</sup> an new to this conputer lark and need your assistance badly. <sup>I</sup> have <sup>a</sup> 6128, Panasonic 1081 printer, cassette deck and multiface <sup>2</sup> attached and run ay discs under CP/M plus. The problems are as follows.**

**1) I have only nanaged to print out up to page 37 of the Cobol**

**docunentation, is this all there is? <sup>I</sup> have nanaged to print 180 odd pages of the JRT Pascal docunentation.**

**2) The Pascal docunentation gives a list of files which <sup>I</sup> presune you need to run Pascal. Vhere are all of these files? <sup>I</sup> know you're thinking 'what <sup>a</sup> plonker, they are the squeezed files'. Are they really? And if so how the hell do you unsqueeze then? Yes I've tried; do <sup>I</sup> need a blank disc to transfer these unsqueezed files on to to sake a Pascal disc?**

**<sup>I</sup> an about to start stage two of <sup>a</sup> Conputeacb course which just happens to be Pascal and stage three is Cobol; this is the reason that <sup>I</sup> purchased CP/H discs 6 and 7.**

**Please help, how do you run these prograns, I an going bald at 22, hopefully yours,**

> **Tony Cole Johnstone Bonny Scotland**

*[Yeah okay Tony, Clive here, let's do the easy bits first.*

*Yes the Cobol manual only has* **J7** *pages and again Yes you need to unsqueeze the Cobol and Pascal files. Vhile I think about it, te have the Conputeacb Open Learning packages at our training centre, tant to buy the ansters?*

*Programming in Cobol has non been fully covered in VACCI starting at Issue 39, January 1990 and Auntie John outlined Pascal programming in earlier Issues.*

*To progran in Pascal you need a tord processor, VDE266 till do and <sup>a</sup> disc containing PASCAL.LIB, PASCALO.IHT PASCAL1.IHT, PASCAL!. IVY, PASCALS. IHT, PASCAL4.IHT, COHPILE.COH and EXEC.COH.*

*You trite the source code (commands) using the VP package and save it on this disc as an ASCII file.*

*The ASCII file is compiled using COHPILE 'filename', this compiles the source code and checks for syntax errors. The program is run using EXEC 'filename'.*

*If you send me <sup>a</sup> copy of your original discs I trill set them up for you, because it trill take up far too much space to explain hot this is done, TTFH, Uncle Clive.]*

# **YOU CAN CALL NE AL**

**Dear Joolz, ay September VACCI arrived this morning. I have been suffering fron withdrawal symptoms and all that, as <sup>I</sup> awaited this best of all the CPC publications, with baited breath. Is that the right bait? It looks odd! You being a school teacher will surely know if it is correct. <<Nope- it's bated.>>**

**I have acquired PROTEXT on RON, with PROMERGE PLUS and RONDOS, which latter I an using to replace my old RODOS, in which, like nany others, <sup>I</sup> have been dissapointed. I have kept RODOS but not on ny Romboard, as I do not seen to be able to switch it off with the link systen on ny board. RONDOS gives ne none of the problems which bedevilled the RODOS systen.**

**<sup>I</sup> see froa PROPERGANDER a few issues back, that Ronantic Robot are sending out a new version of RODOS, which will, perhaps, have the bugs reaoved froa it. <sup>I</sup> wonder if they will offer <sup>a</sup> free update to all those who were let down by the present versions.**

**Also a few issues ago, you renarked to soneone that I recommended the VACC1VRD processor and indeed <sup>I</sup> still do; but there can be no doubt that PROTEXT is really narvellous. What it is like fron disc I cannot say but fron RON it is really handy; being there on line at the touch of three keys. It took ne a while to discover that <sup>I</sup> could nake a line as long as <sup>I</sup> liked, by just typing the ruler line past the end of the screen, (which then conveniently noves over by half a width) and so on, to as such as 159 characters, which is as nuch as ny CITIZEN 120-D will put on one line.**

**<sup>I</sup> wonder how the PCW debate is coining along. They have one of these nachines at ny local 'Tech'. <sup>I</sup> took along <sup>a</sup> disc and tried to load <sup>a</sup> file with no results whatsoever. The thing would not even give ne a sign on message, Upon asking the tutor, <sup>I</sup> discovered that it had no resident language at all, in the wanner of BASIC in the CPCs. Apparently, one can do nothing, until one loads a special disc and this then provides the BASIC or CP/N or whatever, to enable the machine to be used. This seems to be a**

#### **FAIR CONNENT 9 SOUTH CLOSE TWICKENHAM TW2 5JE**

**recipe for disaster, as any corruption of the Start-up disc would render the machine useless, until a replaceaent was obtained. All very confusing to a simple soul like myself. But <sup>I</sup> dare say that those who use it, keep backup copies and swear by their aachine, as we do about our CPCs.**

**I would think that the PCW Ford Processor could be little better, if at all, than ay CPC and PROTEXT or WACCIWRD. Any advantage that it aight have, could well be in the available software; but even then, there seeas to be aost everything that <sup>I</sup> will ever need, available for the CPC 6128. Now if soae bright spark, can coae up with a weans of transferring software between these nachines, we night yet get the best of both worlds.**

**I see that Phil Craven and Nicrostyle have cone in for another bashing fron an irate reader. Although I also had a long wait for ny 3.5' drive, I nust say that subsequent dealings with Phil have nade ne think that he really is <sup>a</sup> nice fellow and helpful to boot. He seeas to know wore than aost, when one cones to hardware problens and <sup>I</sup> found hia willing to volunteer help freely.**

**It was good to hear fron Nichael Fecher (Fair Connent, Narch) on the subject of X-ray corrupted discs. It would appear that we have at last gotten the attention of the right people; to solve the problem, or at least tell us authoritatively that there is no problem.**

**On this question, <sup>I</sup> nust say that <sup>I</sup> an still having <sup>a</sup> problem with VACCI DISC 9. The replacenent that you sent ne seeas to be exactly the sane as the previous disc. <sup>I</sup> can CAT it but nost of the prograas will not run. <sup>I</sup> tried to load the FSVFORN.DOC into PROTEXT and got a Read Fail message; but sone of the program had loaded. So <sup>I</sup> tried to print it and got the enclosed print out. Since you had said that I night** **have a disc drive fault, I took the disc to the hone of one of our Youth Club children where there is <sup>a</sup> 6128** and they **were** able to load it without **<sup>a</sup> problem and to copy it onto another 3' disc. The copy works perfectly for ae, so where do we go fron here? If the magnetic head of ny aachine is out of adjustment, where do I find the adjusting screws? If <sup>I</sup> alter the adjustnent, will my other discs, saved with the wrong adjustnent, then fail? <sup>I</sup> hope not. It's all very perplexing.**

**<sup>I</sup> expect that there is <sup>a</sup> plus or ninus of a few degrees either way in the adjustnent and perhaps either ay 6128 or yours (or even both of then) is too near one of the Units. If yours was plus and nine was ninus, or vice-versa we night well have a problem of conpatibility. But so far <sup>I</sup> have had no problens with any couercial prograas fron the software houses and <sup>I</sup> doubt if ny nachine is maladjusted.**

**However, upon looking at the print out obtained fron the failed load, <sup>I</sup> an nore inclined to think that the problen is due to sone fora of disc corruption, rather than a drive failure. <sup>I</sup> wonder if any other nenbers have <sup>a</sup> similar tale to tell.**

**Tine to go now. Ny dogs Spot and Goldie send their regggarrrrrds to the cats, God bless...**

**AL 'The <sup>L</sup> plate' Cooper Lisburn Norn Iron**

**((Veil, Al, it's good to hear fron you. I'm glad to hear you're enjoying your new word processor but then, as you nay have gathered, the Protext Thought Police have an important listening post here at Schloss VACCI (a quick clearing of the screen using <ESCXCLR> there, as Peter C. glanced ny way.) Now, onwards... <sup>I</sup> think your analysis, of the disc read failure you've been having with CP/N disc 9, is correct. Forget what you see after the failed load; if the other CPC copies the disc properly and you can then read it, the problen must be head alignment. It may only give you problens reading from a disc written to by ONG's machine here, for the**

**reasons you suggest. Certainly, though, there are no probleis Kith those discs with either our second CPC, the WACCI PC\* or Creosote's 6128. Certainly it looks as though the problew is narginal and if your head were realigned you should still be able to read all your existing discs. But a word of caution; although people have been known to do their own aligment, they tend to be unregenrate tech-heads with lore nerve than judgement. The advice has to be to get it fixed professionally. Finally, as you will have seen fron Peter's review in June, there is "<RESCUE.COM>" to copy files even fron PCU <sup>9512</sup> discs to the CPC. As there's a version of Protext that runs on the PCU, slightly note powerful than the CPC version but a bit slower, you can use both aachines and aove files between then "seanlesslythat's PC's word for it. What a pretentious boy -Joolz.>>**

#### **DUTCH TREAT**

**Dear Joolz, Once again, greetings from the country where there is still a narket for HSX software. Many thanks to Steve for sorting out the problem with ay aagazines - you should now have ay renewal sub, which I believe should run froa Hay.**

**Hany thanks too for the "Saall C" software <sup>I</sup> ordered; it is very good and free froa the bugs in the previous version I had (not froa you.) Hy offer to provide soae additional functions is hereby withdrawn - they are all on the disc anyway. 1'a happy to go on the helpline for C; <sup>I</sup> know aore about FORTRAN (sorry) than <sup>C</sup> but I guess a helpline for that would not do auch for the value of ay B.T. shares.**

**1'a wondering if ay last letter also got lost and/or you did not realise it was on disc - or have <sup>I</sup> just upset you? Anyway, I'll risk boring you by repeating soae of ay queries and coaaents.**

**Has anyone out there had a Panasonic IX-P1090 printer which refuses to read the 8th bit. Of course <sup>I</sup> did not find this out until <sup>I</sup> invested in the IDS port - HJC Supplies were very good** **in replacing ay first port when <sup>I</sup> complained it was faulty, anyone else had this trouble? And why has DATTIH in SuperCalc2 been printing rubbish on the screen since ay last birthday?**

**Why is everyone so keen on <sup>a</sup> aouse? Around <sup>25</sup> years ago, <sup>I</sup> used <sup>a</sup> rollerball (attached to an Elliott 503) and <sup>I</sup> still think it was so auch aore convenient. Hind you, having a new job, I an converting froa a VAX to a Hackintosh, so perhaps I'll start loving the little rodents.**

**All the nonsense about X-rays seens to have quietened down. You are quite right in doubting that aluainiua foil does any good as aluainiua is virtually transparent to even soft Irays. As a rule of thuab, anything which has <sup>a</sup> significant X-ray**  $a$ **bsorption** is heavy. **know how any reasonable dose of X-rays can alter the aagnetisation of the disc.**

**<sup>A</sup> few aonths ago, "Aaateur Photographer" reported on a test in which they had passed very sensitive filns 20 tines through the X-ray aachines at Gatwick and Heathrow without any visible effect. In addition, using X-rays would lean a huaan operator having to look at every single package. So no, sorry, X-rays are innocent.**

**It is auch aore likely that aetal detectors are the culprits. They generate high frequency nagnetic fields which, if strong enough, can totally erase aagnetic recordings. These aachines can also work autonatically, diverting suspect packages for huian inspection. Here, wrapping in aluainiua foil will give soae protection as electric currents in the aluainiua reduce the field getting to the disc inside. You'd get even better screening by wrapping in several layers of foil separated by an insulating layer such as cling fila.**

**In response to Steve's question, <sup>I</sup> think it is <sup>a</sup> good idea to include the PCW range in your coverage. There is a lot in conon between the two aachines. I could not agree aore with the recent coaients about the "glossies." There is a good Geraan** **glossy (alas <sup>I</sup> can really only understand the pictures) covering the CPC, PCW and PC with a large serious content. I'll send you <sup>a</sup> copy soaetiae.**

**Under separate cover, I shall order HFU - it sounds just what <sup>I</sup> could do with. The letter is on the enclosed disc, hopefully in the correct foraat. "Groetjes" and "tot ziens" Toa Chishola Olieslager <sup>10</sup> 5684MV BEST The Netherlands**

**<<Good to hear froa you Toa and Peter says to tell you he's not prejudiced about the Hac either and will actually use one if the only alternative is <sup>a</sup> typewriter. You know that they still wake tracker-balls and that they have clever buttons that allow you to click and drag. You could get one for your Mac... Thanks for the low-down on X-Rays and, auch aore iaportant, on HSI. Golly, do they still use thea in Holland? Is that because Philips aade soae HSI aachines? As for your last letter <sup>I</sup> can see OHG's eyes rolling. No, I'a sure you haven't upset bin but he sends these things down the line to Peter <sup>C</sup> who sends thea back again and between the two of thea they lose things... Don't you boys? -Joolz.))**

# **A LATE LETTER**

**Dear Joolz, the date at the top of this letter was originally 16th Harcb but due to unforeseen circuastances (the disc with ay naae and address on, specially for posting to WACCI didn't coae back) <sup>I</sup> aa actually writing it in aid-Kay Gand here we are publishing it in Noveaber- isn't tine <sup>a</sup> wonderful thing?))**

**I an glad that the disc cane back eventually, even though it ended up being a different disc with a 3.5 inch disc label on (I hadn't realised they were the sane size.) At least <sup>I</sup> an back in connunication with WACCI HQ. (Oh no you groan!)**

**I see Steve has a new pot plant. Well it was new in Noveaber anyway. Does Auntie John provide then? I hope Steve is watering then properly - the**

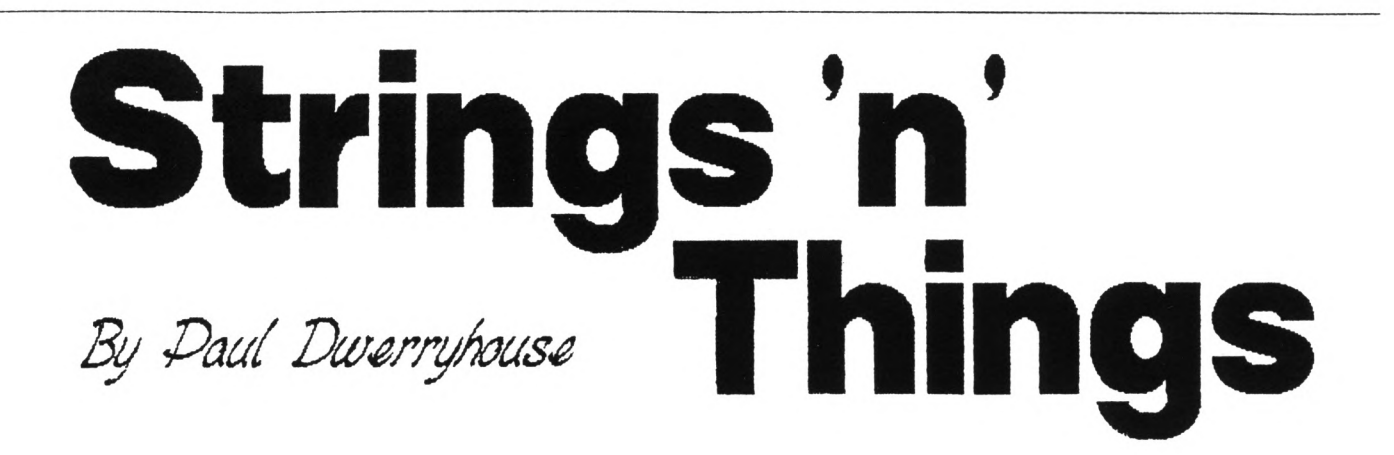

**In this, the last look at things decidedly stringy, we'll have a go at setting up <sup>a</sup> simple find and replace routine, shown in Fig 1,**

**The search routine is one <sup>I</sup> have used in a couple of my programs and, because it uses the INSTR command, by BASIC standards it is very fast,**

# **LOOK OUT**

**Lines <sup>10</sup> to <sup>50</sup> loads your ASCII file into memory line by line (LINE INPUT stops inputting when it reaches <sup>a</sup> CR). The file is stored in the 'text?' array, ready for the search. At the end, 'n' holds the number of the last line of text.**

**Line 60 asks you for the word to search for and converts it into upper case, as INSTR is case sensitive.**

**Line 70 asks for the word to replace it with and also stores the length of the word to find in <sup>a</sup> variable called 'x', ready for some calculations later on. The command LINE INPUT, which is terminated by a return, is used again 60 and 70 so that you can enter things like commas and spaces.**

**Lines 80 to 110 form the main loop and line 90 places each of the lines in turn into a variable called 'temp?', converting to upper case so that everything is now uniform.**

**The sub-routine at line 120 uses the INSTR command and stores its returned value in 'findpos'. If its value is zero then the search has not found our word so return to get another line. If the program reaches line 140 then the value of findpos is greater than zero so print the current line to the screen so we can see its "before" state.**

#### **CHOPPITY-CHOP**

**Lines 150 and 160 chop the current line up into two temporary strings, 'a?' and 'b\$', using the value of 'findpos' and 'x', in the LEFTS and RIGHTS commands.**

**Line 170 builds the current line back up for us by inserting 'replace?' between 'a?' and 'b\$' and then prints its results to the screen in the "after" state.**

**Lines 180 and 190 take the new line and converts it into upper case and stores it back into 'temp?'. The program is then sent back to line 120. This ensures that if the searched for string occurs more than once in <sup>a</sup> line then the routine will pick up all occurrences of the word.**

**The sub-routine will only return to the main loop if the value of findpos is zero.**

#### **EXAMPLES**

**To use the program is simple but <sup>a</sup> couple of points before you start.**

**<sup>I</sup> will give you two examples of how to use it, the first to replace AND with OR, If you simply type in AND and OR then you will see that, as well as AND being replaced by OR, words containing AND now have these letters replaced as well. <sup>A</sup> word like standard will look like storard. The way to make this work properly is to input the following when asked for the word to find: (SPACE)AND(SPACE) and the word to replace it: <SPACE)OR<SPACE>. If you wish to replace STANDARD with NORMAL then it is OK just to type it as it stands but you never know, you might have standards, which will become normals. <sup>I</sup> leave it up to you**

**but I'm sure <sup>I</sup> don't have to show how to make the routine work so that this does not happen.**

*.. .strinGSMDThings...*

# **THE PROTEXT BIT**

**<sup>A</sup> problem which has cropped up for me as I'm not a Protext user, is how to load <sup>a</sup> Protext file stored on disc in the normal Protext fashion. The first such file <sup>I</sup> came across was <sup>a</sup> file called DISC.BAS on one of the WACCI FSW discs. This would not RUN or allow OPENIN to access it. <sup>I</sup> used DISC MENAGERIE to find out what it was and it reported <sup>a</sup> Protext file.**

**On the same WACCI FSW disc is SDN, the big screen operating system by J. Valentine. In this environment you can load an ASCII file and print to the screen or printer. Whilst playing with this program <sup>I</sup> asked it load in said DISC.BAS and it did.**

**Well the answer is very simple and <sup>a</sup> way that it can be included in <sup>a</sup> program is shown in Fig 2.**

**It makes BASIC carry on with the loading and ignore the error.**

 **ON ERROR GOTO 110 DIN text?(1000):CAT INPUT "File to load ";f? OPENIN f? n=l:WHILE NOT EOF LINE INPUTS, t ext \$ (n): n=n+<sup>1</sup> WEND:n=n-l:CLOSEIN FOR y=l to <sup>n</sup> PRINT text\$(y) 100 NEXT:END RESUNE 50** *Fig 2.*

**the attached disc. In total, around 2001 of programs, puzzles and data. Ridiculous? Yes.**

**But in order to compile a dictionary of <sup>a</sup> full <sup>641</sup> and bolt it into the spare RAN, <sup>I</sup> had to find out how all those IBAIIEHATEVER commands actually worked. This was largely achieved by playing with EACC1ERD.DIC listings and reading back issues of your organ. <sup>A</sup> small progette written to enable the filling of the second 64K became an end in itself. When it grew to 25K <sup>I</sup> christened it DICCED. It can best be described as <sup>a</sup> sort of single-field database for creation of word lists, doing word searches and exploring the depths of the CPC memory unreachable by other neans. You also have time to do the Guardian Crossword while it loads <sup>a</sup> full complement of 8192 8 letter words. And it's on the disc.**

**The best of DICCED was rewritten and incorporated into II0RD2. If you end up in the bottom left hand corner needing <sup>a</sup> word to fill -J-P-O-Y the wordsearch still won't find one but it's sore fun when you fail. So after reading the XWORD.DOC instructions, running XWORD2 and loading the standard dictionary IED.DIC you can then load your half-finished crossword puzzle and carry on compiling.**

**Personally I like to have a theme to «y crosswords. I therefore structured the XWD.DIC file so that the least useful words were in the top thousand slots. <sup>A</sup> merge option allows overwriting of these records with for instance <sup>a</sup> list of pop music words, or first names. Yes - they're on the disc too. Or make your own up with DICCED.**

**Ehen the grid is full of words, enter the clues. Note the advanced anagrai generator aids. Then print thei out automatically numbered just like <sup>a</sup> real crossword.**

**But there's also XPRINT2. You can load your puzzle and duip the screen prints of fullsize blank grids and solutions ready for publication. Then you send them to a newspaper and get them rejected.**

**The disc also contains a selection of cryptic puzzles to illustrate the above features.**

**The strange thing about all this is**

**that the programs actually see# to work. <sup>I</sup> shall therefore probably leave thea alone for another three years unless any else has any bright ideas?**

**By the way, this is the short version of this letter. As befits <sup>a</sup> citizen of the hoae of that other compiler, Dr Samuel Johnson, <sup>I</sup> quote - "Eas there ever yet anything written by nere san that was wished longer by its readers?"**

> **Keith Nortimer Lichfield Staffs**

**<<Here at Castle EACCI the words of the divine Doctor are never far from our lips. If <sup>I</sup> can get ONG to find <sup>a</sup> four letter word for "work" (how about EORX?) I'll remind bin every time <sup>I</sup> wake him up -OE! Sone days it pays not to be too clever, he tells me. All right. And Keith, thanks for the updates which, <sup>I</sup> well believe, actually work -Joolz.>>**

# **ALL BOMBED OUT**

**Dear Joolz and Co, halleluja, today I've got ay Nay EACCI at last. I've read ay letter and your reply in Fair Connent with great interest. <sup>I</sup> haven't got either the CP/N 2.5 stuff nor the PD software I ordered sonewhere in April. Perhaps ONG should change ay name from Langenhohl to Langenohl in his database. Thank you for giving ay address to uncle Clive. Ee have had an interesting exchange of letters and phone calls since then.**

**Auntie John asked in his diary for an explanation how ay Bonber program works. Bonber is written in Turbo Pascal. I've bought ay Turbo complete with graphics libraries for CP/N 2.2 and CP/N +. <sup>I</sup> have only written two procedures, SYNBOL and SYMBOL AFTER for the normal CP/N 2.2. But <sup>I</sup> have written graphics and other firaware procedures and functions for Turbo, JRT Pascal, Nicrosoft Basic and assenbler to run under ay expanded CP/N 2.2 with 62K TPA and the Vortex card. They will work under ay special configuration only, I'<sup>a</sup> afraid.**

**As ay holiday journey will start tomorrow in the very early aorning <sup>I</sup>** **can only shortly explain how to use the firaware under CP/N 2.2.**

**The problem when calling firaware routines under CP/N is the handling of the alternate register pair BC and F'. The firaware uses these registers to store soae system variables like RON/RAM selection and screen mode. If you call any firaware vectors directly like you do it in NC prograas under Amsdos you will sooner or later get <sup>a</sup> crash. But the good news is that there is <sup>a</sup> routine under CP/N2.2 at the address 0BE9Bh which does the correct handling of BC and F' automatically.**

**An example: 'move 300,200' in Basic would be done under CP/N the following way: -**

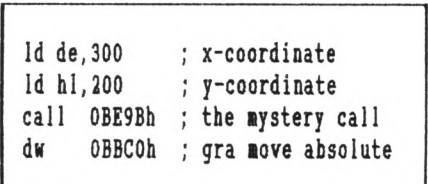

**That's all. Quite simple, isn't it? Replace BBCO with BBC3, BBC9, BBEA, BBED, BBF6, BBF9 and you will get the equivalents to mover, origin, plot, plotr, draw and drawr.**

**'Call 0BE9Bh' will work only when the 'SLOE' mode is selected. You can switch between FAST and SLOE mode using [SETUP.CON](SETUP.COM) of your CP/N 2.2 sys ten disc. The simplier way to set CP/N to SLOE mode is the following:-**

**xor a call 0BE9Eh**

**If your system is in 'fast' mode it will be set to 'slow', otherwise it will stay in 'slow'.**

**Please find on the enclosed disc the source files for ZNAC.CON, TEST.ASH, FIRNCALL.ASN and [TEST.CON.](TEST.COM) But please do not add it to the EACCI PD library as <sup>I</sup> have send the same stuff to uncle Clive a few days ago asking him to find out how to make it work under CP/N+, converting ay comments into proper English and send it to EACCI HQ for the PD library.**

**<sup>A</sup> last word to the BC' problem.**

**Saall <sup>C</sup> froa the WACCI PD does not work with floats on the CPC aachines. If you look at the code of a coapiled Saall <sup>C</sup> program containing the float library you will find the killer nr instruction. Saall <sup>C</sup> will run on the PCW aachines only.**

**Next aonth when I'll be back froa ay holiday excursion across soae of the foraer 'East Block' countries I'll tackle the problea of how to access the firaware froa within Hisoft-C prograas (CP/M version, of course.) I aa sorry, dear auntie John but as <sup>I</sup> aentioned above I've got ay May issue just eight hours earlier today and even <sup>a</sup> aildly famous progranner can't write a coaplete firaware library for <sup>C</sup> in a couple of hours whilst finishing his travel preparations at the sane tine.**

**Before <sup>I</sup> finish this letter let ne complete AJ's book reviews about the 'C language.**

**'The <sup>C</sup> Progranaing Language' by Kerninghan and Ritchie, the inventors of 'C is <sup>a</sup> little bit on the expensive side but very good. It covers the coaplete standard of 'C'. <sup>A</sup> word to German readers: do not buy the Gernan version 'Progranaieren in C, it'<sup>s</sup> an awful translation. Best wishes Dietnar Langenohl Hussitenstr.4-5/A8 1000 BERLIN 65**

**<<0h Lord, Dietnar, another letter that nakes ne feel like a snail creeping creature. <sup>I</sup> know by now that you've had the CP/M 2.5. Vhen you've had <sup>a</sup> good go at it, let Clive or ONG know. Ne have a few copies out to CP/M friends. It could mean the 464 and 664 owners will have <sup>a</sup> brave new new world opened to thea- with luck. Hope your tour of the East was uplifting- you're sitting in the middle of things in Berlin now, of course, rather than on the border. Very exciting. How does it feel? -Joolz.>>**

> **FAIR CONNENT 9 SOUTH CLOSE TWICKENHAN TW2 5JE**

# **SQUARE BASHING**

**Dear Joolz, I noticed Andrew Ford's letter in February's FAIR CONNENT. <sup>I</sup> don't have a DNP 2160 so what follows nay be indirection but <sup>I</sup> recall seeing similar printouts to those that Andrew describes. At the tiae Professor David Hill, who as far <sup>I</sup> know still holds the chair of coaputing science at Calgary University, was staying as a house guest. <sup>I</sup> challenged him to print a square using the instructions provided with the CPC 664 and DNP 2000. He spent about 3 hours before we gave up. The results we achieved were similar to those that Andrew describes. <sup>I</sup> came to the conclusion that chairs in computing were issued to those who could hit the keyboard hardest; when I had to replace the keyboard aenbrane in the 664 <sup>I</sup> could clearly imagine David's fingers punching the poor old key board.**

**In the end <sup>I</sup> did nanage to get the nachine** to print **characters. The sad thing is <sup>I</sup> can't renenber how <sup>I</sup> did it. All <sup>I</sup> can say is that it took <sup>a</sup> fair bit of experimenting.**

**So far this has not been nuch use for Andrew but here is <sup>a</sup> suggestion; why not buy Qualitas Plus? It has <sup>a</sup> good character designer which is easy to use and the fonts supplied are very good for the occasional letter which requires a snarter appearance than nornal. The whole set up works with ay nornal DIP switch setting of 1/3, 1/6 and 2/5 on, the rest off.**

**To prove that the facility works <sup>I</sup> enclose a sample of this letter in the Cyrillic script <sup>I</sup> designed with Qualitas - <sup>I</sup> don't know whether our kindly editors will be able to reproduce it, or even whether they will think it worthy of reproduction. <<It's fine- we can't reproduce it this tine but see ny reply.>>**

**With regard to the 3.5 inch drive saga <sup>I</sup> enclose sone ranblings which may be of sone interest.**

**——[pause of 3 weeks duration]—— That really has blown it. I'll tell you the reason for the pause in <sup>a</sup> monent if you'll just hang on. The Narch WACCI has just landed on the mat and the 3.5 inch drive saga seems to**

**TO AVERTISE IN WACCI RING (081) 898 1090**

**have been done to death, those ranblings are probably useless now.**

**Public apology tine. <sup>I</sup> think it nust have been the full noon but <sup>I</sup> wanted to find out how to tranfer files fron ANSDOS format to PCW foraat so <sup>I</sup> rang that nice chap that does for the BBC as a hobby. The poor chap was watching a TV show called 'Vertex'<sup>1</sup> or sone such nane, probably trying to get some tips on producing programs <sup>I</sup> would imagine. Peter asked ne to ring back at the end of the item which was a touch tricky because we don't get live "Vertex\* over here, in fact we hardly ever get dead "Vertex\* either although the powers that transnit did let us see an awfully good prograue on medicine in the year 2000. So <sup>I</sup> had to wait.**

**To pass the tine <sup>I</sup> decided to see if ny bottle of Arthur Bell's anber falling down fluid was past its drink-by date.**

**Peter was nost helpful, thanx Peter and <sup>I</sup> enjoyed talking to him so nuch that couldn't renenber whether the whisky was still good or not. <sup>A</sup> slurp later <sup>I</sup> realised that the UI and Gernany were on different tine zones and that there were a lot of Helpliners <sup>I</sup> had not spoken to. Tony Walker and John Hilton, nice to have spoken to you, thanx for the advice and really sorry that I lost track of tine.**

**<sup>I</sup> told you so time. In February's Fair Comment <sup>I</sup> gave Peter a mild wigging for using Utopia calls and while <sup>I</sup> would hardly call John Carnew a deluge, he proved ny point in his Narch letter, hope you've got things sorted out now, John.**

**<sup>I</sup> think a wind-up is in progress. That photo alleged to be Phil Norley doesn't look one little bit like the logo he put on <sup>a</sup> letter to me where he depicts hinself as round faced, smiling and sporting a very smart bow-tie. Even his signature incorporates a chubby-cheeked smile.**

**<sup>A</sup> final burst of opinion and then <sup>I</sup> lust dash away. <sup>I</sup> wasn't very fond of the Laserprint portion of the February WACCI, <sup>I</sup> prefer a style that <sup>I</sup> too can reproduce.**

> **Bob Moffatt Bushey, Herts**

**((Peter says** *"Vertex"?* **He sailed, though. Anyway, your advice to Andrew is right up his street because it was our little PC who reviewed Qualitas in January and he agrees with what you say. Qualitas is very powerful and would lend itself beautifully to getting user defined characters froi <sup>a</sup> DHP. At the tiae we published soae gorgeous Chinese characters that had been produced by Guenther Griaa. Guenther, who at the age of 70 was a lively WACCI aeaber and a skilful and enthusiastic user of Prowort, the Geraan version of CP/M Protext, had been chief caaeraaan for Geraan TV in Mainz and in retireaent wrote articles on Chinese as a hobby. He'd taken to Qualitas to produce his Chinese characters in various sizes for his papers. We were sad to hear that Guenther died earlier this year.**

**In the aean tiae, now that you're back in Blighty, Bob, we're expecting to hear even tore froa you.**

**And speak of the devil, here coaes the next letter: -Joolz.>>**

#### **MOKE MOFFATT**

**Dear Joolz, just another quick tip, about MFU this tine. <sup>I</sup> suspect that aany purchasers of MFU will have RAM/ROMDOS as their second drive and will therefore have patched their .EKS file according to the instructions in the RAMDOS aanual. MFU will not work with this version of CP/M, all you get is <sup>a</sup> cursor on the screen and constant running of the drive lotor. Ho probleas with the unpatched version though.**

**01, I've weakened, I've thought of sonething else to write about. Fanfold paper, paper weight and quality and licroperforations. Glancing through the lagazines <sup>I</sup> see <sup>a</sup> wide variety of prices for paper of similar density. At present ay** **ordinary paper is called "inpact proline\* and claiis to be <sup>70</sup> gsn. <sup>A</sup> box of 1000 sheets cost £19.99 froi <sup>a</sup> local shop. The tractor holes are slightly off-centre, enough for one side of the tractor strip to snag on the printer's feed lechanisi causing the occasional feed problem. The nicroperf's were designed by the devil himself. Initially the paper parts at the dotted line perfectly, lulling you into a false sense of security and then, with just a few cis to go, the paper decides that it doesn't want to be separated froi its neighbour after all and a jagged chunk of the-text is pulled away with the tractor strip. The strange thing is that the paper seeied to be thinner and of poorer quality than soie paper <sup>I</sup> had which claimed to be 60 gsi but a check of the density showed that both papers were as close to specification as ly apparatus could Measure.**

Perhaps there is more to paper **quality than the density and <sup>I</sup> will leave it to the paper technologists to point out that I was not aeasuring density but weight per unit area and the differences between linen, pulp and recycled papers. Much lore to the point can anyone please reconend a source of good paper at a reasonable price? Yours,**

**Bob Moffatt**

**((Right, MFU is one for Peter again:- [Okay Bob, you're right, MFU patches CP/M itself, so it needs the original version to run, then installs in drive <sup>B</sup> whatever foriat you specify (provided it'<sup>s</sup> in the library file.) One thing <sup>I</sup> didn't lake clear in the review, because <sup>I</sup> hadn't taken it on board then, is that if you then EXIT MFU, the foriat stays installed and you can use it with any other CP/M prograi. Protext on a Niii, maybe?]**

**As to paper quality, we're not experts here; we draft and and print the lagazine pages for reproduction on <sup>80</sup> gsi butterfly froi Wiggins Teape and that's fine for its purpose but expensive if you're doing roughs or listings. What'<sup>s</sup> the collective WACCI experience on this? Are there any best buys? -Joolz.>>**

**FAIR COMMENT 9 SOUTH CLOSE TNICIENHAM m 5JE**

#### **IMASFWIZ ANSWERS**

**Steve, here are the answers to the Criibo Coipo that you've printed on page nine, hopefully.**

- **1, English. Deaf people read Braille**
- **2, Your naie. Read it again and note the first word, the rest is padding.**
- **3, White. If all four walls of the house face south then the house lust be at the north pole, therefore the bear lust be a polar bear. 4,**

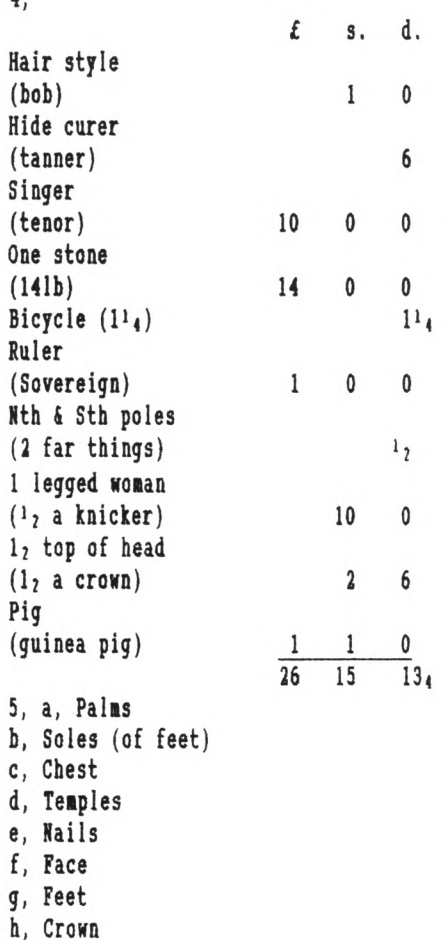

**Well, what did you expect it is only supposed to be <sup>a</sup> bit of fun after all. Have soie fun over Xias. Cheers. Alan Tilling** the wacci fsw library

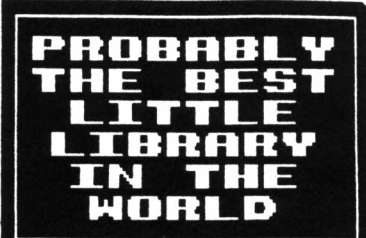

# **THE ffACCI CP/M PUBLIC DOMAIN SOFTWARE PROGRAMS**

These CP/M programs have all been tested by WACCI on an Amstrad CPC6128 computer. Although the programs have been tested, they are supplied on an as-is basis. WACCI UK accepts no liability for faults or non-operation.

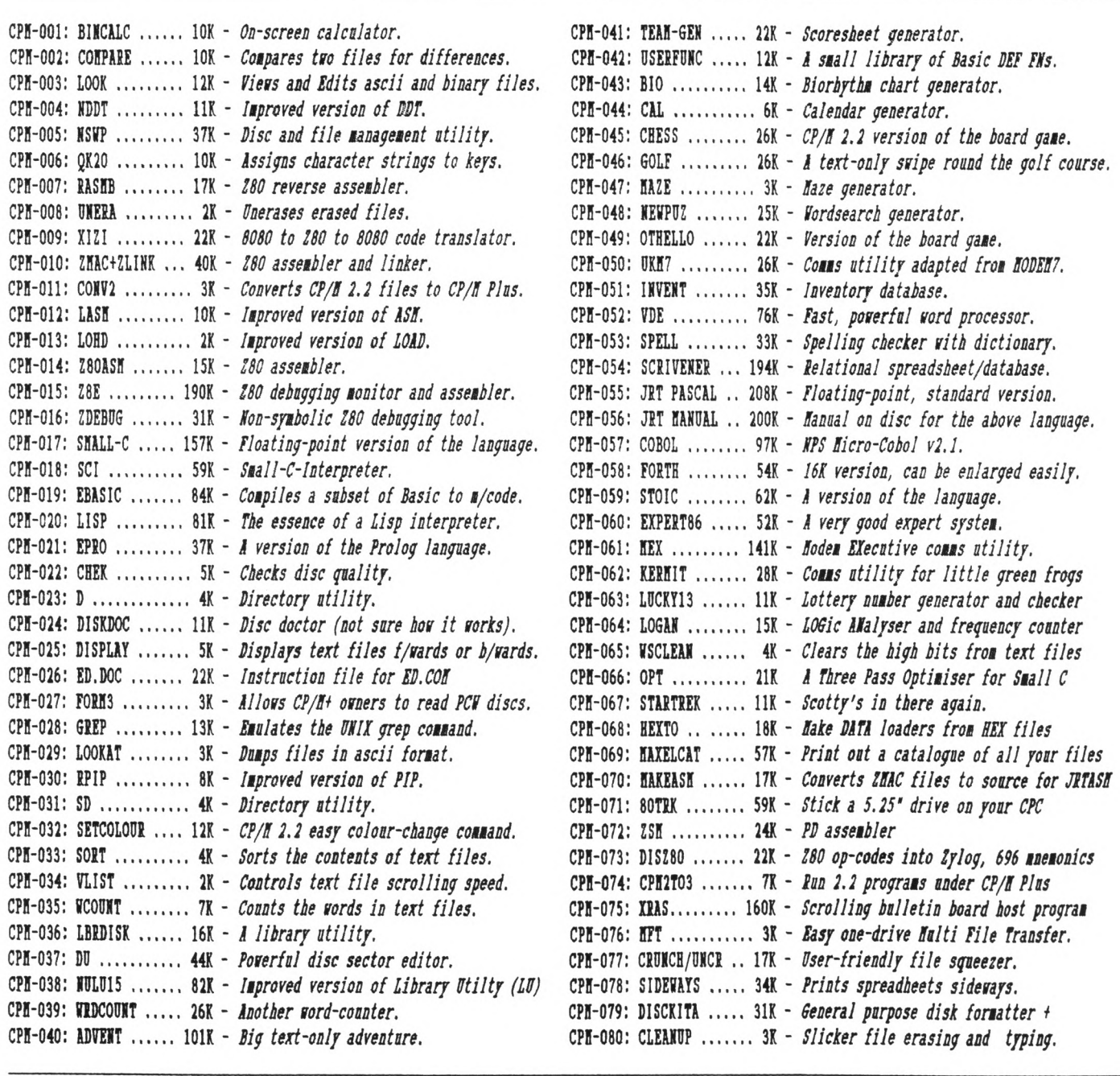

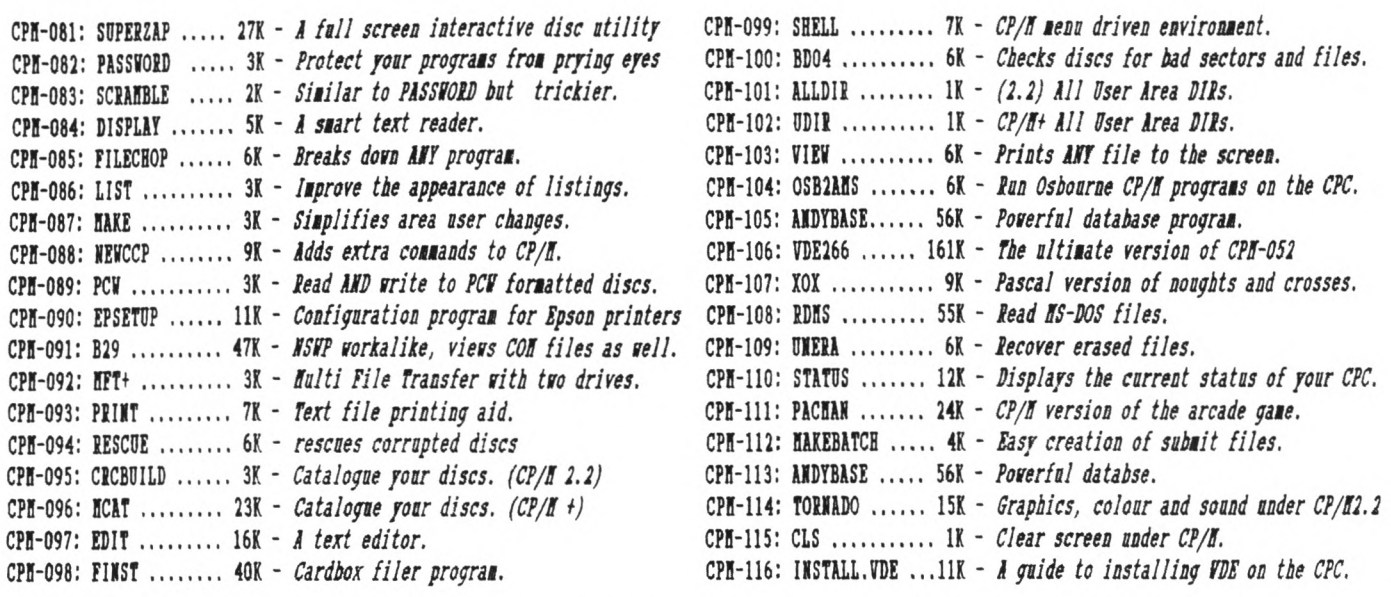

# THE WACCI HOMEGROWN PROGRAMS

These AMSDOS Basic programs have been tested by WACCI on an Amstrad CPC6128 computer. They are not Public Domain and copyright resides with WACCI UX and the original author/s. As such they may not be freely copied. Although the programs have been tested, they are supplied on an as-is basis. WACCI UX accepts no liability for faults or non-operation.

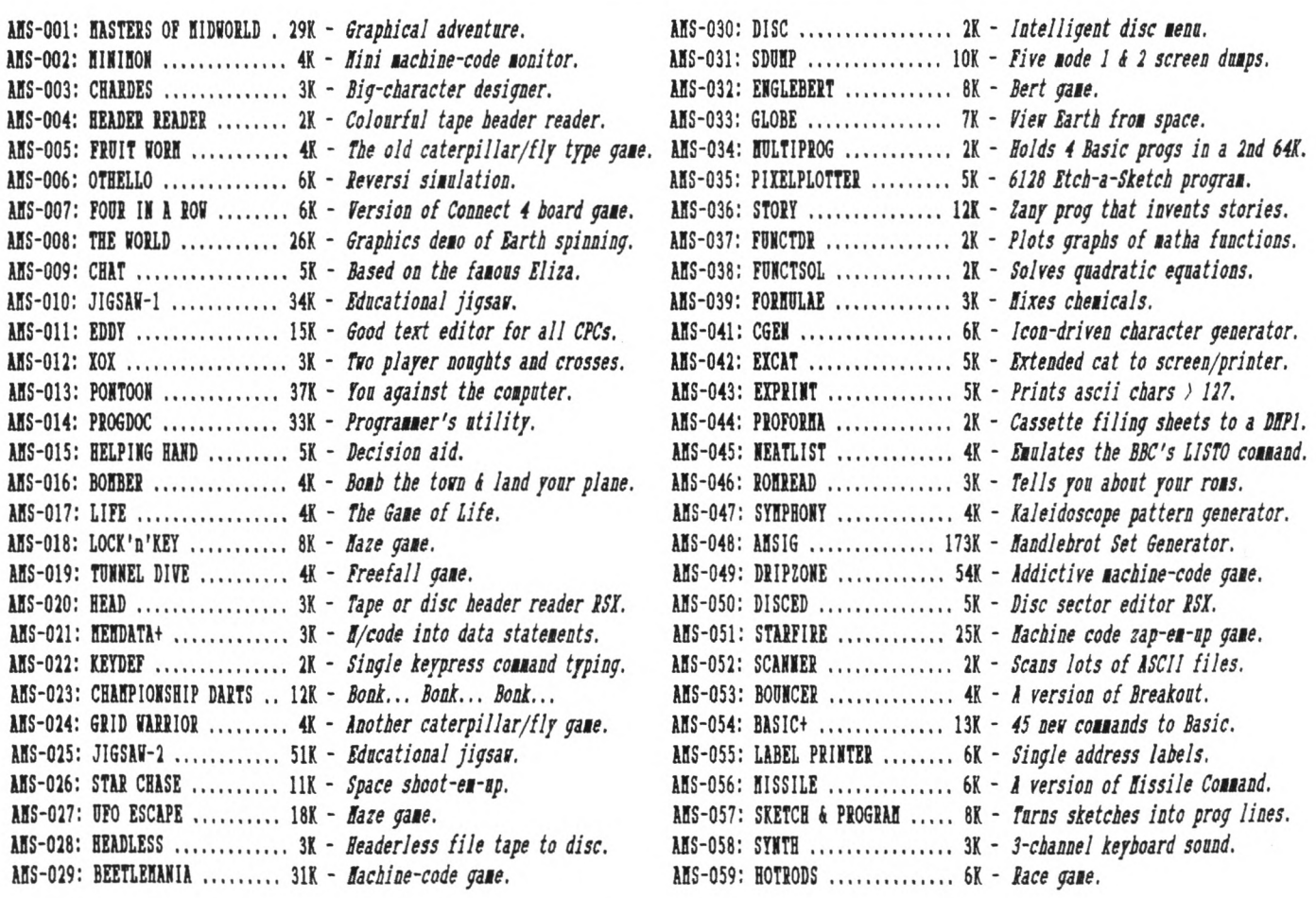

**ABS-060 BREAKOUT. . . . . . . . . . . . . . . . 3K - Kara.** AMS-061: DEPRO ............... 2K - *Load and list protected Basic.* ANS-062: DIS ................. 5K - *Good 280 disassembler* ANS-063: PAIRS ............... 4K - *A version of Pelmanism*. AMS-064: XREF ................ 15K - *A Basic cross-reference utility*. **MS-065 VACHON . . . . . . . . . . . . . . . . . 16K -** *Versatile macbine-code monitor.* **MS-066 BUSIC COBPOSER . . . . . . 14K -** *Compose one-channel melodies.* **MS-067 LOGOPOL1S . . . . . . . . . . . . . 15K -** *Version of Logo.* **MS-068 BATHS BAGIC . . . . . . . . . . UK -** *For numerical freaks.* ANS-069: BREAKER .............. 3K - *Dumps screens to disc.* **MS-070 DISC IEMAGERIE. . . . . 29K -** *Sood disc utility.* ANS-071: NOSEY .............. . 4K - *Edit memory and banks, view roms.* AMS-072: SPRITES ............ . 6K - *Mode O sprite designer* ANS-073: SQUEEZER ........... . 4K - *Squeezes ascii files*. **MS-074 CAVERNS OF SKELETON 14K -** *Mi-coloured maze game.* **MS-075 ZENER CARDS . . . . . . . . . 23K -** *ESP test.* **MS-076 SUB-VADERS. . . . . . . . . . . . . 7K -** *Educational maths game.* **AIS-077 ASTROSUITE. . . . . . . . . . . . 35K -** *Find out about space.* **MS-078 TEXT 6 PROGRAB . . . . . . . . 3K -** *Text screens into program lines.* ANS-079: WORDY .............. 27K - *Advanced text editor*. **MS-080 TRIVIA QUIZ . . . . . . . . . 72K -** *<sup>2</sup> to 4 player quiz.* ANS-081: PROTO .............. 16K - *Good 280 assembler* **MS-082 CBESS CLOCK. . . . . . . . . 10K -** *For chess freaks.* ANS-083: DEFFONT ............ 14K - *Excellent character generator.* **MS-084 CALENDAR . . . . . . . . . . . . . . . 7K -** *Calendar generator.* **MS-085 SNOOKER SCOREBOARD . . 4K -** *For snooker freaks.* ANS-086: PATIENCE ............. 9K - *The soitaire card game.* ANS-087: AUTOLINE ............. 3K - *Intelligent graphics demo*. ANS-089: CRUNCH ............... 8K - *Educational Pacman.* **MS-090 CALCULATOR. . . . . . . . . . . . 21K -** *Scientific calculator.* AMS-091: FONT ................ 8K - *40-column text in Hode 0.* **MS-092 FIRBVARE EXPLORER .... 5K -** *Similar to iegiload.* AMS-093: GOMOKU ............... 5K - *Hybrid of Othello & Connect Four*. ANS-094: MENU ................. 4K - *Intelligent disc menu*. ANS-095: OTHELLO .............. 9K – *Another version of Reversi*. ANS-096: UDGRAB .............. 6K – *Grab user-detined graphics*. ANS-097: STYLE ................ 2K - *Analyses documents* ANS-098: DISCMAP .............. 3K - *Naps sectors on any tormat disc.* ANS-099: TAPE RSXS ............ 2K - *Quick save and load screens* ANS-100: VIEWFAX .............. 12K - *A Teletext type system.* AMS-101: GO .................. 15K - *Ancient Chinese strategy game* ANS-102: DI-SYNN .............. 2K - *A colourtul pattern generator*. AMS-103: AGE ................. 4K - *GEM type windows generator* ANS-104: SNAKES ............... 5K - *A game (I think)*. **AMS-105: 0Z .................. 4K -** *Addictive peg-and-holes game*. ANS-106: FRACTAL ............. 11K *- CPC conversion of Nacfractal* **MS-107 TEE-OFF. . . . . . . . . . . . . . . . 12K -** *Golf game.* ANS-108: PRINES .............. 2K *- Calcuates prime numbers*. AMS-109: SOUNDFX .............. 2K - *Explode, Ping, Bang, Zap RSXs*. ANS-110: PHARAOH .............. 9K - *Naze and beasties game*. AMS-111: SHIFTY .............. 10K *- Educational jigsaw type game.* **MS-112 D1AB0ND HINER. . . . . . . . . . 8K -** *Underground hunt for jevels.* **MS-113 CRAZY HAZE. . . . . . . . . . . . . . 5K -** *laze game.* **MS-114 PATHFINDER. . . . . . . . . . . . . . 8K -** *Confusion type game.* **MS-115 SPELLBOUND. . . . . . . . . . . . 17K -** *Educational spelling tug-of-mar.* **MS-116 GRAPHIC BAGIC. . . . . . . . . . 9K -** *Bode 0 screen designer.* **AKS-117: JIGSAW-3 ............ 92K -** *Jigsaw game (includes 5 jigsaws)***.** 

**AIS-118: WRITE ITRIGHT . . . . . . . 12K** *Educational sord game.* ANS-119: SHEEPDOG ............ SK - *One man and his computerised dog.* ANS-120: MUNUPULI ............ 20K - *Variant on the board game*. **MS-121: BACKGABHON . . . . . . . . . . . 40K** *Plays <sup>a</sup> hard game, but addictive.* **ABS-122: DOBINOES . . . . . . . . . . . . . . 30K** *Fives and Threes.* **ABS-123: DYS-SYBBII . . . . . . . . . . . . . 5K** *Colourful pattern generator* AMS-124: PRINTER .............. 2K – *Printer setup utility.* ANS-125: SDN ................ 11K - *O.S. tor Bigscreen Programs.* ANS-126: ORRERY ............... 9K - Watch the World go round the sun. ANS-127: NUSIC ............... 13K - *Easy music creator*. ANS-128: ENVELOPE ............ 8K - *Fiddle with ENT and ENV commands.* AMS-129: POSTER ............... 6K - *For use with Siren's Print Master*. ANS-130; CONTOURS ............. 9K - *16 Colour mathematical contour map* ANS-131: CONPLEX .............. 9K *- Electrical engineers toolkit*. AMS-132: DIABOLO ............. 35K - *Multi format Solataire game.* **AHS-133: ADAH** ................ 6K - *Prints out A.D.A.H. text files.* ANS-134: BANNER ............... 4K - *Print 10" high lettered banners.* ANS-135: GLOBE 11 ............ 45K – *nuch enhanced of the original.* ANS-136: SYMTHZ .............. I/K - *Anotner Synthesiser program.* AMS-137: QUIZ .............. 96K - *Trivia quiz + speech*. Ans-138: SDUNP V.3 ............ 7K - *Saump suite+ helptul tront-end.* ANS-139: STATS ............... 10K – *Statistics program*. ANS-140: COLPRINT ............. 1K - *Prints out text in columns* ANS-141: SPREAD .............. 43K - *A spreadsneet program* **AUS-142: DISC BENAGERIE II ... 28K** *Such enhanced version DE* ANS-144: BIO ................. SK - *H1-res Biorthym generator.* ANS-145; NUNERO ..............12K - *The Caddala made easy.* ANS-146: 3D NAZE .............. 7K - *Can you find the exit?* ANS-147: PHI ................. 8K - *Answers on a postcard please.* **AHS-148: S-LIGHT .............. 3K –** *Sound to light generator***. AUS-149: DOBINOESII . . . . . . . . . . . . 10K** *The norma! dominoes game.* AMS-150: STRAIGHT ............. 8K *- Generates straight line graphs*. **AIS-151: REGILOADII . . . . . . . . . . . . 13K** *Iegiload re-visited.* AMS-152: HARDCAT ............. 2K - *Printed disc catalogues.(6128)* AMS-153: PACPLANT ............ 25K - *Auntie John's version of Pacman*. **ANS-154: SDUNP V.4 ........... 29K –** *Now with added AGE enhancements.* ANS-155: BIONORPH ............. 9K - *Tinker with genetics (6128).* ANS-156: BANK+ ............... SK - *Nanipulates Danked memory (6128).* AMS-157: DECOMP ............... 7K - *Load compressed Art Studio files.* ANS-158: EZNUSIC ............. 14K *– Frequency tables become redundant.* **AUS-159: WACCIWORDv2.0. . . . . . . . . 87K** *HACCI's very on rord processor.* **AHS-160: INVGEN .............. 17K –** *Send other people an invoice.* ANS-161; KEYBOARD ............ 10K - *A comprehensive sound generator*. **ANS-162: GRAFPLOT ............. 4K -** *Plots graphs I think?* **AHS-163: DCHEAT ................ 1K -** *A cheat loader for DRIPZONE v3* **ANS-164: SPX ................. 20K -** *A Stock Market analyzer***.** ANS-165: 3DXOX ................ 7K - *3D noughts and crosses*. ANS-166: LWA .................. 7K - *A Logic Wetwork Analyser from AJ.* **AMS-167: PDG** ................... 3K - *The Prisoner's Dilemma Game.* **AHS-168: AGE128 ............... 10K -** *GEM type windows generator (6128)* AHS-169: STROBE .............. 16K - *Flashy pattern generator*. **MS-170: IAGIC SQUARES . . . . . . . . 4K** *<sup>A</sup> bit of a puzzle.* **MS-171: TYPING TUTOR. . . . . . . . . 9K** *Improov yur typping accccurarcy.* AMS-172: FOOTBALL ........... 60K - A pools predictor (it's a goody.) **AIS-173: THE KIRKEDITOR .... 262K** *<sup>A</sup> very comprhensive IP.* **MS-174: DVERRYBASE . . . . . . . . . . . 20K** *Label printer ritb database.* **MS-175: DISPLAY. . . . . . . . . . . . . . 139K** *Eagic Lantern Picture shot.*

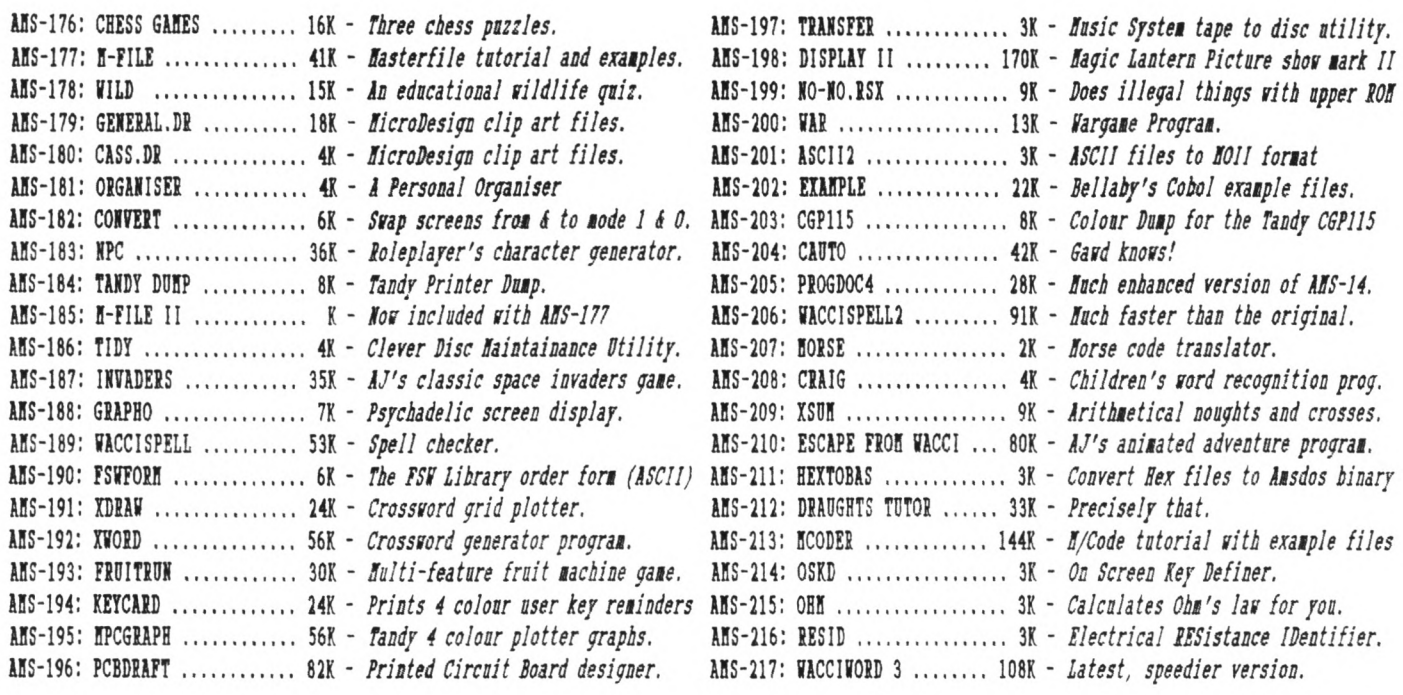

#### **COMING TO A CPC NEAR YOU SOON!**

# **YES** *IT'S...*

#### **AUNTIE JOHN'S CONCEPT DISC**

(Oohs, ahhs and finally... *Gasps!)*

#### **GLOBE**

**Graphical view of the Earth from any point in Space. (Converted from a BBC computer program, so it must be good).**

#### **JUGGLE**

**Want to learn to juggle? This won't help.**

**NB:** *The first two program lean that the disc rill really only ran on 12BI* disc-based machines.

**SAUCER ATTACK Basically a machine code shoot things game. But do you feel fulfilled?**

#### **THREE DIMENSIONAL NAZE**

**Totally un-original, but damn fast 3D maze program. Where would we be without logical colours, eh?**

**BEETLENAIIA Pure machine code highly graphical game, with ducks and trees and things.**

#### **DRIPZONE PLUS An enhanced version of Dripzone, with 54 possible sheets, digitised pictures, digitised sound, and little twinkly things. Oh yes, it's not Cyan anymore either.**

**ENGLEBERT**

**<sup>A</sup> version of an arcade game that was quite popular some time ago.**

**<sup>C</sup>** THE **o n** *And* **t s <sup>H</sup> e t <sup>y</sup> <sup>n</sup> <sup>p</sup> e...>**

#### **GREEN'S STRIP PONTOON Embarrassingly awful digitised pictures of Green taking his clothes off, if you play your cards right,**

# <span id="page-46-0"></span>Simply Saffron

# This Month

# Saffron Trevaskis examines... Wedlock!

**Hello my petals. It's your loveable pouting Saffron here, in between the sheets of tranquillity, resting my head on the pillow of fantasy.**

**I've just coroe back from a fancy dress party-ette, where anyone who was** anybody was there... including my ex**boyfriend.**

**He was supposed to be in London, working overtime at his business but oh no - there he was with <sup>a</sup> dress and tights on! <sup>I</sup> wouldn't of minded but the tights were mine - and he'd torn the seams. The bar-steward!**

**He had some sloane with him called Jurusha, an old enemy of mine. She said: "I thought <sup>I</sup> come along to liven up your cobwebbed party". The cheek! But I was ready with a reply: "The only cobwebs 'round here darling are inbetween your legs!"**

*Eat your heart out Bae fest.*

#### **BRING BACK HANGING**

**That's what <sup>I</sup> say! But only for certain criminals, ie:-**

- **1)** *Any girl that turns up to <sup>a</sup> party vith your hoyfriend.*
- **2)** *Any nan that turns up to <sup>a</sup> party Kith a sloane.*
- **3)** *Barbera Cartland, for her 'Cruelty without Beauty" nake-up.*
- 4) *Judge Pickles, the sexist prat.*
- **5)** *Pluiibers (they usually turn up three days late then you're not around and leave a childish note saying: 'fe called to unblock your pipes but you Keren't in."*

**Arrgh! I'm in a violent mood - what <sup>I</sup> need is either <sup>a</sup> fistful of trivia or a good hard shag. urn... Err... <sup>I</sup> think we'll go for the trivia...**

<sup>I</sup>'m **a good girl at heart and so <sup>I</sup> don't like to swear. But I've got to**

say it... *Marriage!* That horrible **tradition of self imprisonment just because some bloke got drunk and proposed to you in a rare flood of squishiness. Count me out. Here's <sup>a</sup> few newspaper and magazine stories <sup>I</sup> picked up in America that just go to show what <sup>a</sup> sham it is...**

#### **HARD EVIDENCE**

**Much to Jeremy Beadle's delight (that guy gives me the heebie-jeebies) it's pretty common these days to have the whole embarrassing ceremony videotaped. The San Francisco Chronicle carried a story where the father of the bride brought an envelope with \$1,000 in cash to pay for the reception afterwards.**

**At the last minute he found he couldn't find it. After an agonising search he gave up and handed over a cheque instead.**

**The wine flowed, the guests ate, the speeches were made and then the video of the service was shown. That's when the trouble started. The father of the groom was seen slipping the envelope full of cash into his pocket. The marriage was annulled.**

#### **DOG EAT DOG**

**In Birmingham, Alabama, a man was arrested, charged and convicted of beating his wife over the head with her pet Chihuahua. He pleaded guilty, adding later that the dog was getting more attention than he was.**

# **SOHETHING OLD SOHETHING NEN**

**Streetwise, that's the word to describe New Yorkers. When one couple**

**wanted to get married they found they had to rob banks to pay for the service. All went well, until the police caught them on their third raid. At the trial the judge said: "The wedding dress would come under the heading of 'something borrowed', <sup>I</sup> guess."**

#### **SPUD <sup>U</sup> DIDN'T LIKE**

**<sup>A</sup> Californian woman explained to a divorce court why she wanted to split from her dentist husband.**

**She said that although he made \$40,000 a year he was extremely tight fisted. He never took his family on holiday, never bought his children any Christmas presents, he gave her a wedding ring formerly worn by his first wife and never spoke unless he was giving orders.**

**In all, the pig only gave his wife two presents during their marriage and one of those was a potato peeler.**

#### **WAXING LYRICAL**

**<sup>A</sup> Long Island man was stood up at the alter. The poor sap took it rather badly and tried to commit suicide. He filled his bath with water, got in and tried to drop his video recorder in with him. As it overturned however the flex on it tightened and the plug plinged out of it's socket. All the poor angel suffered was a broken ankle.**

#### **oooOOOooo**

**That's all for now my darlings. If you want me I'll be gloating outside the divorce courts. Until next month... relax, stay cool but above all, stay single! Yours in a pony-tail and mickey mouse nightshirt,** *Saffron*

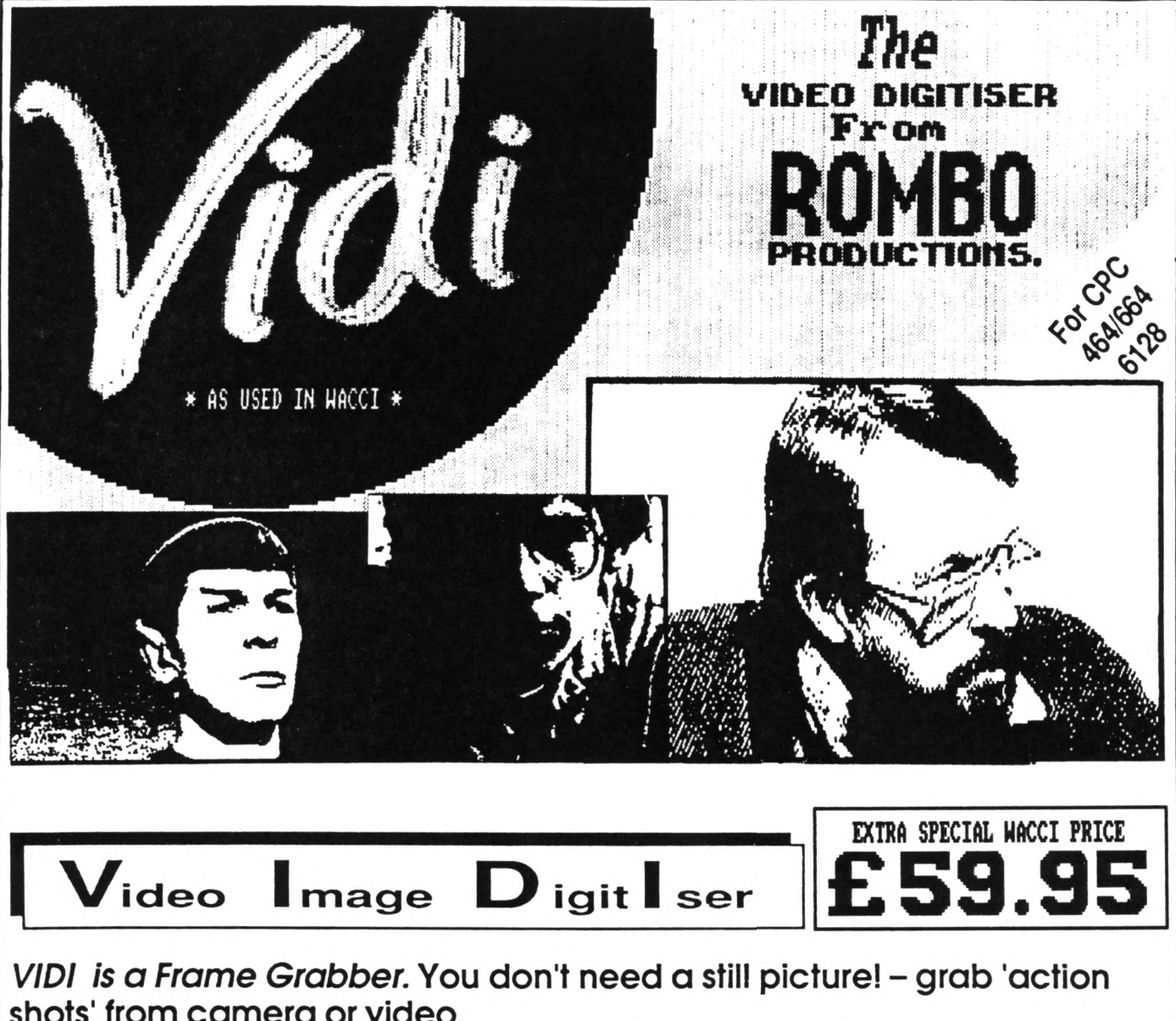

shots' from camera or video.

*VIDI is Fast.* Upto six frames a second.

*VIDI is flexible.* Brightness or Contrast is keyboard controlled.

*VIDI prints* superb A4 or A5 size shaded screens to EPSON compatible printers.

*VIDI comes complete* - with software on Disc. Manual and video lead

#### **ONLY AUAILABLE AT THIS LOH PRICE FROM: HACCI 9 SOUTH CLOSE THICKENHAM MIDDLESEX TI42 5JE**

**THE R0I1B0 ROM BOX 8-SOCKET ROM BOARD**

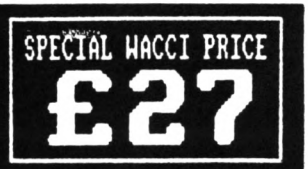

**All prices include VAT and postage 4 packing**

**Special HACCI prices for United period only**